# System Management Commands

This chapter describes the commands used to manage the communication server system and its performance on the network.

For system management configuration tasks and examples, refer to the chapter entitled "Managing the System" in the *Access and Communication Servers Configuration Guide*.

# **buffers**

Use the **buffers** global configuration command to make adjustments to initial buffer pool settings and to the limits at which temporary buffers are created and destroyed. Use the **no buffers** command to return the buffers to their default size.

**buffers** {**small** | **middle** | **big** | **large** | **huge**} {**permanent** | **max-free** | **min-free** | **initial**} *number* **no buffers** {**small** | **middle** | **big** | **large** | **huge**} {**permanent** | **max-free** | **min-free** | **initial**} *number*

### **Syntax Description**

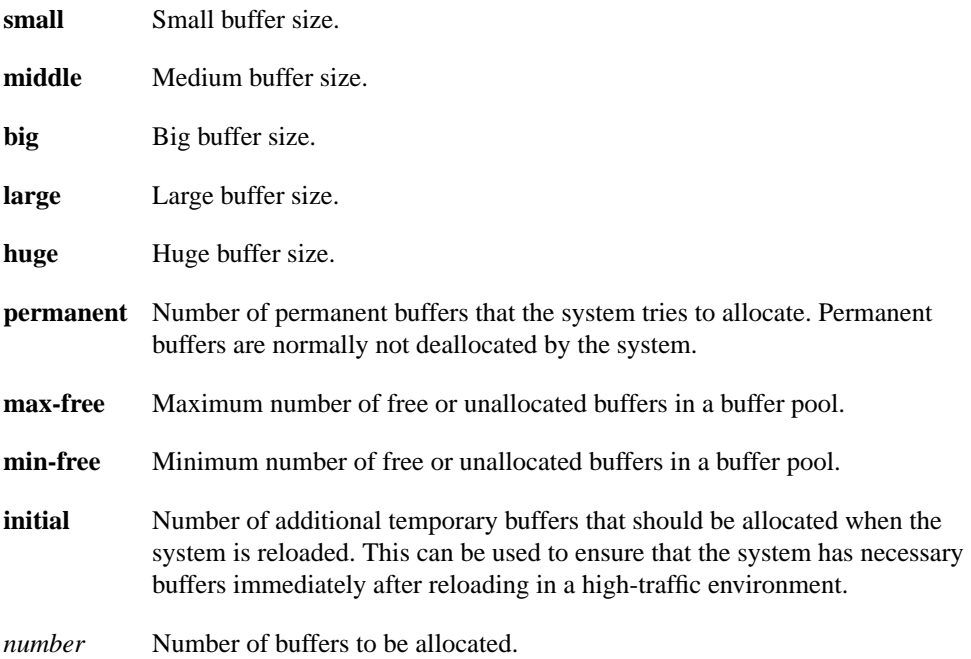

# **Default**

The default number of the buffers in a pool is determined by the hardware configuration and can be displayed with the EXEC **show buffers** command.

# **Command Mode**

Global configuration

#### **Usage Guidelines**

It is normally not necessary to adjust these parameters; do so only after consulting with technical support personnel. Improper settings could adversely impact system performance.

When building the receive rings for the serial and Ethernet interfaces on a communication server, if a buffer request fails (that is, there is not enough of that buffer size left in the pool), the interface is marked as down and the initialization is abandoned at that point.

You can attempt to tune the buffer pool allocation to deal with this problem. The buffer pool to tune depends on the type of encapsulation used by the interfaces. Correspondingly, the ring size changes with the size of the buffer required. Table 5-1 lists the mapping between buffer and ring size on the communication server.

**Table 5-1 Mapping between Buffer and Ring Size**

| <b>Maximum Transmission Unit</b><br>(MTU) | <b>Receive Ring Size</b> |  |
|-------------------------------------------|--------------------------|--|
| MTU < 1524                                | 32                       |  |
| 1524 < MTU < 5024                         | x                        |  |
| $5024 < \text{MTU} < 18024$               |                          |  |

# **Example**

In the following example, the system will try to keep at least 50 small buffers free:

buffers small min-free 50

**Related Commands buffers huge size show buffers**

# **buffers huge size**

Use the **buffers huge size** global configuration command to dynamically resize all huge buffers to the value you specify. Use the **no buffers huge size** command to restore the default buffer values.

**buffers huge size** *number* **no buffers huge size** *number*

#### **Syntax Description**

*number* Number of buffers to be allocated

### **Default**

18024 buffers

### **Command Mode**

Global configuration

### **Usage Guidelines**

Use this command only after consulting with technical support personnel. The buffer size cannot be lowered below the default.

### **Example**

In the following example, the system will resize huge buffers to 20000 bytes:

```
buffers huge size 20000
```
**Related Commands buffers show buffers**

# **clock set**

To manually set the system clock, use the **clock set** EXEC command.

**clock set** *hh:mm:ss day month year* **clock set** *hh:mm:ss month day year*

# **Syntax Description**

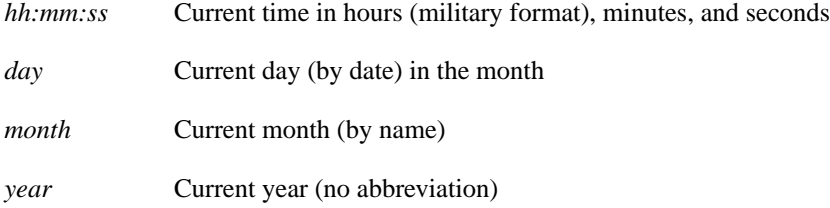

# **Command Mode**

EXEC

# **Usage Guidelines**

Generally, if the system is synchronized by a valid outside timing mechanism, such as an NTP clock source, you need not set the system clock. Use this command if no other time sources are available. The time specified in this command is relative to the configured time zone.

# **Example**

In the following example, the system clock is manually set to 1:32 p.m. on July 23, 1993:

clock set 13:32:00 23 July 1993

# **Related Commands calendar set clock read-calendar clock summer-time clock timezone**

# **clock summer-time**

To configure the system to switch to summer time (daylight savings time) automatically, use one of the formats of the **clock summer-time** global configuration command. Use the **no** form of this command to configure the communication server not to automatically switch to summer time.

**clock summer-time** *zone* **recurring** [*week day month hh:mm week day month hh:mm* [*offset*]] **clock summer-time** *zone* **date** *date month year hh:mm date month year hh:mm* [*offset*] **clock summer-time** *zone* **date** *month date year hh:mm month date year hh:mm* [*offset*] **no clock summer-time**

#### **Syntax Description**

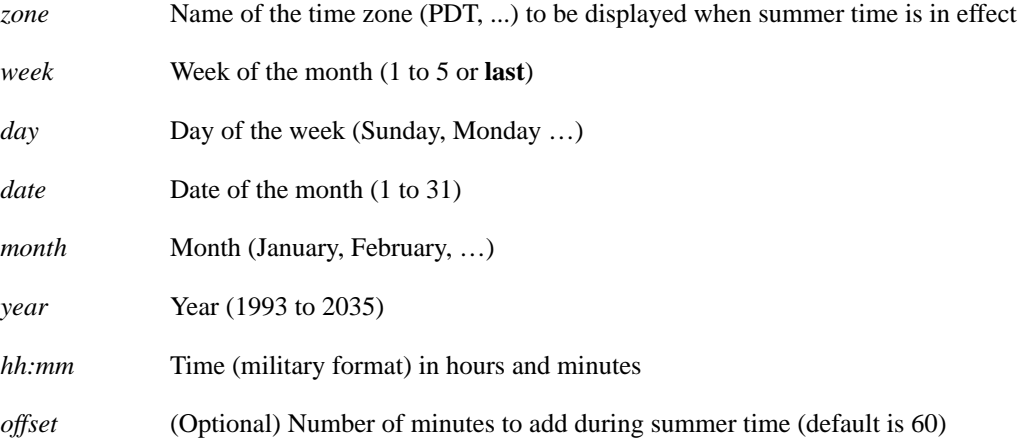

### **Default**

Summer time is disabled. If **clock summer-time** *zone* **recurring** is specified without parameters, the summer time rules default to United States rules. Default of *offset* is 60.

#### **Command Mode**

Global configuration

#### **Usage Guidelines**

Use this command if you want to automatically switch to summer time (for display purposes only). Use the **recurring** form of the command if the local summer time rules are of this form. Use the **date** form to specify a start and end date for summer time if you cannot use the first form.

In both forms of the command, the first part of the command specifies when summer time begins, and the second part specifies when it ends. All times are relative to the local time zone. The start time is relative to standard time. The end time is relative to summer time. If the starting month is after the ending month, the system assumes that you are in the Southern Hemisphere.

#### **Examples**

In the following example, summer time starts on the first Sunday in April at 02:00 and ends on the last Sunday in October at 02:00:

clock summer-time PDT recurring 1 Sunday April 2:00 last Sunday October 2:00

If you live in a place where summer time does not follow the pattern in the first example, you could set it to start on October 12, 1993 at 02:00, and end on April 28, 1994 at 02:00, with the following example:

clock summer-time date 12 October 1993 2:00 28 April 1994 2:00

**Related Commands calendar set clock timezone**

# **clock timezone**

To set the time zone for display purposes, use the **clock timezone** global configuration command. To set the time to Coordinated Universal Time (UTC), use the **no clock timezone** command.

**clock timezone** *zone hours* [*minutes*] **no clock timezone**

# **Syntax Description**

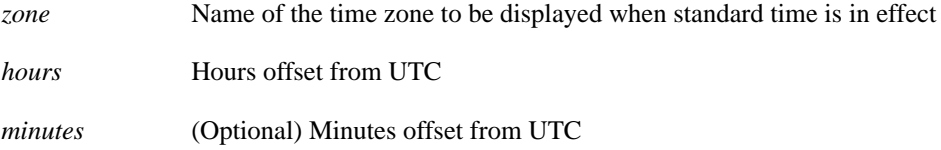

# **Default**

UTC

# **Command Mode**

Global configuration

# **Usage Guidelines**

The system internally keeps time in UTC, so this command is used only for display purposes and when the time is manually set.

# **Example**

In the following example, the time zone is set to Pacific Standard Time and is offset 8 hours behind UTC:

clock timezone PST -8

# **Related Commands**

**calendar set clock set clock summer-time show clock**

# **custom-queue-list**

To assign a custom queue list to an interface, use the **custom-queue-list** interface configuration command. To remove a specific list or all list assignments, use the **no** form of this command.

**custom-queue-list** *list* **no custom-queue-list** [*list*]

#### **Syntax Description**

*list* Number of the custom queue list you want to assign to the interface. An integer from 1 to 10.

#### **Default**

No custom queue list is assigned.

# **Command Mode**

Interface configuration

#### **Usage Guidelines**

You can assign only one queue list per interface. Use this command in place of the **priority-list** command (not in addition to it). Custom queuing allows a fairness that is not provided with priority queuing. With custom queuing, you can control the interfaces' available bandwidth when it is unable to accommodate the aggregate traffic enqueued. Associated with each output queue is a configurable byte count, which specifies how many bytes of data should be delivered from the current queue by the system before the system moves on to the next queue. When a particular queue is being processed, packets are sent until the number of bytes sent exceeds the queue byte count or until the queue is empty.

#### **Example**

In the following example, custom queue list number 3 is assigned to serial interface 0:

```
interface serial 0
custom-queue-list 3
```
#### **Related Commands**

**queue-list default queue-list interface queue-list protocol queue-list queue byte-count queue-list queue limit queue-list stun**

# **downward-compatible-config**

To have the access server try to generate a configuration that is compatible with an earlier Cisco IOS release, use the **downward-compatible-config** global configuration command. To remove this feature, use the **no** form of this command.

**downward-compatible-config** *version* **no downward-compatible-config**

#### **Syntax Description**

*version* Cisco IOS Release number, not earlier than 10.2.

#### **Default**

Disabled

### **Command Mode**

Global configuration

#### **Usage Guidelines**

In Cisco IOS Release 10.3, IP access lists changed format. Use this command to regenerate a configuration in a format prior to Release 10.3 if you are going to downgrade from a Release 10.3 or later to an earlier release. The earliest release this command accepts is 10.2.

When this command is configured, the router attempts to generate a configuration that is compatible with the specified version. Currently, this command affects only IP access lists.

Under some circumstances, the software might not be able to generate a fully backward-compatible configuration. In such a case, the software issues a warning message whenever it tries to write a configuration that is not downward compatible.

### **Example**

The following example, the router will attempt to generate a configuration file compatible with Cisco IOS Release 10.2:

```
downward-compatible-config 10.2
```
#### **Related Commands**

A dagger (†) indicates that the command is documented in another chapter.

```
access-list (extended)†
access-list (standard)†
```
# **enable last-resort**

To specify what happens if the TACACS servers used by the **enable** command do not respond, use the **enable last-resort** global configuration command. The **no** form of this command restores the default.

**enable last-resort** {**password** | **succeed**} **no enable last-resort**

### **Syntax Description**

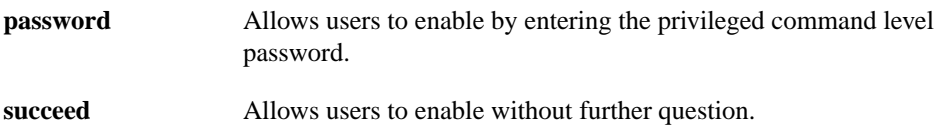

# **Default**

Default action is to fail.

# **Command Mode**

Global configuration

# **Example**

In the following example, if the TACACS servers do not respond to the **enable** command, the user can enable by entering the privileged level password:

enable last-resort password

# **Related Command**

A dagger (†) indicates that the command is documented in another chapter.

**enable** †

# **enable password**

To assign a password for the privileged command level, use the **enable password** global configuration command.

**enable password** *password*

#### **Syntax Description**

*password* Case-sensitive character string that specifies the line password prompted for in response to the EXEC command **enable**. The first character cannot be a number. The string can contain any alphanumeric characters, including spaces, up to 80 characters. You cannot specify the *password* in the format *number-spaceanything*. The space after the number causes problems.

#### **Default**

No password is assigned.

#### **Command Mode**

Global configuration

#### **Usage Guidelines**

When you use the **enable** command at the console terminal, the EXEC will not prompt you for a password if the privileged mode password is not set. Additionally, if the **enable** password is not set and the line 0 (console) password is not set, then it is only possible to enter privileged mode on the console terminal. This feature allows you to use physical security rather than passwords to protect privileged mode if you choose.

If the **enable** password is not set and the line 0 (console) password is set, it is possible to enter privileged command mode in two ways: either without having to enter a password at the console terminal, or if you are using any other line, by entering the console line password when prompted.

The commands **enable password** and **enable-password** are synonymous.

#### **Example**

The following example sets the password *secretword* for the privileged command level on all lines, including the console:

enable password secretword

#### **Related Commands**

A dagger (†) indicates that the command is documented in another chapter.

**login** † **login tacacs** † **password** †

# **enable secret**

To specify an additional layer of security over the **enable password** command, use the **enable secret** command. Use the **no** form of the command to turn off the enable secret function.

**enable secret** *password* **no enable secret** *password*

#### **Syntax Description**

*password* The **enable secret** password. This password should be different from the password created with the **enable password** command for additional security.

#### **Default**

Disabled

#### **Command Mode**

Global configuration

#### **Usage Guidelines**

Use the **enable secret** command in conjunction with the **enable password** command to provide an additional layer of security over the enable password. This process provides better security in two ways: first, by enforcing the use of an additional password; second, by storing this second password using a non-reversible cryptographic function. This encryption method is especially useful in environments where the password crosses a network or is stored on a TFTP server.

If you use the same password for **enable password** and **enable secret**, you will receive an error message warning you that this practice is not recommended. The system will prompt you again for a password. You can reenter the password you use for enable password, and the system will accept it the second time. But if you do, you undermine the additional security that the **enable secret** command provides.

**Note** After you set a password using **enable secret**, a password set using the **enable password** command will no longer work unless enable secret is disabled or an older version of software is being used, such as when running an older rxboot image. Additionally, you cannot recover a lost password that has been encrypted by any method.

#### **Examples**

The following example specifies an enable secret password of gobbledeegook:

enable secret gobbledeegook

After specifying an enable secret password, users must enter this password to gain access. Any passwords set through enable password will no longer work.

Password: **gobbledeegook**

# **enable use-tacacs**

To enable use of TACACS to determine whether a user can access the privileged command level, use the **enable use-tacacs** global configuration command. Use the **no enable use-tacacs** command to disable TACACS verification.

**enable use-tacacs no enable use-tacacs**

### **Syntax Description**

This command has no arguments or keywords.

**Default**

Disabled

# **Command Mode**

Global configuration

### **Usage Guidelines**

When you add this command to the configuration file, the EXEC **enable** command prompts for a new username and password pair. This pair is then passed to the TACACS server for authentication. If you are using extended TACACS, it also will pass any already-existing UNIX user identification code to the server.

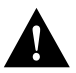

**Caution** If you use the **enable use-tacacs** command, you must also use the **tacacs-server authenticate enable** command, or else you will be locked out of the communication server.

### **Example**

The following example sets TACACS verification on the privileged EXEC-level login sequence:

```
enable use-tacacs
tacacs-server authenticate enable
```
#### **Related Command**

**tacacs-server authenticate enable**

# **hostname**

To specify or modify the host name for the network server, use the **hostname** global configuration command.

**hostname** *name*

# **Syntax Description**

*name* New host name for the network server; the name is case sensitive.

# **Default**

The factory-assigned default host name is *cs*.

# **Command Mode**

Global configuration

# **Usage Guidelines**

The order of display at startup is the message-of-the-day (MOTD) banner, then login and password prompts, then the EXEC banner.

The host name is used in prompts and default configuration filenames. The **setup** command facility also prompts for a host name at startup.

# **Example**

The following example changes the host name to *sandbox*:

hostname sandbox

# **logging**

To log messages to a syslog server host, use the **logging** global configuration command. The **no logging** command deletes the syslog server with the specified address from the list of syslogs.

**logging** *host* **no logging** *host*

#### **Syntax Description**

*host* Name or IP address of the host to be used as a syslog server

### **Default**

No messages are logged to a syslog server host.

### **Command Mode**

Global configuration

#### **Usage Guidelines**

This command identifies a syslog server host to receive logging messages. By issuing this command more than once, you build a list of syslog servers that receive logging messages.

### **Example**

The following example logs messages to a host named *johnson*:

logging johnson

# **Related Commands logging trap service timestamps**

# **logging buffered**

To log messages to an internal buffer, use the **logging buffered** global configuration command. The **no logging buffered** command cancels the use of the buffer and writes messages to the console terminal, which is the default.

**logging buffered no logging buffered**

# **Syntax Description**

This command has no arguments or keywords.

# **Default**

The communication server displays all messages to the console terminal.

# **Command Mode**

Global configuration

# **Usage Guidelines**

This command copies logging messages to an internal buffer instead of writing them to the console terminal. The buffer is circular in nature, so newer messages overwrite older messages.

To display the messages that are logged in the buffer, use the EXEC command **show logging**. The first message displayed is the oldest message in the buffer.

# **Example**

The following example illustrates how to enable logging to an internal buffer:

logging buffered

# **logging console**

To limit messages logged to the console based on severity, use the **logging console** global configuration command. To disable logging to the console terminal, use the **no** form of the command.

**logging console** *level* **no logging console**

### **Syntax Description**

*level* Limits the logging of messages displayed on the console terminal to the specified level and levels below it. See Table 5-2 for a list of the *level* keywords.

### **Default**

The **debugging** level

#### **Command Mode**

Global configuration

#### **Usage Guidelines**

Specifying one of the level names shown in Table 5-2 causes messages at that level and numerically lower levels to be displayed at the console terminal.

The EXEC command **show logging** displays the addresses and levels associated with the current logging setup, as well as any other logging statistics.

| Level Name    | Level          | <b>Description</b>               | <b>Syslog Definition</b> |
|---------------|----------------|----------------------------------|--------------------------|
| emergencies   | $\overline{0}$ | System unusable                  | <b>LOG EMERG</b>         |
| alerts        |                | Immediate action needed          | <b>LOG ALERT</b>         |
| critical      | 2              | Critical conditions              | <b>LOG CRIT</b>          |
| errors        | 3              | Error conditions                 | LOG ERR                  |
| warnings      | 4              | Warning conditions               | <b>LOG WARNING</b>       |
| notifications | 5              | Normal but significant condition | <b>LOG NOTICE</b>        |
| informational | 6              | Informational messages only      | LOG INFO                 |
| debugging     | 7              | Debugging messages               | <b>LOG DEBUG</b>         |

**Table 5-2 Error Message Logging Priorities**

### **Example**

The following example changes the level of messages displayed to the console terminal to **alerts**, which means alerts and emergencies are displayed:

logging console alerts

**Related Command logging facility**

# **logging facility**

To configure the syslog facility in which error messages are sent, use the **logging facility** global configuration command. To revert to the default of local7, use the **no** form of this command.

**logging facility** *facility-type* **no logging facility**

# **Syntax Description**

*facility-type* Logging facility type. See Table 5-3 for the *facility-type* keywords.

# **Default**

**local7**

#### **Command Mode**

Global configuration

# **Usage Guidelines**

#### **Table 5-3 Logging Facility Facility-Type Keywords**

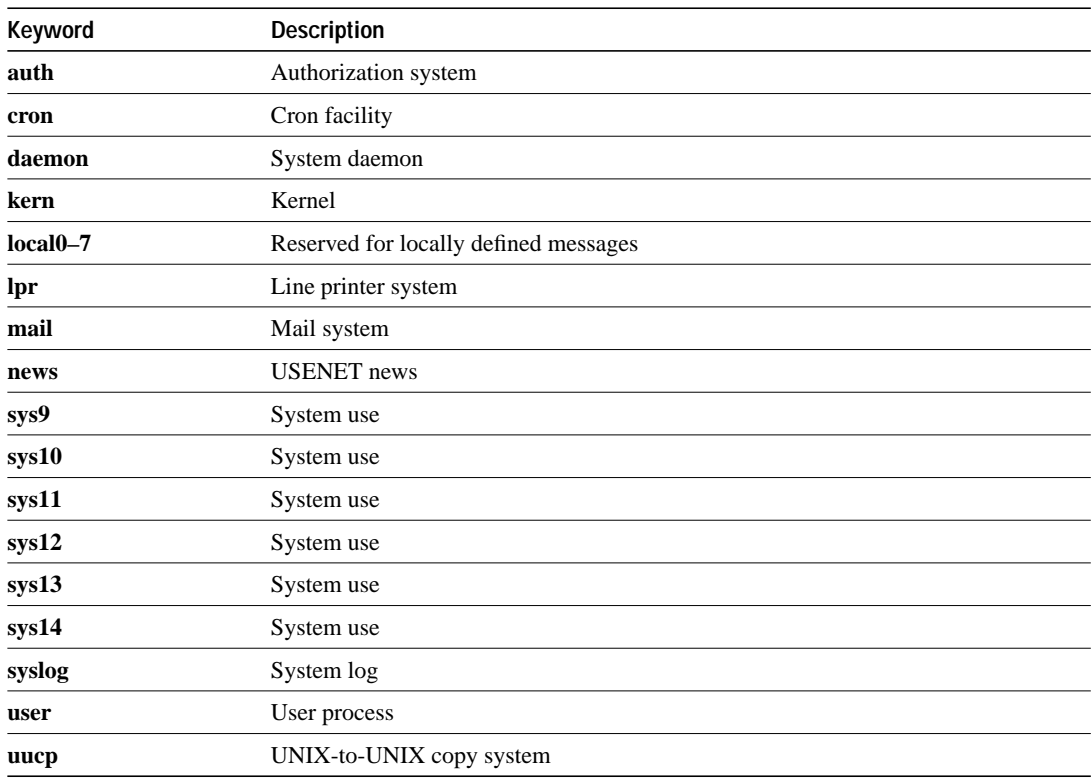

# **Example**

The following example configures the syslog facility to Kernel:

logging facility kern

**Related Command**

**logging console**

# **logging monitor**

To limit messages logged to the terminal lines (monitors) based on severity, use the **logging monitor** global configuration command. Use the **no** form of this command to disable logging to terminal lines other than the console line.

**logging monitor** *level* **no logging monitor**

# **Syntax Description**

*level* One of the *level* keywords listed in Table 5-2

#### **Default**

**debugging**

### **Command Mode**

Global configuration

#### **Usage Guidelines**

Specifying a level causes messages at that level and numerically lower levels to be displayed to the monitor.

This command limits the logging messages displayed on terminal lines other than the console line to messages with a level at or above the specified level*.*

# **Example**

The following example specifies that only messages of the levels **errors**, **critical**, **alerts**, and **emergencies** be displayed on terminals:

logging monitor errors

#### **Related Command**

A dagger (†) indicates that the command is documented in another chapter.

**terminal monitor †**

# **logging on**

To control logging of error messages, use the **logging on** global configuration command. This command enables or disables message logging to all destinations except the console terminal. The **no logging on** command enables logging to the console terminal only.

**logging on no logging on**

# **Syntax Description**

This command has no arguments or keywords.

# **Default**

The communication server logs messages to the console terminal.

# **Command Mode**

Global configuration

# **Example**

The following example shows how to direct error messages to the console terminal only:

no logging on

# **logging synchronous**

To synchronize unsolicited messages and **debug** output with solicited system output and prompts for a specific line, use the **logging synchronous** line configuration command. To disable this capability, use the **no** form of this command.

**logging synchronous** [**level** *severity-level* | **all**] [**limit** *number-of-buffers*] **no logging synchronous** [**level** *severity-level* | **all**] [**limit** *numbe*r*-of-buffers*]

#### **Syntax Description**

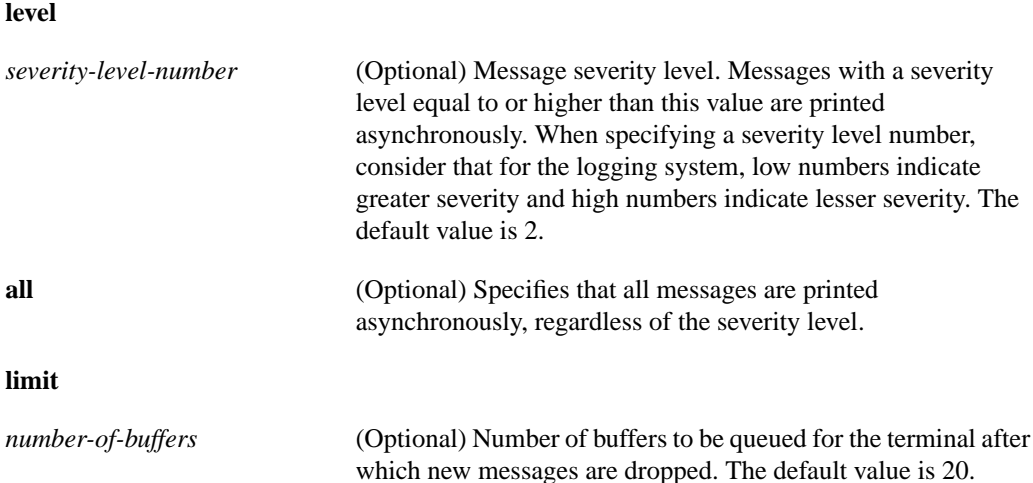

# **Defaults**

This feature is turned off by default.

If you do not specify a severity level, the default value of 2 is assumed.

If you do not specify the maximum number of buffers to be queued, the default value of 20 is assumed.

#### **Command Mode**

Line configuration

#### **Usage Guidelines**

When synchronous logging of unsolicited messages and debug output is turned on, unsolicited router output is displayed on the console or printed after solicited router output is displayed or printed. Unsolicited messages and debug output is displayed on the console after the prompt for user input is returned. This is to keep unsolicited messages and debug output from being interspersed with solicited router output and prompts. After the unsolicited messages are displayed, the console displays the user prompt again.

When specifying a severity level number, consider that for the logging system, low numbers indicate greater severity and high numbers indicate lesser severity.

When a terminal line's message-queue limit is reached, new messages are dropped from the line, although these messages might be displayed on other lines. If messages are dropped, the notice *"*%SYS-3-MSGLOST *number-of-messages* due to overflow" follows any messages that are displayed. This notice is displayed only on the terminal that lost the messages. It is not sent to any other lines, any logging servers, or the logging buffer.

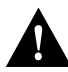

**Caution** By configuring abnormally large message-queue limits and setting the terminal to "terminal monitor" on a terminal that is accessible to intruders, you expose yourself to "denial of service" attacks. An intruder could carry out the attack by putting the terminal in synchronous output mode, making a Telnet connection to a remote host, and leaving the connection idle. This could cause large numbers of messages to be generated and queued, and these messages would consume all available RAM. Although unlikely to occur, you should guard against this type of attack through proper configuration.

# **Example**

The following example identifies a line and configures synchronous logging for that line, then it does this for another line:

```
line 0 4
logging synchronous level 6
line 2
logging synchronous level 7 limit 70000
```
### **Related Command**

A dagger (†) indicates that the command is documented in another chapter.

**line** †

# **logging trap**

To limit messages logged to the syslog servers based on severity, use the **logging trap** global configuration command. Use the **no** form of this command to disable logging to syslog servers.

**logging trap** *level* **no logging trap**

#### **Syntax Description**

*level* One of the *level* keywords listed in Table 5-2

**Default informational**

#### **Command Mode**

Global configuration

#### **Usage Guidelines**

The EXEC command **show logging** displays the addresses and levels associated with the current logging setup. The command output also includes ancillary statistics. This command limits the logging of error messages sent to syslog servers to only those messages at the specified level*.*

Table 5-2 lists the syslog definitions that correspond to the debugging message levels. Additionally, there are four categories of messages generated by the software, as follows:

- Error messages about software or hardware malfunctions at the LOG\_ERR level
- Output for the **debug** commands at the LOG\_WARNING level
- Interface up/down transitions and system restarts at the LOG\_NOTICE level
- Reload requests and low process stacks are at the LOG\_INFO level

Use the **logging** and **logging trap** commands to send messages to a UNIX syslog server.

#### **Example**

The following example logs messages to a host named *johnson* and limits messages logged to the syslog server.

```
logging johnson
logging trap notifications
```
**Related Command**

**logging**

# **ntp access-group**

To control access to the system's Network Time Protocol (NTP) services, use the **ntp access-group** global configuration command. To remove access control to the system's NTP services, use the **no** form of this command.

**ntp access-group** {**query-only** | **serve-only** | **serve** | **peer**} *access-list-number* **no ntp access-group** {**query-only** | **serve-only** | **serve** | **peer**}

### **Syntax Description**

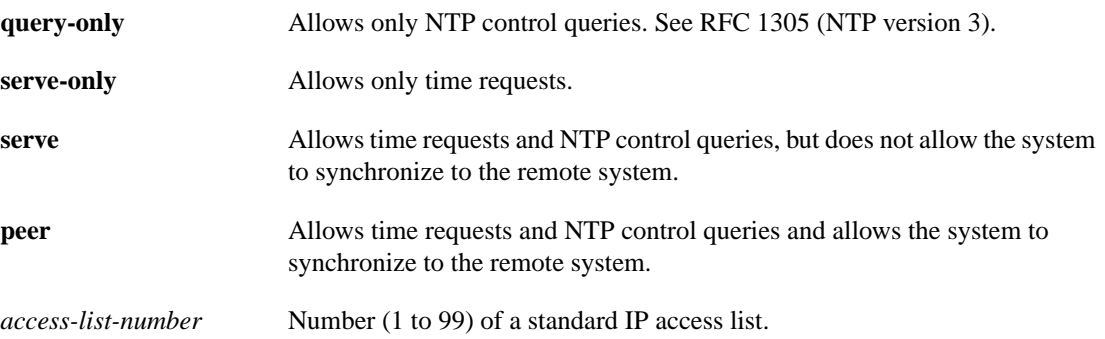

### **Default**

No access control (full access granted to all systems)

# **Command Mode**

Global configuration

# **Usage Guidelines**

The access group options are scanned in the following order from least restrictive to most restrictive:

- **1 peer**
- **2 serve**
- **3 serve-only**
- **4 query-only**

Access is granted for the first match that is found. If no access groups are specified, all access is granted to all sources. If any access groups are specified, only the specified access is granted. This facility provides minimal security for the time services of the system. However, it can be circumvented by a determined programmer. If tighter security is desired, use the NTP authentication facility.

# **Example**

In the following example, the system is configured to allow itself to be synchronized by a peer from access list 99. However, the system restricts access to allow only time requests from access list 42.

```
ntp access-group peer 99
ntp access-group serve-only 42
```
# **Related Command**

A dagger (†) indicates that the command is documented in another chapter.

**access-list** †

# **ntp authenticate**

To enable Network Time Protocol (NTP) authentication, use the **ntp authenticate** global configuration command. Use the **no** form of this command to disable the feature.

**ntp authenticate no ntp authenticate**

### **Syntax Description**

This command has no keywords or arguments.

# **Default**

No authentication

# **Command Mode**

Global configuration

### **Usage Guidelines**

Use this command if you want authentication. If this command is specified, the system will not synchronize to a system unless it carries one of the authentication keys specified in the **ntp trustedkey** command.

### **Example**

The following example enables NTP authentication:

ntp authenticate

**Related Commands ntp authentication-key ntp trusted-key**

# **ntp authentication-key**

To define an authentication key for Network Time Protocol (NTP), use the **ntp authentication-key** global configuration command. Use the **no** form of this command to remove the authentication key for NTP.

**ntp authentication-key** *number* **md5** *value* **no ntp authentication-key** *number*

# **Syntax Description**

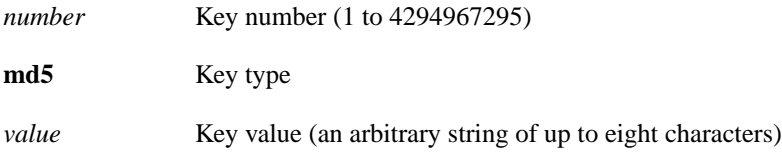

# **Default**

No authentication key is defined for NTP.

#### **Command Mode**

Global configuration

### **Usage Guidelines**

Use this command to define authentication keys for use with other NTP commands in order to provide a higher degree of security. Currently, only the key type **md5** is supported.

# **Example**

The following example sets authentication key 10 to *aNiceKey*:

ntp authentication-key 10 md5 aNiceKey

**Note** When this command is written to nonvolatile memory, the key is encrypted so that it is not displayed when the configuration is viewed.

**Related Commands ntp authenticate ntp peer ntp server ntp trusted-key**

# **ntp broadcast**

To specify that a specific interface should send Network Time Protocol (NTP) broadcast packets, use the **ntp broadcast** interface configuration command. Use the **no** form of this command to disable this capability.

**ntp broadcast** [**version** *number*] **no ntp broadcast**

# **Syntax Description**

**version** *number* (Optional) Number from 1 to 3 indicating the NTP version

### **Default**

Disabled

# **Command Mode**

Interface configuration

### **Examples**

In the following example, Ethernet interface 0 is configured to send NTP version 2 packets:

```
interface ethernet 0
ntp broadcast version 2
```
# **Related Commands**

**ntp broadcast client ntp broadcastdelay**

# **ntp broadcast client**

To allow the system to receive NTP broadcast packets on an interface, use the **ntp broadcast client** interface configuration command. Use the **no** form of this command to disable this capability.

**ntp broadcast client no ntp broadcast client**

#### **Syntax Description**

This command has no arguments or keywords.

**Default**

Disabled

# **Command Mode**

Interface configuration

#### **Usage Guidelines**

Use this command to allow the system to listen to broadcast packets on an interface-by-interface basis.

#### **Example**

In the following example, the communication server synchronizes to NTP packets broadcasted on Ethernet interface 1:

interface ethernet 1 ntp broadcast client

#### **Related Commands**

**ntp broadcast ntp broadcastdelay**

# **ntp broadcastdelay**

To set the estimated round-trip delay between the communication server and a Network Time Protocol (NTP) broadcast server, use the **ntp broadcastdelay** global configuration command. Use the **no** form of this command to revert to the default value.

**ntp broadcastdelay** *microseconds* **no ntp broadcastdelay**

### **Syntax Description**

*microseconds* Estimated round-trip time (in microseconds) for NTP broadcasts. The range is from 1 to 999999.

#### **Default**

3000 microseconds

#### **Command Mode**

Global configuration

# **Usage Guidelines**

Use this command when the communication server is configured as a broadcast client and the roundtrip delay on the network is other than 3000 microseconds.

### **Example**

In the following example, the estimated round-trip delay between the communication server and the broadcast client is set to 5000 microseconds:

ntp broadcastdelay 5000

**Related Commands ntp broadcast ntp broadcast client**

# **ntp clock-period**

As NTP compensates for the error in the system clock, it keeps track of the correction factor for this error. The system automatically saves this value into the system configuration using the **ntp clockperiod** global configuration command. The system uses the **no** form of this command to revert to the default.

**ntp clock-period** *value* **no ntp clock-period**

#### **Syntax Description**

*value* Amount to add to the system clock for each clock hardware tick (in units of  $2^{-32}$  seconds).

# **Default**

17179869 (4 milliseconds)

#### **Command Mode**

Global configuration

### **Usage Guidelines**

If a **write memory** command is entered to save the configuration to nonvolatile memory, this command will automatically be added to the configuration. It is a good idea to use the **write memory** command after NTP has been running for a week or so; this will help NTP synchronize more quickly if the system is restarted.

Do not enter this command; it is documented for informational purposes only. The system automatically generates this command as Network Time Protocol (NTP) determines the clock error and compensates.

# **ntp disable**

To prevent an interface from receiving Network Time Protocol (NTP) packets, use the **ntp disable** interface configuration command. To enable receipt of NTP packets on an interface, use the **no** form of this command.

**ntp disable no ntp disable**

# **Syntax Description**

This command has no arguments or keywords.

**Default**

Enabled

# **Command Mode**

Interface configuration

#### **Usage Guidelines**

This command provides a simple method of access control.

#### **Example**

In the following example, Ethernet interface 0 is prevented from receiving NTP packets:

```
interface ethernet 0
ntp disable
```
# **ntp master**

To configure the communication server as a Network Time Protocol (NTP) master clock to which peers synchronize themselves when an external NTP source is not available, use the **ntp maste**r global configuration command. To disable the master clock function, use the **no ntp master** command.

**ntp master** [*stratum*] **no ntp master** [*stratum*]

#### **Syntax Description**

*stratum* (Optional) Number from 1 to 15. Indicates the NTP stratum number that the system will claim.

### **Default**

By default, the master clock function is disabled. When enabled, the default stratum is 8.

#### **Command Mode**

Global configuration

#### **Usage Guidelines**

Because our implementation of NTP does not support directly attached radio or atomic clocks, the communication server is normally synchronized, directly or indirectly, to an external system that has such a clock. In a network without Internet connectivity, such a time source may not be available. The **ntp master** command is used in such cases.

If the communication server has **ntp master** configured, and it cannot reach any clock with a lower stratum number, the communication server will claim to be synchronized at the configured stratum number, and other communication servers will be willing to synchronize to it via NTP.

**Note** The system clock must have been set from some source, either by taking the time from another source or by having the time set manually, before **ntp master** will have any effect. This protects against distributing erroneous time after the system is restarted.

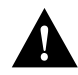

**Caution** Use this command with *extreme* caution. It is very easy to override valid time sources using this command, especially if a low stratum number is configured. Configuring multiple machines in the same network with the **ntp master** command can cause instability in timekeeping if the machines do not agree on the time.

#### **Example**

In the following example, the communication server is configured as an NTP master clock to which peers can synchronize:

ntp master 10
**Related Command clock calendar-valid**

## **ntp peer**

To configure the communication server's system clock to synchronize a peer or to be synchronized by a peer, use the **ntp peer** global configuration command. To disable this capability, use the **no** form of this command.

**ntp peer** *ip-address* [**version** *number*] [**key** *keyid*] [**source** *interface*] [**prefer**] **no ntp peer** *ip-address*

#### **Syntax Description**

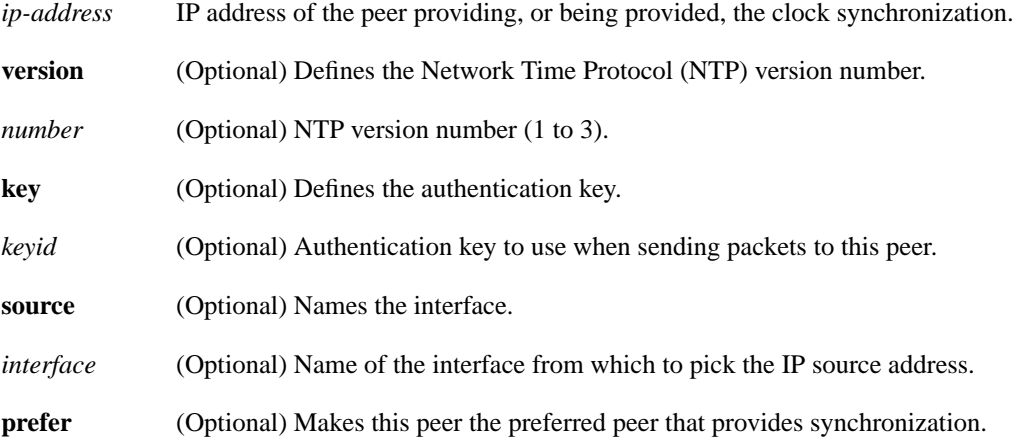

## **Default**

No peers are configured by default. If a peer is configured, the default NTP version number is 3, no authentication key is used, and the source IP address is taken from the outgoing interface.

#### **Command Mode**

Global configuration

#### **Usage Guidelines**

Use this command if you want to allow this communication server to synchronize with the peer, or vice versa. Using the **prefer** keyword will reduce switching back and forth between peers.

If you are using the default version of 3 and NTP synchronization does not occur, try using NTP version number 2. Many NTP servers on the Internet run version 2.

#### **Example**

In the following example, the communication server is configured to allow its system clock to be synchronized with the clock of the peer (or vice versa) at IP address 131.108.22.33 using NTP version 2. The source IP address will be the address of Ethernet interface 0.

ntp peer 131.108.22.33 version 2 source Ethernet 0

**Related Commands ntp authentication-key ntp server ntp source**

## **ntp server**

To allow the communication server's system clock to be synchronized by a time server, use the **ntp server** global configuration command. To disable this capability, use the **no** form of this command.

**ntp server** *ip-address* [**version** *number*] [**key** *keyid*] [**source** *interface*] [**prefer**] **no ntp server** *ip-address*

#### **Syntax Description**

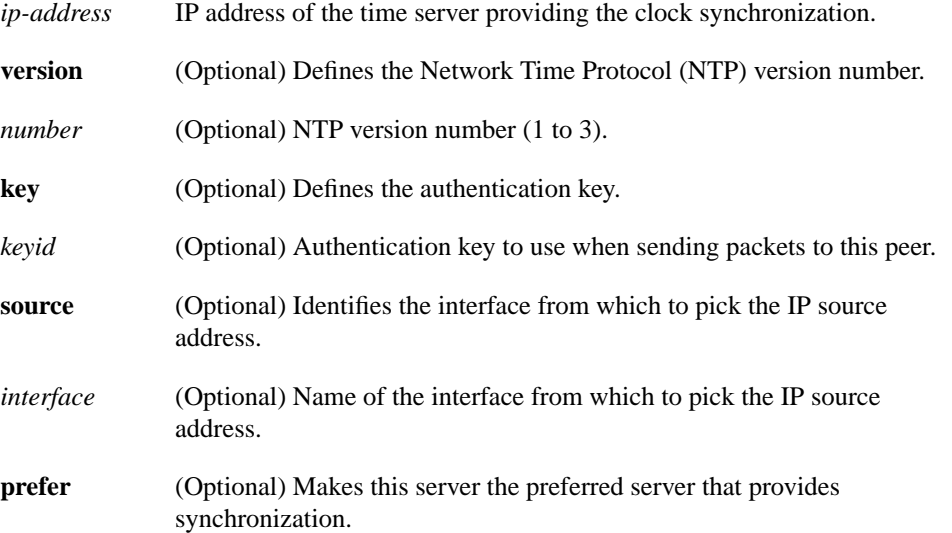

## **Default**

No peers are configured by default. If a peer is configured, the default NTP version number is 3, no authentication key is used, and the source IP address is taken from the outgoing interface.

#### **Command Mode**

Global configuration

#### **Usage Guidelines**

Use this command if you want to allow this communication server to synchronize with the specified server. The server will not synchronize to this communication server.

Using the **prefer** keyword will reduce switching back and forth between servers.

If you are using the default version of 3 and NTP synchronization does not occur, try using NTP version number 2. Many NTP servers on the Internet run version 2.

#### **Example**

In the following example, the communication server is configured to allow its system clock to be synchronized with the clock of the peer at IP address 128.108.22.44 using NTP version 2:

ntp server 128.108.22.44 version 2

**Related Commands ntp authentication-key ntp peer ntp source**

## **ntp source**

To use a particular source address in Network Time Protocol (NTP) packets, use the **ntp source** global configuration command. Use the **no** form of this command to remove the specified source address.

**ntp source** *interface* **no ntp source**

## **Syntax Description**

*interface* Any valid system interface name

#### **Default**

Source address is determined by the outgoing interface.

## **Command Mode**

Global configuration

#### **Usage Guidelines**

Use this command when you want to use a particular source IP address for all NTP packets. The address is taken from the named interface. This command is useful if the address on an interface cannot be used as the destination for reply packets. If the **source** keyword is present on an **ntp server** or **ntp peer** command, that value overrides the global value.

#### **Example**

In the following example, the communication server is configured to use the IP address of Ethernet interface 0 as the source address of all outgoing NTP packets:

```
ntp source ethernet 0
```
**Related Commands ntp peer ntp server**

## **ntp trusted-key**

If you want to authenticate the identity of a system to which Network Time Protocol (NTP) will synchronize, use the **ntp trusted-key** global configuration command. Use the **no** form of this command to disable authentication of the identity of the system.

**ntp trusted-key** *key-number* **no ntp trusted-key** *key-number*

## **Syntax Description**

*key-number* Key number of authentication key to be trusted

#### **Default**

Disabled

## **Command Mode**

Global configuration

## **Usage Guidelines**

If authentication is enabled, use this command to define one or more key numbers (corresponding to the keys defined with the **ntp authentication-key** command) that a peer NTP system must provide in its NTP packets, in order for this system to synchronize to it. This provides protection against accidentally synchronizing the system to a system that is not trusted, since the other system must know the correct authentication key.

## **Example**

In the following example, the system is configured to synchronize only to systems providing authentication key 42 in its NTP packets:

```
ntp authenticate
ntp authentication-key 42 md5 aNiceKey
ntp trusted-key 42
```
**Related Commands ntp authenticate ntp authentication-key**

# **ping (user)**

Use the **ping** (packet internet groper) user EXEC command to diagnose basic network connectivity on IP and Novell IPX networks.

**ping** [*protocol*] {*host* | *address*}

#### **Syntax Description**

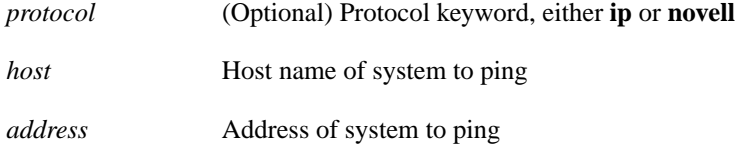

#### **Command Mode**

User EXEC

## **Usage Guidelines**

The user-level ping feature provides a basic ping facility for users who do not have system privileges. This feature allows the communication server to perform the simple default ping functionality for a number of protocols. Only the nonverbose form of the **ping** command is supported for user-level pings. Unlike the privileged-level **ping** command, the values for the number of ping packets sent, the datagram size, and the timeout cannot be adjusted.

If the system cannot map an address for a host name, it will return an "%Unrecognized host or address" error message.

To abort a ping session, type the escape sequence (by default, Ctrl- $\wedge$  X, which is done by simultaneously pressing the Ctrl, Shift, and 6 keys, letting go, then pressing the X key).

Table 5-4 describes the test characters that the ping facility sends.

| Char | Meaning                                                                       |
|------|-------------------------------------------------------------------------------|
|      | Each exclamation point indicates receipt of a reply.                          |
|      | Each period indicates the network server timed out while waiting for a reply. |
| U    | A destination unreachable error PDU was received.                             |
| C    | A congestion experienced packet was received.                                 |
|      | User interrupted test.                                                        |
| 2    | Unknown packet type.                                                          |
| &    | Packet lifetime exceeded.                                                     |

**Table 5-4 Ping Test Characters**

## **Example**

The following display shows sample **ping** output when you ping the IP host named *donald*:

```
cs> ping donald
Type escape sequence to abort.
Sending 5, 100-byte ICMP Echos to 192.31.7.27, timeout is 2 seconds:
!!!!!
Success rate is 100 percent, round-trip min/avg/max = 1/3/4 ms
```
Table 5-5 describes the default **ping** fields shown in the display.

| <b>Field</b>                        | <b>Description</b>                                                                                                    |
|-------------------------------------|----------------------------------------------------------------------------------------------------|
| Sending 5, 100-byte ICMP echos to   | Indicates the number of ping packets sent to the specified host<br>name, the datagram size, and the timeout value.                                                                                                    |
| $\frac{1}{2}$                       | Each exclamation point (!) indicates receipt of a reply. A period<br>(.) indicates the network server timed out while waiting for a<br>reply. Other characters might appear in the ping output display,<br>depending on the protocol type. |
| Success rate is 100 percent         | Percentage of packets successfully echoed back to the<br>communication server. Anything less than 80 percent is usually<br>considered problematic.                                                                                         |
| round-trip min/avg/max = $1/3/4$ ms | Round-trip travel time intervals for the protocol echo packets,<br>including minimum/average/maximum (in milliseconds).                                                                                                    |

**Table 5-5 Ping Field Descriptions**

## **Related Command**

**ping** (privileged)

# **ping (privileged)**

Use the **ping** (packet internet groper) privileged EXEC command to diagnose basic network connectivity on IP and Novell IPX networks.

**ping** [*protocol*] {*host* | *address*}

#### **Syntax Description**

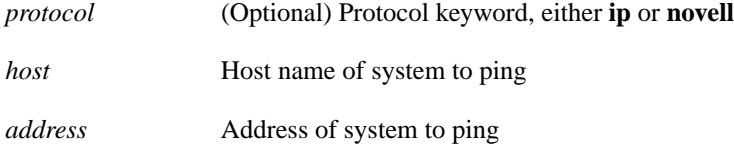

#### **Command Mode**

Privileged EXEC

## **Usage Guidelines**

The ping program sends an echo request packet to an address, then awaits a reply. Ping output can help you evaluate path-to-host reliability, delays over the path, and whether the host can be reached or is functioning.

Depending upon the protocol type, You can adjust values for the number of ping packets to be sent, the datagram size, the timeout interval, additional command to include, and the sizes of the echo packets being sent.

After you enter the **ping** command in privileged mode, the system prompts for one of the following keywords: **ip** or **ipx**. The default protocol is IP.

If you enter a host name or address on the same line as the **ping** command, the default action is taken as appropriate for the protocol type of that name or address.

To abort a ping session, type the escape sequence (by default, Ctrl- $\wedge$  X, which is done by simultaneously pressing the Ctrl, Shift, and 6 keys, letting go, then pressing the X key).

Table 5-6 describes the test characters that the ping facility sends.

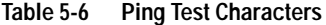

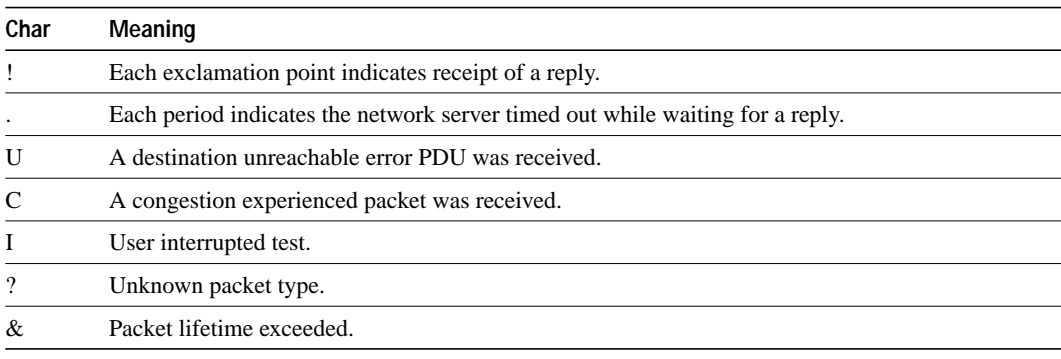

**Note** Not all protocols require hosts to support pings, and for some protocols, the pings are Ciscodefined and are only answered by another Cisco communication server.

## **Example**

While the precise dialog varies somewhat from protocol to protocol, all are similar to the ping session using default values shown in the following display:

```
cs# ping
Protocol [ip]:
Target IP address: 192.31.7.27
Repeat count [5]:
Datagram size [100]:
Timeout in seconds [2]:
Extended commands [n]:
Sweep range of sizes [n]:
Type escape sequence to abort.
Sending 5, 100-byte ICMP Echos to 192.31.7.27, timeout is 2 seconds:
!!!!!
Success rate is 100 percent, round-trip min/avg/max = 1/2/4 ms
```
Table 5-5 describes the default **ping** fields shown in the display.

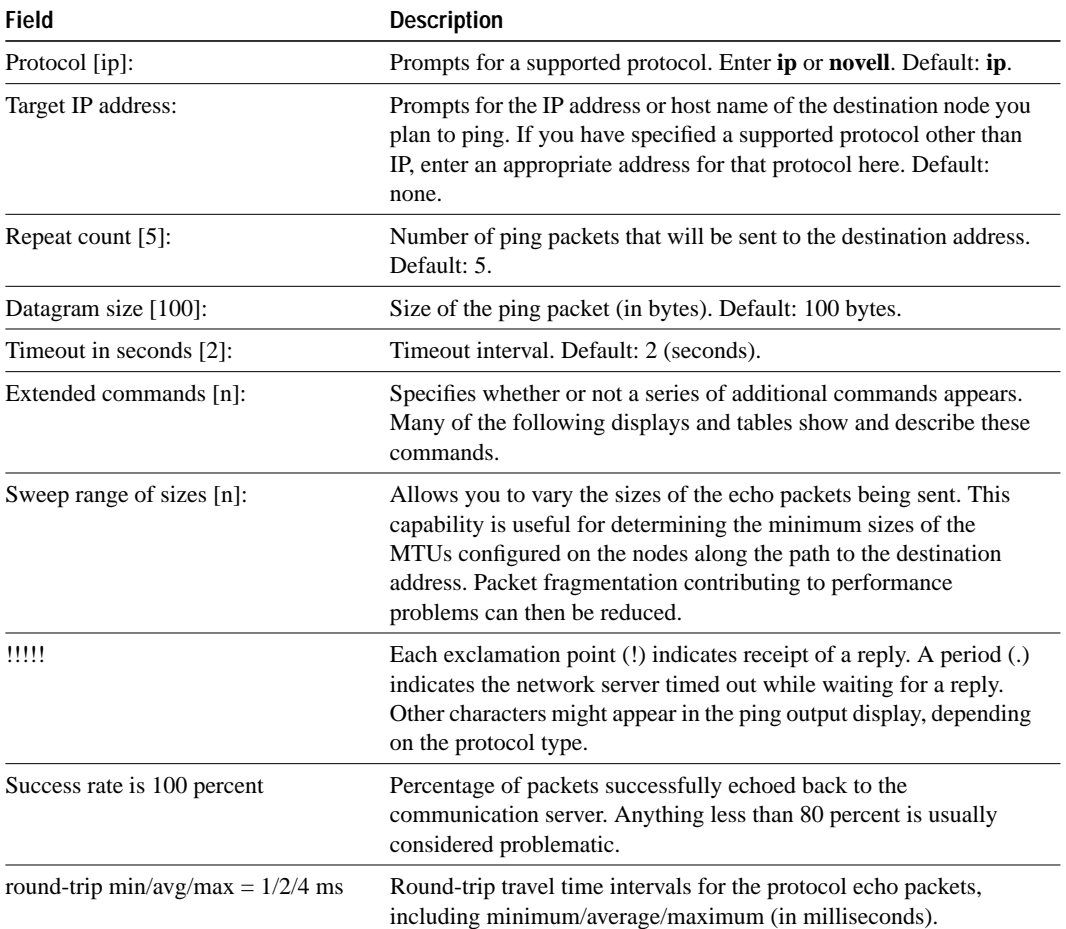

### **Table 5-7 Ping Field Descriptions**

## **Related Command**

**ping** (user)

## **ppp authentication**

To enable Challenge Handshake Authentication Protocol (CHAP) or Password Authentication Protocol (PAP) on a serial interface, use the **ppp authentication** interface configuration command. Use the **no** form of the command to disable this encapsulation.

**ppp authentication {chap | pap} [if-needed] no ppp authentication**

#### **Syntax Description**

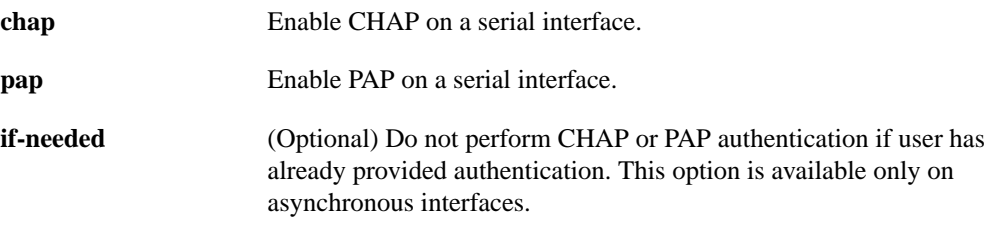

## **Default**

Disabled

#### **Command Mode**

Interface configuration

## **Usage Guidelines**

Once you have enabled CHAP or PAP, the local communication server requires a password from remote devices. If the remote device does not support CHAP or PAP, no traffic will be passed to that device.

If you are using **autoselect** on a tty line, you will probably want to use the **ppp authentication** command to turn on PPP authentication for the corresponding interface.

When you specify the **if-needed** option, PPP authentication will not be required when the user has already provided authentication. This option is useful in conjunction to the **autoselect** command.

## **Example**

The following example enables CHAP on asynchronous interface 4:

```
interface async 4
encapsulation ppp
ppp authentication chap
```
## **Related Commands**

A dagger (†) indicates that the command is documented in another chapter.

```
autoselect†
encapsulation ppp†
ppp use-tacacs†
username†
```
## **ppp use-tacacs**

To enable TACACS for PPP authentication, use the **ppp use-tacacs** interface configuration command. Use the **no** form of this command to disable TACACS for PPP authentication.

**ppp use-tacacs** [**single-line**] **no ppp use-tacacs**

#### **Syntax Description**

**single-line** (Optional) Accept the username and password in the username field. This option applies only when using CHAP authentication.

### **Default**

TACACS is not used for PPP authentication.

#### **Command Mode**

Interface configuration

#### **Usage Guidelines**

This is a per-interface command. Use this command only when you have set up an extended TACACS server. This command requires the new extended TACACS server.

When CHAP authentication is being used, the **ppp use-tacacs** command with the **single-line** option specifies that if a username and password are specified in the username, separated by an asterisk  $(*)$ , then a standard tacacs login query is performed using that username and password. If the username does not contain an asterisk, then normal CHAP authentication is performed using TACACS.

This feature is useful when integrating TACACS with other authentication systems that require a clear-text version of the user's password. Such systems include one-time password systems, token card systems, and others.

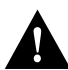

**Caution** Normal CHAP authentications prevent the clear-text password from being transmitted over the link. When you use the single-line option, passwords will cross the link in the clear.

If the username and password are contained in the CHAP password, then the CHAP secret is not used by the Cisco system. Because most PPP clients will require that a secret be specified, you can use any arbitrary string; the Cisco system will ignore it.

#### **Examples**

In the following example, asynchronous serial interface 1 is configured to use TACACS for CHAP authentication:

```
interface async 1
ppp authentication chap
ppp use-tacacs
```
In the following example, asynchronous serial interface 1 is configured to use TACACS for PAP authentication:

```
interface async 1
ppp authentication pap
ppp use-tacacs
```
## **Related Commands**

A dagger (†) indicates that the command is documented in another chapter.

**ppp authentication chap**† **ppp authentication pap**† **tacacs-server extended** † **tacacs-server host**†

# **priority-group**

To assign the specified priority list to an interface, use the **priority-group** interface configuration command. Use the **no** form of this command to remove the specified **priority-group** assignment.

**priority-group** *list* **no priority-group**

#### **Syntax Description**

*list* Priority list number assigned to the interface

#### **Default**

None

#### **Command Mode**

Interface configuration

#### **Usage Guidelines**

Only one list can be assigned per interface. Priority output queueing provides a mechanism to prioritize packets transmitted on an interface.

## **Example**

The following example causes packets on serial interface 0 to be classified by priority list 1:

```
interface serial 0
priority-group 1
```
## **Related Commands**

**priority-list priority-list interface priority-list queue-limit priority-list stun**

# **priority-list default**

To assign a priority queue for those packets that do not match any other rule in the priority list, use the **priority-list default** global configuration command. Use the **no** form of this command to return to the default or assign **normal** as the default.

**priority-list** *list-number* **default** {**high** | **medium** | **normal** | **low**} **no priority-list** *list-number* **default** {**high** | **medium** | **normal** | **low**}

## **Syntax Description**

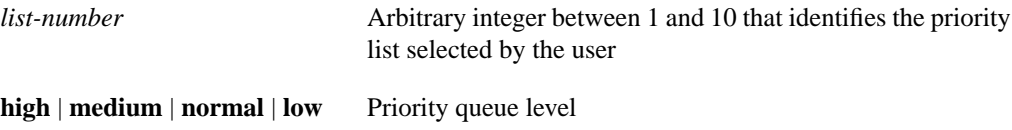

## **Default**

The **normal** queue is assumed if you use the **no** form of the command.

## **Command Mode**

Global configuration

## **Example**

The following example sets the priority queue for those packets that do not match any other rule in the priority list to a low priority:

priority-list 1 default low

#### **Related Commands**

**priority-group show queueing**

# **priority-list interface**

To establish queuing priorities on packets entering from a given interface, use the **priority-list interface** global configuration command. Use the **no priority-list** command with the appropriate arguments to remove an entry from the list.

**priority-list** *list-number* **interface** *interface-type interface-number* {**high** | **medium** | **normal** | **low**}

```
no priority-list list-number interface interface-type interface-number {high | medium |
    normal | low}
```
## **Syntax Description**

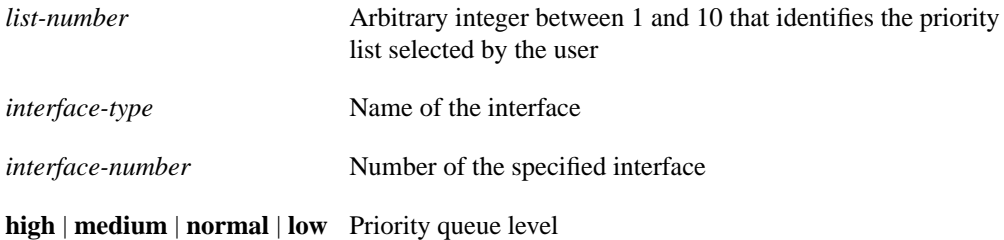

## **Default**

No queuing priorities are established.

## **Command Mode**

Global configuration

## **Example**

The following example sets any packet type entering on Ethernet interface 0 to a medium priority:

priority-list 3 interface ethernet 0 medium

**Related Commands priority-group show queueing**

## **priority-list protocol**

To establish queuing priorities based upon the protocol type, use the **priority-list protocol** global configuration command. Use the **no** form of this command with the appropriate list number to remove an entry from the list.

**priority-list** *list-number* **protocol** *protocol-name* {**high** | **medium** | **normal** | **low**} *queue-keyword keyword-value* **no priority-list** *list-number* **protocol**

## **Syntax Description**

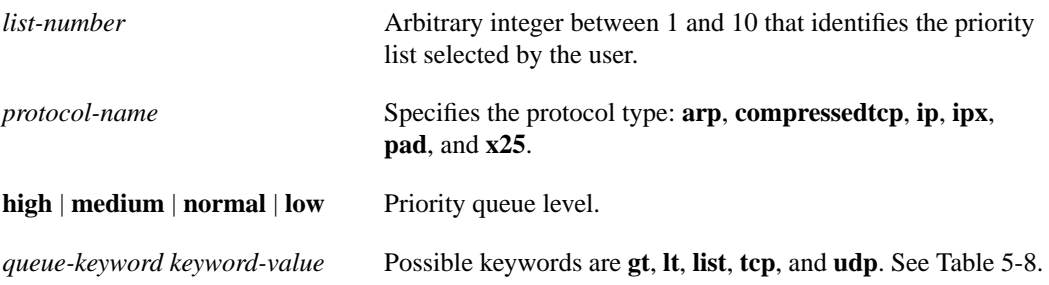

## **Default**

No queuing priorities are established.

## **Command Mode**

Global configuration

## **Usage Guidelines**

When using multiple rules for a single protocol, remember that the system reads the priority settings in order of appearance. When classifying a packet, the system searches the list of rules specified by **priority-list** commands for a matching protocol type. When a match is found, the packet is assigned to the appropriate queue. The list is searched in the order it is specified, and the first matching rule terminates the search.

Use Table 5-8, Table 5-9, and Table 5-10 to configure the queuing priorities for your system.

| <b>Option</b>           | <b>Description</b>                                                                                                    |  |
|-------------------------|----------------------------------------------------------------------------------------------------|--|
| $gt$ byte-count         | Specifies a greater-than count. The priority level assigned goes into effect when a<br>packet exceeds the value entered for the argument byte-count. The size of the packet<br>must also include additional bytes due to MAC encapsulation on the outgoing<br>interface. |  |
| It $byte$ -count        | Specifies a less-than count. The priority level assigned goes into effect when a packet<br>size is less than the value entered for byte-count. The size of the packet must also<br>include additional bytes due to MAC encapsulation on the outgoing interface.          |  |
| <b>list</b> list-number | Assigns traffic priorities according to a specified list when used with IP or IPX. The<br><i>list-number</i> argument is the access list number as specified by the <b>access-list</b> global<br>configuration command for the specified protocol-name.                  |  |
| tcp port                | Assigns the priority level defined to TCP segments originating from or destined to a<br>specified port (for use with the IP protocol only). Table 5-9 lists common TCP<br>services and their port numbers.                                                               |  |
| <b>udp</b> port         | Assigns the priority level defined to UDP packets originating from or destined to the<br>specified port (for use with the IP protocol only). Table 5-10 lists common UDP<br>services and their port numbers.                                                             |  |

**Table 5-8 Protocol Priority Queue Keywords and Values**

#### **Table 5-9 Common TCP Services and Port Numbers**

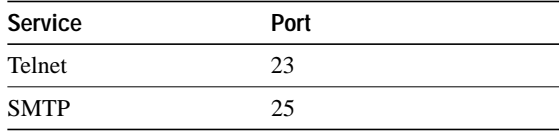

## **Table 5-10 Common UDP Services and Port Numbers**

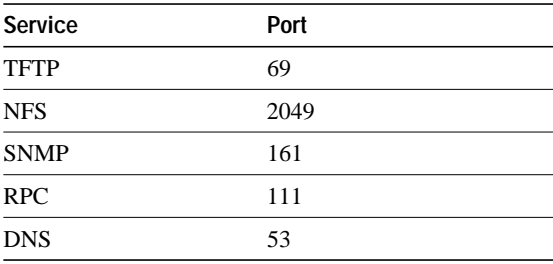

**Note** The TCP and UDP ports listed in Table 5-9 and Table 5-10 include some of the more common port numbers. However, you can specify any port number to be prioritized; you are not limited to those listed.

Use the **no priority-list** global configuration command followed by the appropriate *list-number* argument and the **protocol** keyword to remove a priority list entry assigned by protocol type.

#### **Examples**

The following example assigns a high-priority level to traffic that matches IP access list 10:

priority-list 1 protocol ip high list 10

The following example assigns a medium-priority level to Telnet packets:

priority-list 4 protocol ip medium tcp 23

The following example assigns a medium-priority level to UDP Domain Name Service packets:

priority-list 4 protocol ip medium udp 53

The following example assigns a high-priority level to traffic that matches Ethernet type code access list 201:

priority-list 1 protocol bridge high list 201

**Related Commands priority-group show queueing**

# **priority-list queue-limit**

To specify the maximum number of packets that can be waiting in each of the priority queues, use the **priority-list queue-limit** global configuration command. Use the **no** form of this command to select the normal queue.

**priority-list** *list-number* **queue-limit** *high-limit medium-limit normal-limit low-limit* **no priority-list** *list-number* **queue-limit**

## **Syntax Description**

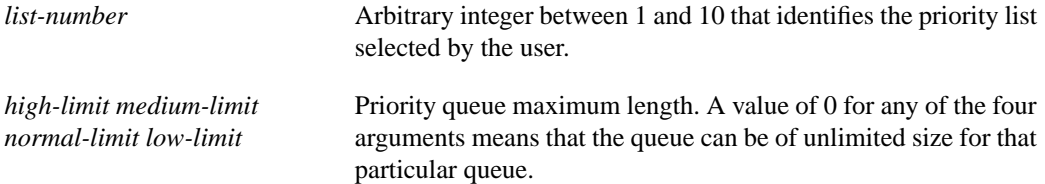

#### **Default**

The default queue limit arguments are listed in Table 5-11.

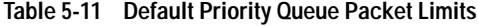

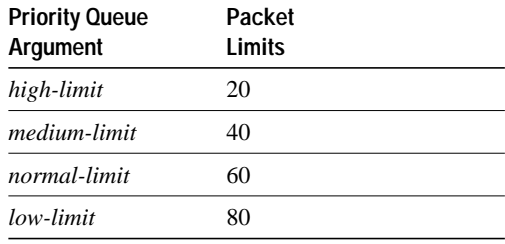

## **Command Mode**

Global configuration

#### **Usage Guidelines**

If a priority queue overflows, excess packets are discarded and quench messages can be sent, if appropriate, for the protocol.

#### **Example**

The following example sets the maximum packets in the priority queue to 10:

priority-list 2 queue-limit 10 40 60 80

**Related Commands**

**priority-group show queueing**

## **prompt**

To customize the communication server prompt, use the **prompt** global configuration command. To revert to the default communication server prompt, use the **no** form of this command.

**prompt** *string* **no prompt** [*string*]

#### **Syntax Description**

*string* **Communication server prompt. It can consist of all printing** characters and the escape sequences listed in Table 5-12 in the "Usage Guidelines" section.

#### **Default**

The default communication server prompt is either *Router* or the communication server name defined with the **hostname** global configuration command, followed by an angle bracket (>) for EXEC mode or a pound sign (#) for privileged EXEC mode.

#### **Command Mode**

Global configuration

#### **Usage Guidelines**

You can include escape sequences when specifying the communication server prompt. All escape sequences are preceded by a %. Table 5-12 lists the valid escape sequences.

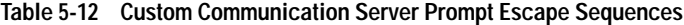

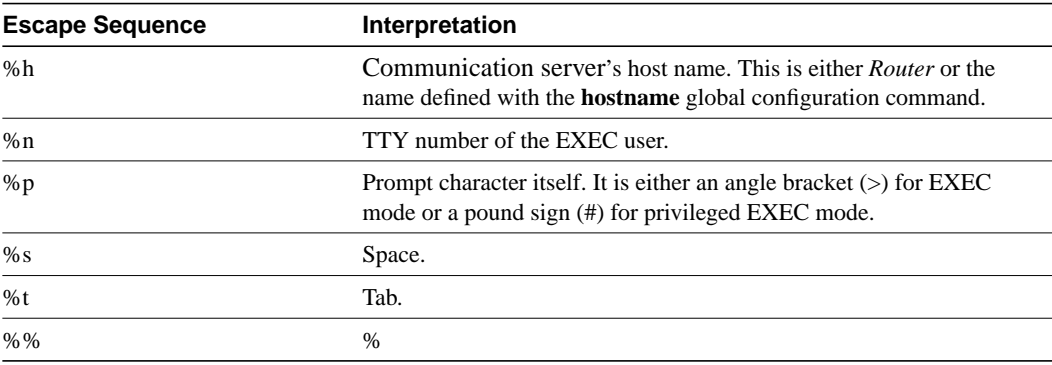

Specifying the command **prompt %h** has the same effect as issuing the **no prompt** command.

#### **Example**

The following example changes the EXEC prompt to include the TTY number, followed by the communication server name and a space:

prompt TTY%n@%h%s

The following are examples of user and privileged EXEC prompts that result from the previous command:

```
TTY17@Router1 >
TTY17SRouter1 #
```
**Related Command hostname**

## **queue-list default**

To assign a priority queue for those packets that do not match any other rule in the queue list, use the **queue-list default** global configuration command. To restore the default value, use the **no** form of this command.

**queue-list** *list-number* **default** *queue-number* **no queue-list** *list-number* **default** *queue-number*

## **Syntax Description**

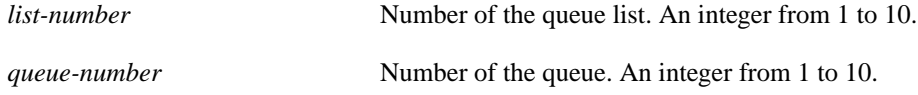

## **Default**

Queue number 1

## **Command Mode**

Global configuration

#### **Usage Guidelines**

Queue number 0 is a system queue. It is emptied before any of the other queues are processed. The system enqueues high-priority packets, such as keepalives, to this queue.

## **Example**

In the following example, the default queue for list 10 is set to queue number 2:

queue-list 10 default 2

## **Related Commands**

**custom-queue-list show queueing**

## **queue-list interface**

To establish queuing priorities on packets entering on an interface, use the **queue-list interface** global configuration command. To remove an entry from the list, use the **no** form of this command.

**queue-list** *list-number* **interface** *interface-type interface-number queue-number* **no queue-list** *list-number* **interface** *queue-number*

#### **Syntax Description**

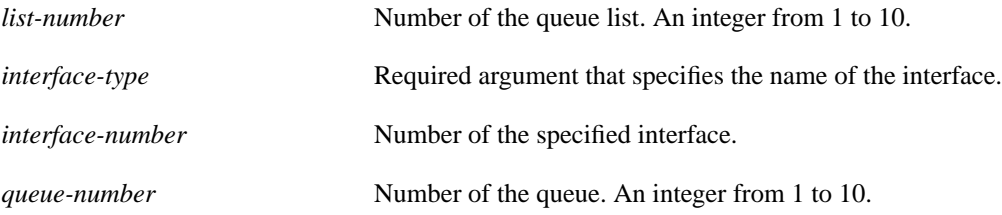

## **Default**

No queuing priorities are established.

## **Command Mode**

Global configuration

#### **Example**

In the following example, queue list 4 established queuing priorities for packets entering on interface tunnel 3. The queue number assigned is 10.

queue-list 4 interface tunnel 3 10

#### **Related Commands**

**custom-queue-list show queueing**

# **queue-list protocol**

To establish queuing priority based upon the protocol type, use the **queue-list protocol** global configuration command. Use the **no** form of this command with the appropriate list number to remove an entry from the list.

**queue-list** *list-number* **protocol** *protocol-name queue-number queue-keyword keyword-value* **no queue-list** *list-number* **protocol** *protocol-name*

## **Syntax Description**

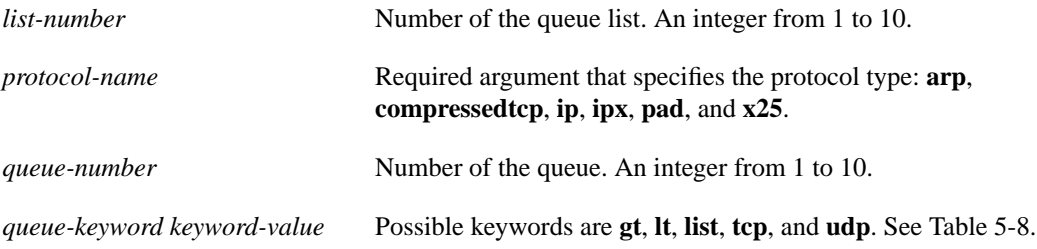

## **Default**

No queuing priorities are established.

## **Command Mode**

Global configuration

## **Usage Guidelines**

When classifying a packet, the system searches the list of rules specified by **queue-list** commands for a matching protocol type. When a match is found, the packet is assigned to the appropriate queue. The list is searched in the order it is specified, and the first matching rule terminates the search.

Use Table 5-8, Table 5-9, and Table 5-10 from the **priority-list protocol** command to configure custom queuing for your system.

## **Examples**

The following example assigns traffic that matches IP access list 10 to queue number 1:

```
queue-list 1 protocol ip 1 list 10
```
The following example assigns Telnet packets to queue number 2:

queue-list 4 protocol ip 2 tcp 23

The following example assigns UDP Domain Name System packets to queue number 2:

queue-list 4 protocol ip 2 udp 53

The following example assigns traffic that matches Ethernet type code access list 201 to queue number 1:

```
queue-list 1 protocol bridge 1 list 201
```
**Related Commands custom-queue-list show queueing**

## **queue-list queue byte-count**

To designate the byte size allowed per queue, use the **queue-list queue byte-count** global configuration command. To return the byte size to the default value, use the **no** form of this command.

**queue-list** *list-number* **queue** *queue-number* **byte-count** *byte-count-number* **no queue-list** *list-number* **queue** *queue-number* **byte-count** *byte-count-number*

## **Syntax Description**

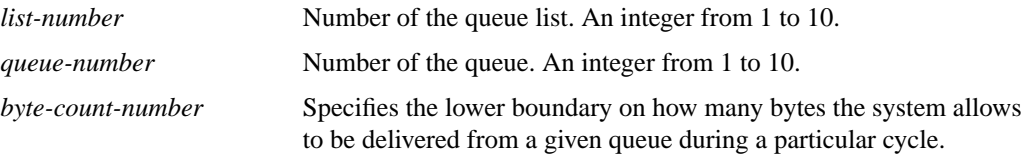

#### **Default**

1500 bytes

## **Command Mode**

Global configuration

## **Example**

In the following example, queue list 9 establishes the byte-count as 1400 for queue number 10:

queue-list 9 queue 10 byte-count 1400

**Related Commands custom-queue-list show queueing**

# **queue-list queue limit**

To designate the queue length limit for a queue, use the **queue-list queue limit** global configuration command. To return the queue length to the default value, use the **no** form of this command.

```
queue-list list-number queue queue-number limit limit-number
no queue-list
```
## **Syntax Description**

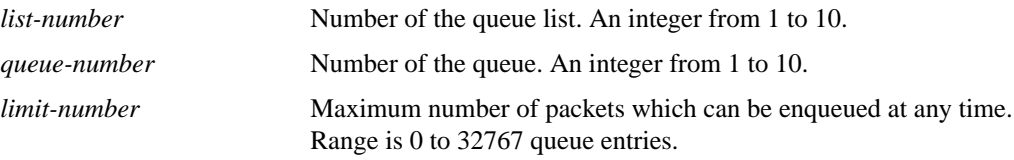

## **Default**

20 entries

## **Command Mode**

Global configuration

#### **Example**

In the following example, the queue length of queue 10 is increased to 40:

queue-list 5 queue 10 limit 40

#### **Related Commands**

**custom-queue-list show queueing**

## **scheduler-interval**

To control the maximum amount of time that can elapse without running the lowest-priority system processes, use the **scheduler-interval** global configuration command. Use the **no** form of this command to restore the default.

**scheduler-interval** *milliseconds* **no scheduler-interval**

## **Syntax Description**

*milliseconds* Integer that specifies the interval, in milliseconds. The minimum interval that you can specify is 500 milliseconds; there is no maximum value.

## **Default**

500 milliseconds

#### **Command Mode**

Global configuration

## **Usage Guidelines**

The normal operation of the network server allows the switching operations to use as much of the central processor as is required. If the network is running unusually heavy loads that do not allow the processor the time to handle the routing protocols, give priority to the system process scheduler. High-priority operations are allowed to use as much of the central processor as needed.

## **Example**

The following example changes the low-priority process schedule to an interval of 750 milliseconds:

```
scheduler-interval 750
```
# **service decimal-tty**

To specify that line numbers be displayed and interpreted as decimal numbers rather than octal numbers, use the **service decimal-tty** global configuration command. Use the **no** form of this command to restore the default.

**service decimal-tty no service decimal-tty**

## **Syntax Description**

This command has no arguments or keywords.

## **Default**

Octal line numbers on the ASM-CS; decimal numbers on the 500-CS and Cisco 2500 Series.

## **Command Mode**

Global configuration

#### **Example**

The following example shows how to display decimal rather than octal line numbers:

service decimal-tty

## **service exec-wait**

To delay the startup of the EXEC on noisy lines, use the **service exec-wait** global configuration command. Use the **no** form of this command to disable this feature.

**service exec-wait no service exec-wait**

#### **Syntax Description**

This command has no arguments or keywords.

#### **Default**

Disabled

#### **Command Mode**

Global configuration

#### **Usage Guidelines**

This command delays startup of the EXEC until the line has been idle (no traffic seen) for 3 seconds. The default is to enable the line immediately on modem activation.

This command is useful on noisy modem lines or when a modem attached to the line is configured to ignore MNP or V.42 negotiations, and MNP or V.42 modems may be dialing in. In these cases, noise or MNP/V.42 packets might be interpreted as usernames and passwords, causing authentication failure before the user gets a chance to type a username/password. The command is not useful on nonmodem lines or lines without some kind of login configured.

## **Example**

The following example delays the startup of the EXEC:

service exec-wait

# **service finger**

To allow Finger protocol requests (defined in RFC 742) to be made of the network server, use the **service finger** global configuration command. This service is equivalent to issuing a remote **show users** command. The **no service finger** command removes this service.

**service finger no service finger**

## **Syntax Description**

This command has no arguments or keywords.

**Default**

Enabled

## **Command Mode**

Global configuration

#### **Example**

The following is an example of how to disable the Finger protocol:

no service finger

## **service nagle**

To enable the Nagle congestion control algorithm, use the **service nagle** global configuration command. Use the **no** form of this command to disable this feature.

**service nagle no service nagle**

#### **Syntax Description**

This command has no arguments or keywords.

#### **Default**

Disabled

#### **Command Mode**

Global configuration

#### **Usage Guidelines**

When using a standard TCP implementation to send keystrokes between machines, TCP tends to send one packet for each keystroke typed. On larger networks, many small packets use up bandwidth and contribute to congestion.

John Nagle's algorithm (RFC 896) helps alleviate the small-packet problem in TCP. In general, it works this way: The first character typed after connection establishment is sent in a single packet, but TCP holds any additional characters typed until the receiver acknowledges the previous packet. Then the second, larger packet is sent, and additional typed characters are saved until the acknowledgment comes back. The effect is to accumulate characters into larger chunks, and pace them out to the network at a rate matching the round-trip time of the given connection. This method is usually a good for all TCP-based traffic. However, do not use the **service nagle** command if you have XRemote users on X Window sessions.

#### **Example**

The following example enables the Nagle algorithm on the communication server:

```
service nagle
```
## **service password-encryption**

To encrypt passwords, use the **service password-encryption** global configuration command. Use the **no** form of this command to disable this service.

**service password-encryption no service password-encryption**

#### **Syntax Description**

This command has no arguments or keywords.

#### **Default**

No encryption

#### **Command Mode**

Global configuration

#### **Usage Guidelines**

The actual encryption process occurs when the current configuration is written or when a password is configured. Password encryption can be applied to both the privileged command password and to console and virtual terminal line access passwords.

When password encryption is enabled, the encrypted form of the passwords is displayed when a **show configuration** command is entered.

**Note** It is not possible to recover a lost encrypted password.

## **Example**

The following example causes password encryption to take place:

service password-encryption
# **service tcp-keepalives**

To generate keepalive packets on idle network connections, use the **service tcp-keepalives** global configuration command. Use the **no** form of this command with the appropriate keyword to disable the keepalives.

**service tcp-keepalives** {**in** | **out**} **no service tcp-keepalives** {**in** | **out**}

### **Syntax Description**

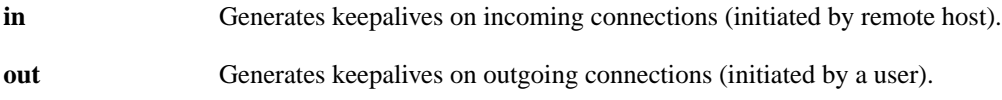

## **Default**

Disabled

## **Command Mode**

Global configuration

#### **Example**

The following example generates keepalives on incoming TCP connections:

```
service tcp-keepalives in
```
# **service telnet-zero-idle**

To set the TCP window to zero (0) when the Telnet connection is idle, use the **service telnet-zeroidle** global configuration command. Use the **no** form of this command to disable this feature.

**service telnet-zero-idle no service telnet-zero-idle**

### **Syntax Description**

This command has no arguments or keywords.

**Default**

Disabled

#### **Command Mode**

Global configuration

#### **Usage Guidelines**

Normally, data sent to noncurrent Telnet connections is accepted and discarded. When **service telnet-zero-idle** is enabled, if a session is suspended (that is, some other connection is made active or the EXEC is sitting in command mode), the TCP window is set to zero. This action prevents the remote host from sending any more data until the connection is resumed. Use this command when it is important that all messages sent by the host be seen by the users and the users are likely to use multiple sessions.

Do not use this command if your host will eventually time out and log out a TCP user whose window is zero.

### **Example**

The following example sets the TCP window to zero when the Telnet connection is idle:

service telnet-zero-idle

**Related Command**

**resume**

## **service timestamps**

To configure the system to timestamp debugging or logging messages, use one of the **service timestamps** global configuration commands. Use the **no** form of this command to disable this service.

**service timestamps** [*type* **uptime**] **service timestamps** *type* **datetime** [**msec**] [**localtime**] [**show-timezone**] **no service timestamps** [*type*]

#### **Syntax Description**

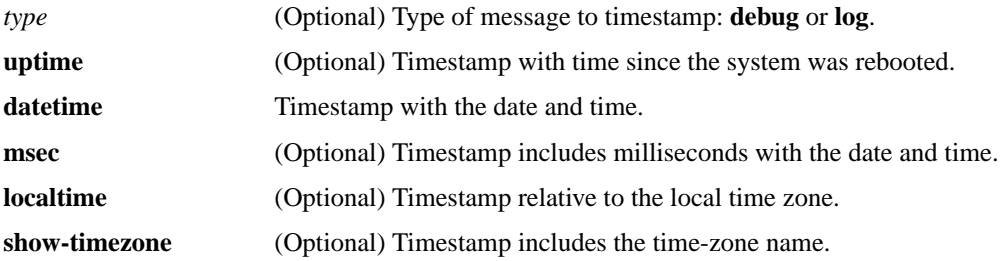

#### **Default**

No timestamping.

If **service timestamps** is specified with no arguments or keywords, the default is **service timestamps debug uptime**.

The default for **service timestamps** *type* **datetime** is to format the time in UTC, with no milliseconds and no time-zone name.

The command **no service timestamps** with no arguments or keywords disables timestamps for both debugging and logging messages.

## **Command Mode**

Global configuration

## **Usage Guidelines**

Timestamps can be added to either debugging or logging messages independently. The **uptime** form of the command adds timestamps in the format HHHH:MM:SS, indicating the time since the system was rebooted. The **datetime** form of the command adds timestamps in the format

MMM DD HH:MM:SS, indicating the date and time according to the system clock. If the system clock has not been set, the date and time are preceded by an asterisk (\*) to indicate that the date and time are probably not correct.

## **Examples**

The following example enables timestamps on debugging messages, showing the time since reboot:

service timestamps debug uptime

The following example enables timestamps on logging messages, showing the current time and date relative to the local time zone, with the time zone name included:

service timestamps log datetime localtime show-timezone

## **Related Commands**

**clock set debug** (Refer to the *Debug Command Reference* publication.) **ntp**

## **show buffers**

Use the **show buffers** EXEC command to display statistics for the buffer pools on the network server.

**show buffers** [*interface*]

### **Syntax Description**

*interface* (Optional) Causes a search of all buffers that have been associated with that interface for longer than one minute. The contents of these buffers are printed to the screen. This option is useful in diagnosing problems where the input queue count on an interface is consistently nonzero.

#### **Command Mode**

**EXEC** 

#### **Usage Guidelines**

The network server has one pool of queuing elements and five pools of packet buffers of different sizes. For each pool, the network server keeps counts of the number of buffers outstanding, the number of buffers in the free list, and the maximum number of buffers allowed in the free list.

#### **Sample Display**

The following is sample output from the **show buffers** command when the optional interface argument was omitted:

```
cs# show buffers
Buffer elements:
      250 in free list (250 max allowed)
      10816 hits, 0 misses, 0 created
Small buffers, 104 bytes (total 120, permanent 120):
      120 in free list (0 min, 250 max allowed)
      26665 hits, 0 misses, 0 trims, 0 created
Middle buffers, 600 bytes (total 90, permanent 90):
      90 in free list (0 min, 200 max allowed)
      5468 hits, 0 misses, 0 trims, 0 created
Big buffers, 1524 bytes (total 90, permanent 90):
      90 in free list (0 min, 300 max allowed)
      1447 hits, 0 misses, 0 trims, 0 created
Large buffers, 5024 bytes (total 0, permanent 0):
      0 in free list (0 min, 100 max allowed)
      0 hits, 0 misses, 0 trims, 0 created
Huge buffers, 12024 bytes (total 0, permanent 0):
      0 in free list (0 min, 30 max allowed)
      0 hits, 0 misses, 0 trims, 0 created
0 failures (0 no memory)
```
Table 5-13 describes significant fields shown in the display.

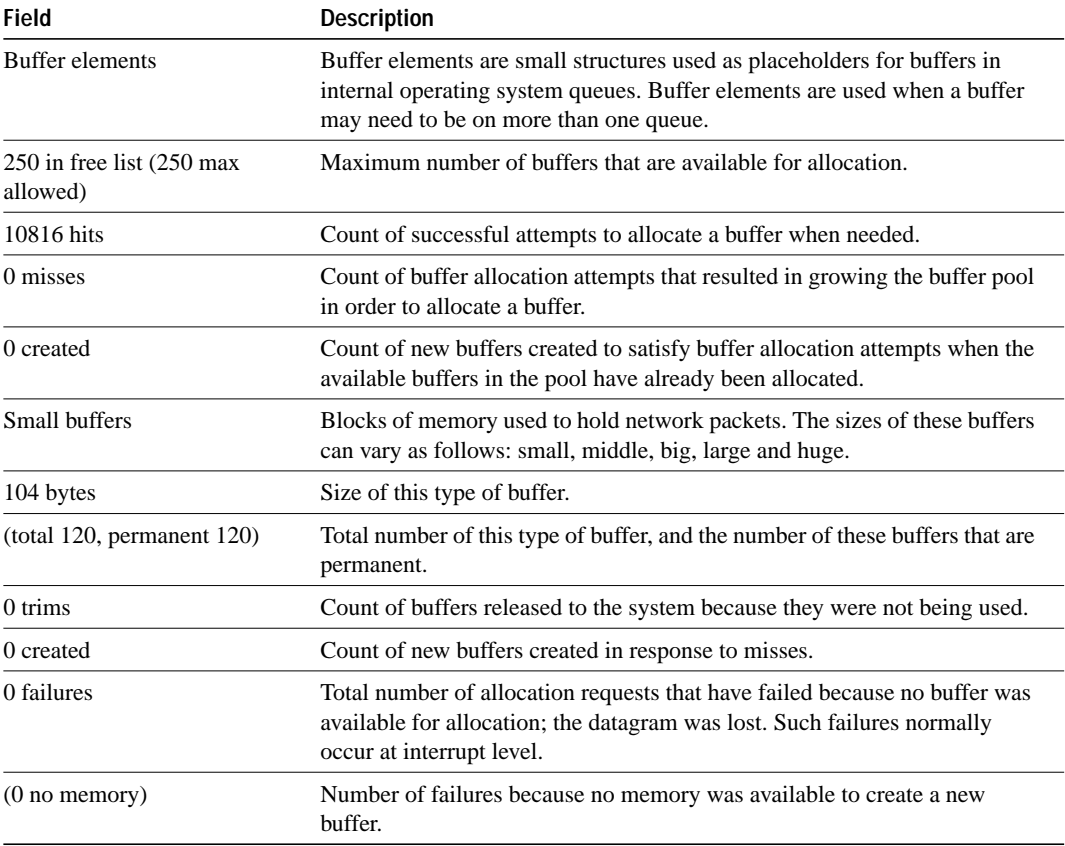

## **Table 5-13 Show Buffers Field Descriptions**

## **show clock**

To display the system clock, use the **show clock** EXEC command:

**show clock** [**detail**]

#### **Syntax Description**

detail (Optional) Indicates the clock source (NTP) and the current summer-time setting, if any.

#### **Command Mode**

EXEC

## **Usage Guidelines**

The system clock keeps an "authoritative" flag that indicates whether or not the time is authoritative (believed to be accurate). If system clock has been set by a timing source (NTP), the flag is set. If the time is not authoritative, it will be used only for display purposes. Until the clock is authoritative and the "authoritative" flag is set, the flag prevents the communication server from causing peers to synchronize to itself when the communication server time is invalid.

The symbol that precedes the **show clock** display indicates the following:

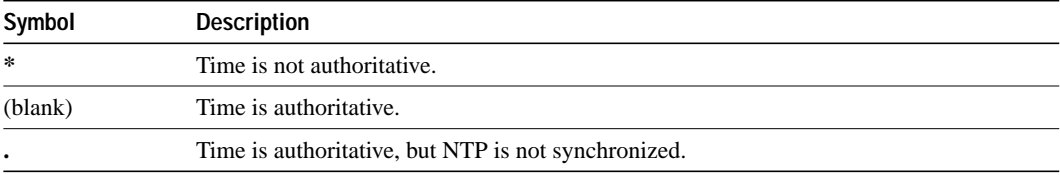

## **Sample Display**

The following sample output shows that the current clock is authoritative and that the time source is NTP:

```
cs# show clock detail
15:29:03.158 PST Mon Mar 1 1993
Time source is NTP
cs#
```
**Related Commands**

**clock set show calendar**

# **show ip accounting**

To display the active accounting or checkpointed database or to display access-list violations, use the **show ip accounting** privileged EXEC command.

**show ip accounting** [**checkpoint**] [**output-packets** | **access-violations**]

#### **Syntax Description**

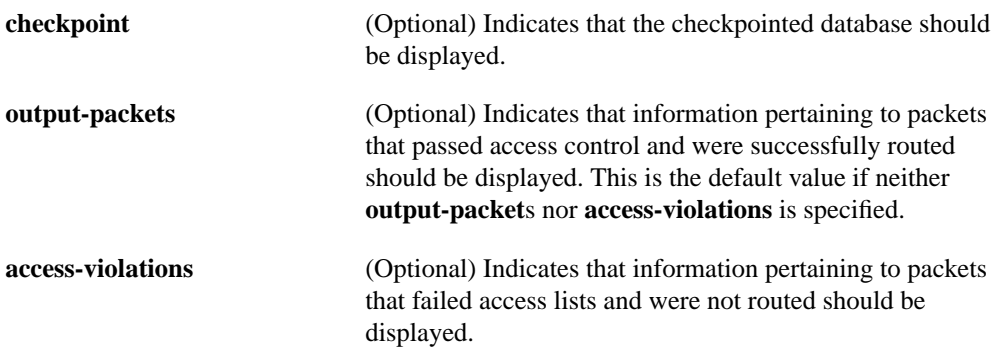

#### **Defaults**

If neither the **output-packet**s nor **access-violations** keyword is specified, show ip accounting displays information pertaining to packets that passed access control and were successfully routed.

#### **Command Mode**

EXEC

#### **Usage Guidelines**

To use this command, you must first enable IP accounting on a per-interface basis.

#### **Example**

The following example displays information pertaining to packets that failed access lists and were not router (see sample display for command).

show ip accounting access-violations

## **Sample Display**

Following is sample output from the **show ip accounting** command:

```
cs# show ip accounting
```
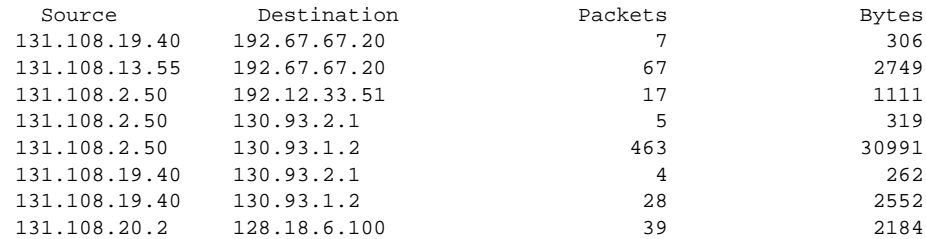

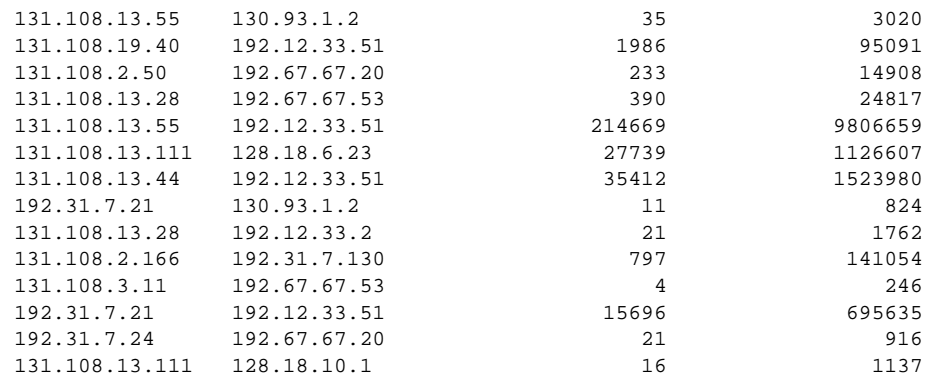

Table 5-14 describes significant fields shown in the display.

**Table 5-14 Show IP Accounting Field Descriptions**

| <b>Field</b> | <b>Description</b>                                                               |
|--------------|----------------------------------------------------------------------------------|
| Source       | Source address of the packet                                                     |
| Destination  | Destination address of the packet                                                |
| Packets      | Number of packets transmitted from the source address to the destination address |
| <b>Bytes</b> | Number of bytes transmitted from the source address to the destination address   |

Following is sample output from the **show ip accounting access-violations** command:

```
cs# show ip accounting access-violations
```
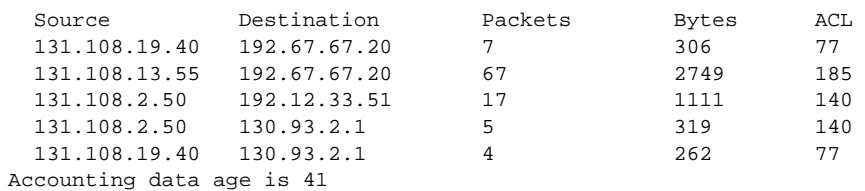

Table 5-14 describes significant fields shown in the display.

**Table 5-15 Show IP Accounting Access-Violation Field Descriptions**

| <b>Field</b> | <b>Description</b>                                                                                                    |
|--------------|----------------------------------------------------------------------------------------------------|
| Source       | Source address of the packet                                                                                                    |
| Destination  | Destination address of the packet                                                                                                    |
| Packets      | For <b>accounting</b> keyword, number of packets transmitted from the source address to the<br>destination address                                       |
|              | For access-violations keyword, number of packets transmitted from the source address<br>to the destination address that violated the access control list |
| <b>Bytes</b> | For <b>accounting</b> keyword, number of bytes transmitted from the source address to the<br>destination address                                         |
|              | For access-violations keyword, number of bytes transmitted from the source address to<br>the destination address that violated the access-control list   |
| ACL          | Number of the access list of the last packet transmitted from the source to the destination<br>that failed an access list                                |

**Related Commands clear ip accounting ip accounting ip accounting-list ip accounting-threshold ip accounting-transits**

# **show logging**

Use the **show logging** EXEC command to display the state of logging (syslog).

**show logging**

## **Syntax Description**

This command has no arguments or keywords.

## **Command Mode**

EXEC

## **Usage Guidelines**

This command displays the state of syslog error and event logging, including host addresses, and whether console logging is enabled. This command also displays Simple Network Management Protocol (SNMP) configuration parameters and protocol activity.

## **Sample Display**

The following is sample output from the **show logging** command:

```
cs# show logging
Syslog logging: enabled
    Console logging: disabled
    Monitor logging: level debugging, 266 messages logged.
    Trap logging: level informational, 266 messages logged.
    Logging to 131.108.2.238
SNMP logging: disabled, retransmission after 30 seconds
    0 messages logged
```
Table 5-16 describes significant fields shown in the display.

| <b>Field</b>    | <b>Description</b>                                                                                                    |
|-----------------|----------------------------------------------------------------------------------------------------|
| Syslog logging  | When enabled, system logging messages are sent to a UNIX host that acts as a<br>syslog server; that is, it captures and saves the messages. |
| Console logging | If enabled, states the level; otherwise, this field displays disabled.                                                                      |
| Monitor logging | Minimum level of severity required for a log message to be sent to a monitor<br>terminal (not the console).                                 |
| Trap logging    | Minimum level of severity required for a log message to be sent to a syslog server.                                                         |
| SNMP logging    | Shows whether SNMP logging is enabled and the number of messages logged, and<br>the retransmission interval.                                |

**Table 5-16 Show Logging Field Descriptions**

## **show memory**

Use the **show memory** EXEC command to show statistics about the communication server's memory, including memory free pool statistics.

 **show memory** [*type*] [**free**]

## **Syntax Description**

*type* (Optional) Memory type to display (**processor**, **multibus**, **io**, **sram**). If *type* is not specified, statistics for all memory types present in the communication server will be displayed.

**free** (Optional) Displays free memory statistics.

## **Command Mode**

EXEC

## **Sample Displays**

The following is sample output from the **show memory** command:

cs# **show memory**

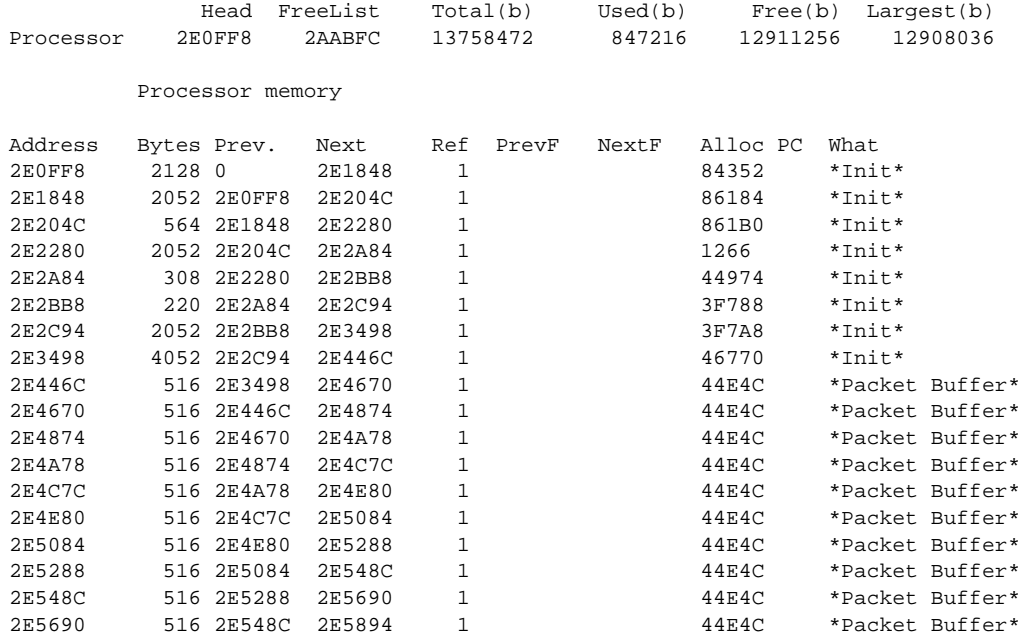

The following is sample output from the **show memory free** command:

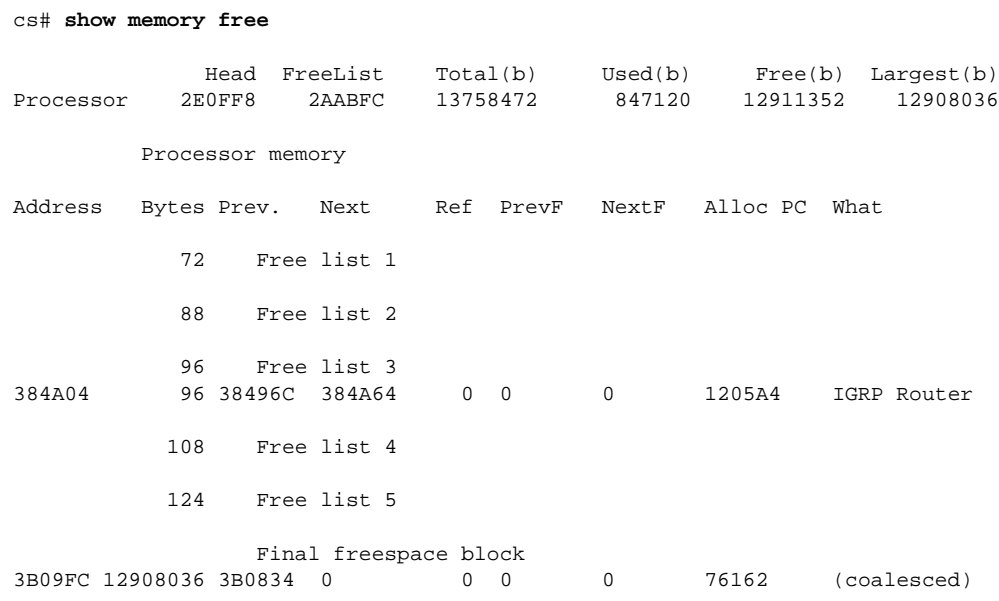

The display of **show memory free** contains the same types of information as the **show memory** display, except that only free memory is displayed, and the information is displayed in order for each free list.

The first section of the display includes summary statistics about the activities of the system memory allocator. Table 5-17 describes significant fields shown in the first section of the display.

| <b>Field</b> | <b>Description</b>                                             |
|--------------|----------------------------------------------------------------|
| Head         | Hexadecimal address of the head of the memory allocation chain |
| FreeList     | Hexadecimal address of the base of the free list               |
| Total (b)    | Sum of used bytes plus free bytes                              |
| Used $(b)$   | Amount of memory in use                                        |
| Free $(b)$   | Amount of memory not in use                                    |
| Largest (b)  | Size of largest available free block                           |

**Table 5-17 Show Memory Field Descriptions—Summary Statistics**

The second section of the display is a block-by-block listing of memory use. Table 5-18 describes significant fields shown in the second section of the display.

| <b>Field</b> | <b>Description</b>                                                                                                    |  |
|--------------|----------------------------------------------------------------------------------------------------|--|
| Address      | Hexadecimal address of block                                                                                                    |  |
| <b>Bytes</b> | Size of block in bytes                                                                                                    |  |
| Prev.        | Address of previous block (should match Address on previous line)                                                                                         |  |
| Next         | Address of next block (should match address on next line)                                                                                                 |  |
| Ref          | Reference count for that memory block, indicating how many different processes<br>are using that block of memory                                          |  |
| PrevF        | Address of previous free block (if free)                                                                                                    |  |
| NextF        | Address of next free block (if free)                                                                                                    |  |
| Alloc PC     | Address of the system call that allocated the block                                                                                                    |  |
| What         | Name of process that owns the block, or "(fragment)" if the block is a fragment, or<br>"(coalesced)" if the block was coalesced from adjacent free blocks |  |

**Table 5-18 Show Memory Field Descriptions—Block Characteristics**

The **show memory io** command displays the free IO memory blocks. On the Cisco 2500, this command quickly shows how much unused IO memory is available.

The following is sample output from the **show memory io** command:

```
cs1# show memory io
```

```
I/O memory
```
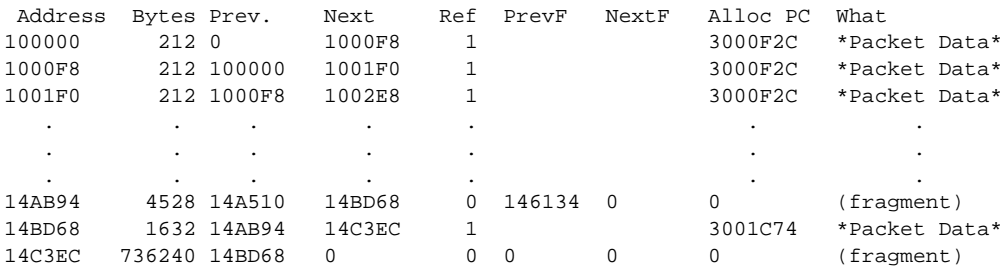

The **show memory** command on the Cisco 2500 includes information about processor and IO memory, and appears as follows:

```
cs1# show memory
```
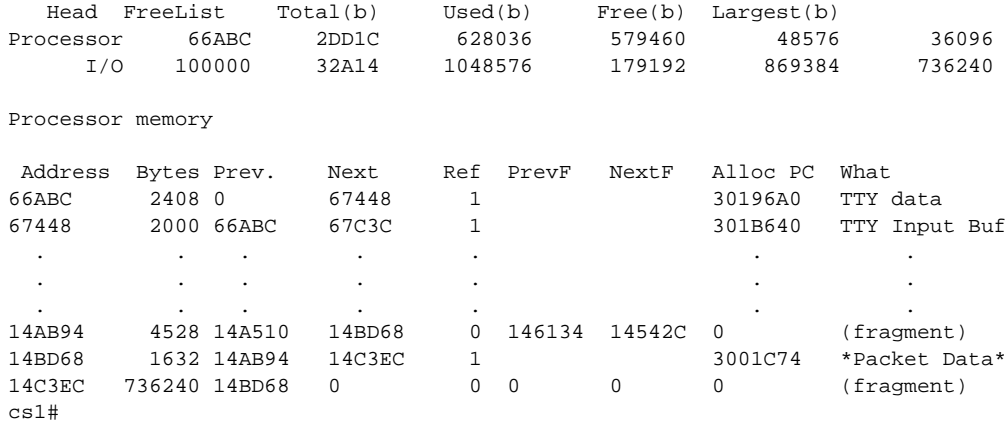

# **show ntp associations**

To show the status of Network Time Protocol (NTP) associations, use the **show ntp associations** EXEC command.

**show ntp associations** [**detail**]

#### **Syntax Description**

**detail** (Optional) Shows detailed information about each NTP association.

**Command Mode**

EXEC

## **Sample Displays**

Detailed descriptions of the information displayed by this command can be found in the NTP specification (RFC 1305).

The following is sample output from the **show ntp associations** command:

cs# **show ntp associations**

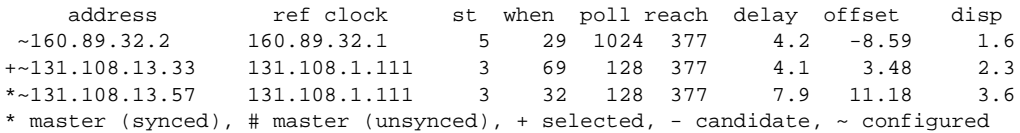

Table 5-19 describes significant fields shown in the display.

#### **Table 5-19 Show NTP Associations Field Descriptions**

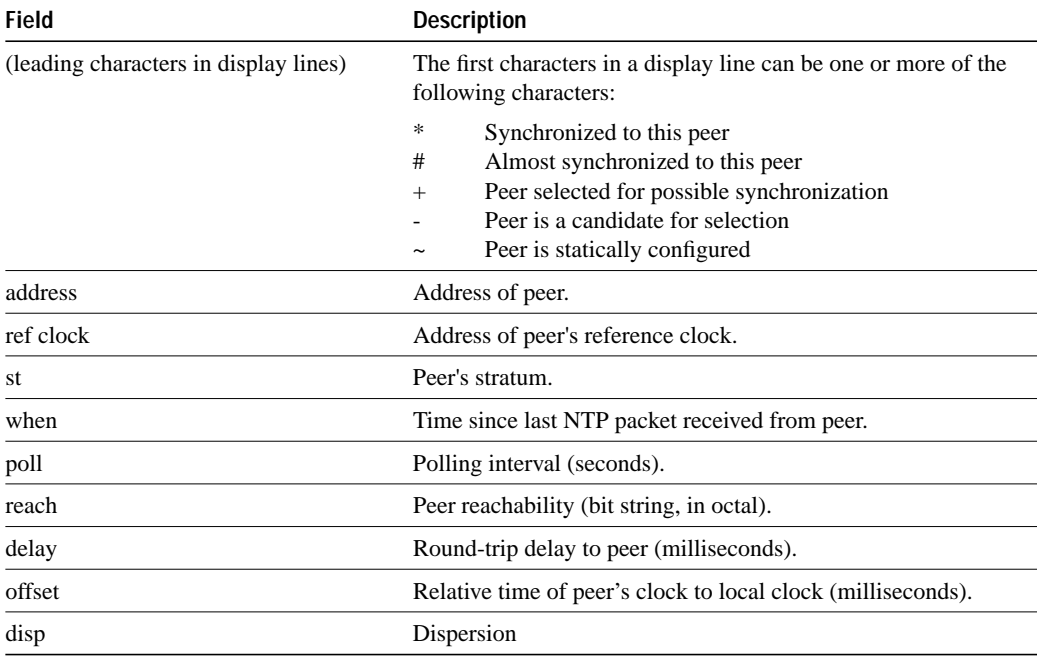

The following is sample output of the **show ntp associations detail** command:

#### cs# **show ntp associations detail**

```
160.89.32.2 configured, insane, invalid, stratum 5
ref ID 160.89.32.1, time AFE252C1.6DBDDFF2 (00:12:01.428 PDT Mon Jul 5 1993)
our mode active, peer mode active, our poll intvl 1024, peer poll intvl 64
root delay 137.77 msec, root disp 142.75, reach 376, sync dist 215.363
delay 4.23 msec, offset -8.587 msec, dispersion 1.62
precision 2**19, version 3
org time AFE252E2.3AC0E887 (00:12:34.229 PDT Mon Jul 5 1993)
rcv time AFE252E2.3D7E464D (00:12:34.240 PDT Mon Jul 5 1993)
xmt time AFE25301.6F83E753 (00:13:05.435 PDT Mon Jul 5 1993)
filtdelay = 4.23 4.14 2.41 5.95 2.37 2.33 4.26 4.33<br>filtoffset = -8.59 -8.82 -9.91 -8.42 -10.51 -10.77 -10.13 -10.11f( -9.91 -8.42 -10.51 -10.77 -10.13 -10.11filterror = 0.50 1.48 2.46 3.43 4.41 5.39 6.36 7.34
131.108.13.33 configured, selected, sane, valid, stratum 3
ref ID 131.108.1.111, time AFE24F0E.14283000 (23:56:14.078 PDT Sun Jul 4 1993)
our mode client, peer mode server, our poll intvl 128, peer poll intvl 128
root delay 83.72 msec, root disp 217.77, reach 377, sync dist 264.633
delay 4.07 msec, offset 3.483 msec, dispersion 2.33
precision 2**6, version 3
org time AFE252B9.713E9000 (00:11:53.442 PDT Mon Jul 5 1993)
rcv time AFE252B9.7124E14A (00:11:53.441 PDT Mon Jul 5 1993)
xmt time AFE252B9.6F625195 (00:11:53.435 PDT Mon Jul 5 1993)
filtdelay = 6.47 4.07 3.94 3.86 7.31 7.20 9.52 8.71
filtoffset = 3.63 3.48 3.06 2.82 4.51 4.57 4.28 4.59
filterror = 0.00 1.95 3.91 4.88 5.84 6.82 7.80 8.77
131.108.13.57 configured, our_master, sane, valid, stratum 3
ref ID 131.108.1.111, time AFE252DC.1F2B3000 (00:12:28.121 PDT Mon Jul 5 1993)
our mode client, peer mode server, our poll intvl 128, peer poll intvl 128
root delay 125.50 msec, root disp 115.80, reach 377, sync dist 186.157
delay 7.86 msec, offset 11.176 msec, dispersion 3.62
precision 2**6, version 2
org time AFE252DE.77C29000 (00:12:30.467 PDT Mon Jul 5 1993)
rcv time AFE252DE.7B2AE40B (00:12:30.481 PDT Mon Jul 5 1993)
```
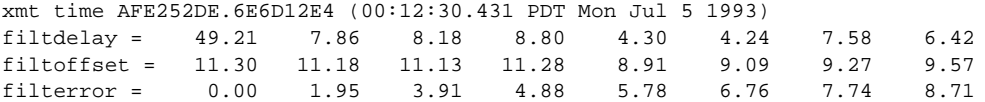

Table 5-20 describes significant fields shown in the display.

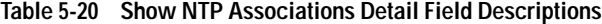

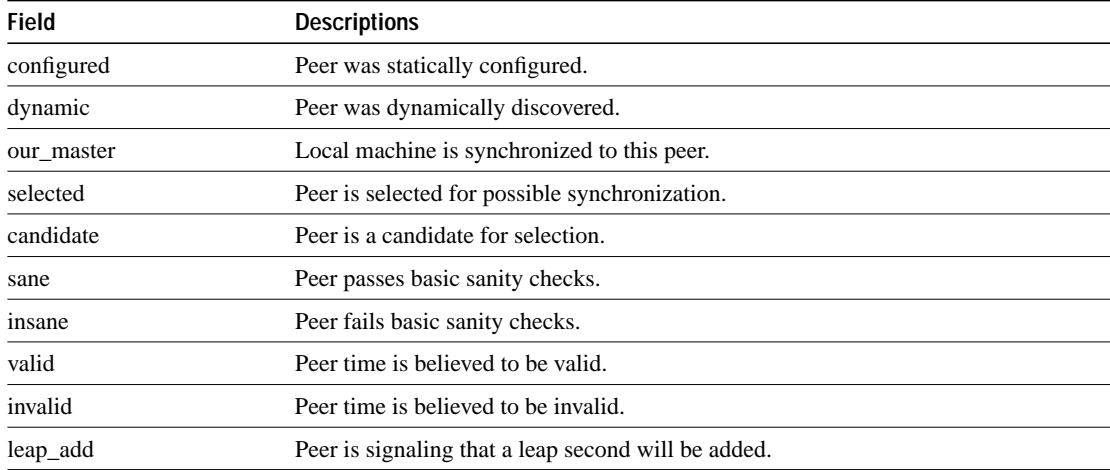

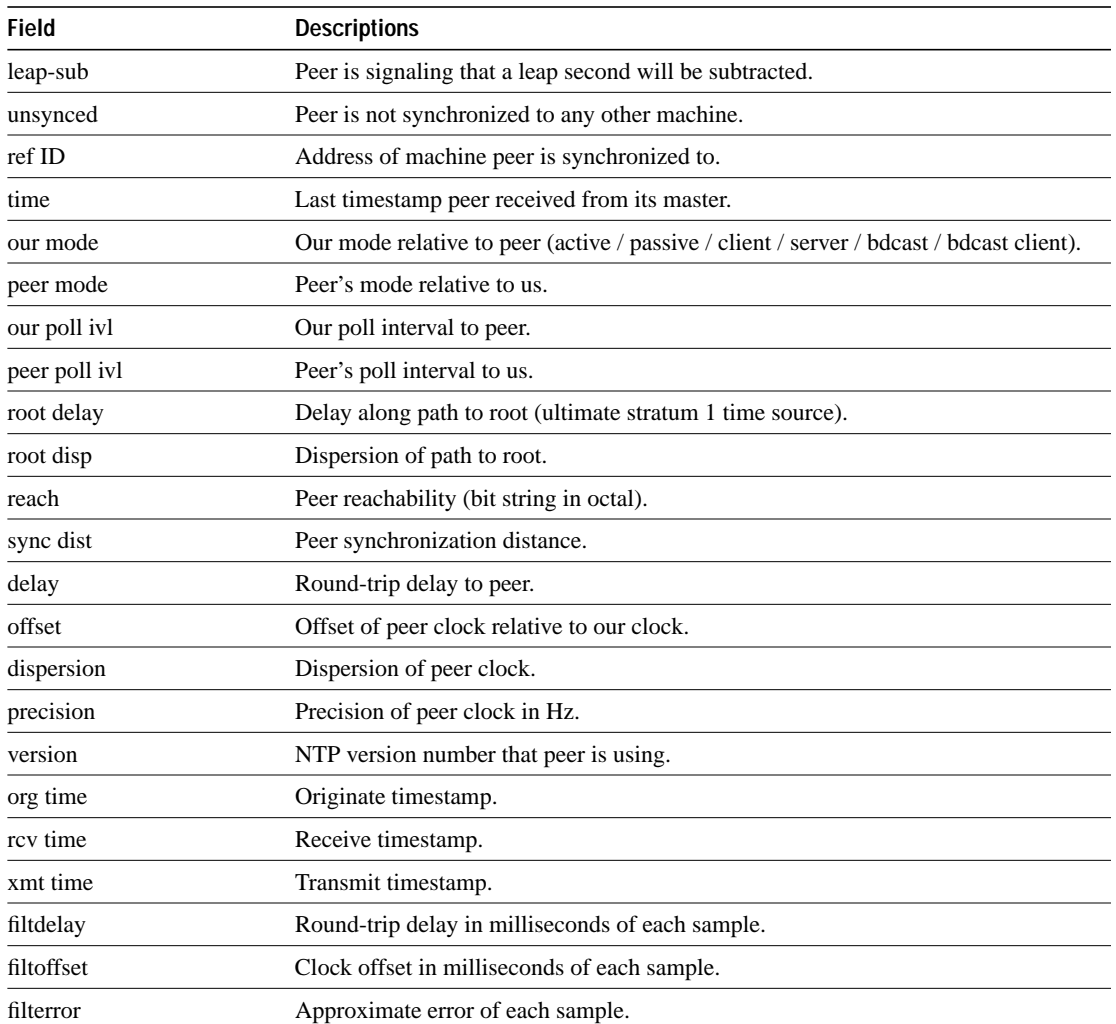

# **show ntp status**

To show the status of Network Time Protocol (NTP), use the **show ntp status** EXEC command.

**show ntp status**

## **Syntax Description**

This command has no arguments or keywords.

#### **Command Mode**

EXEC

## **Sample Display**

The following is sample output from the **show ntp status** command:

cs# **show ntp status**

```
Clock is synchronized, stratum 4, reference is 131.108.13.57
nominal freq is 250.0000 Hz, actual freq is 249.9990 Hz, precision is 2**19
reference time is AFE2525E.70597B34 (00:10:22.438 PDT Mon Jul 5 1993)
clock offset is 7.33 msec, root delay is 133.36 msec
root dispersion is 126.28 msec, peer dispersion is 5.98 msec
```
Table 5-21 shows the significant fields in the display.

**Table 5-21 Show NTP Status Field Descriptions**

| <b>Field</b>    | <b>Description</b>                           |
|-----------------|----------------------------------------------|
| synchronized    | System is synchronized to an NTP peer.       |
| unsynchronized  | System is not synchronized to any NTP peer.  |
| stratum         | NTP stratum of this system.                  |
| reference       | Address of peer we are synchronized to.      |
| nominal freq    | Nominal frequency of system hardware clock.  |
| actual freq     | Measured frequency of system hardware clock. |
| precision       | Precision of this system's clock (in Hz).    |
| reference time  | Reference timestamp.                         |
| clock offset    | Offset of our clock to synchronized peer.    |
| root delay      | Total delay along path to root clock.        |
| root dispersion | Dispersion of root path.                     |
| peer dispersion | Dispersion of synchronized peer.             |

# **show processes**

Use the **show processes** EXEC command to display information about the active processes.

**show processes** [**cpu**]

## **Syntax Description**

**cpu** (Optional) Displays detailed CPU utilization statistics.

## **Command Mode**

EXEC

## **Sample Displays**

The following is sample output from the **show processes** command:

#### cs# **show processes**

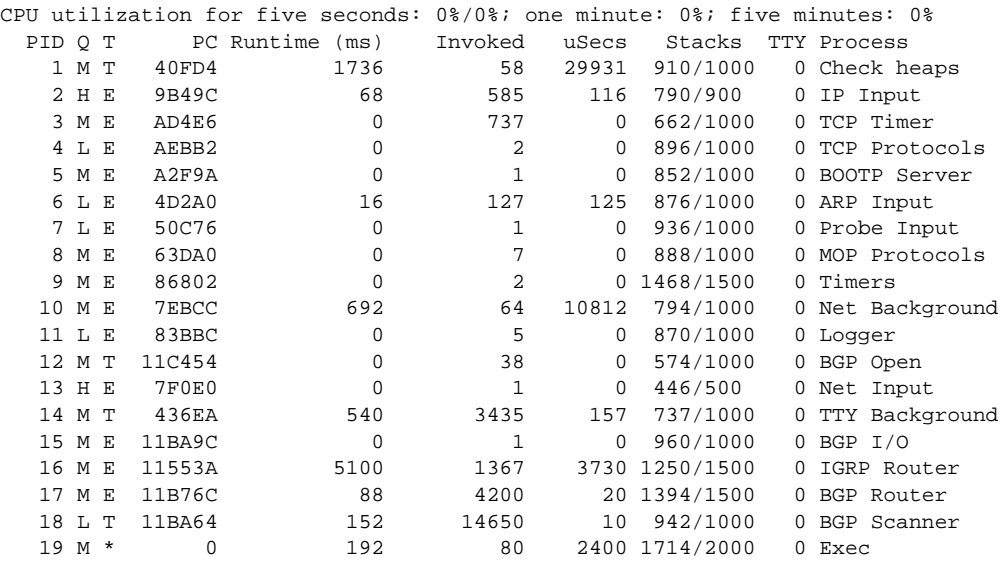

The following is sample output from the **show processes cpu** command:

cs# **show processes cpu**

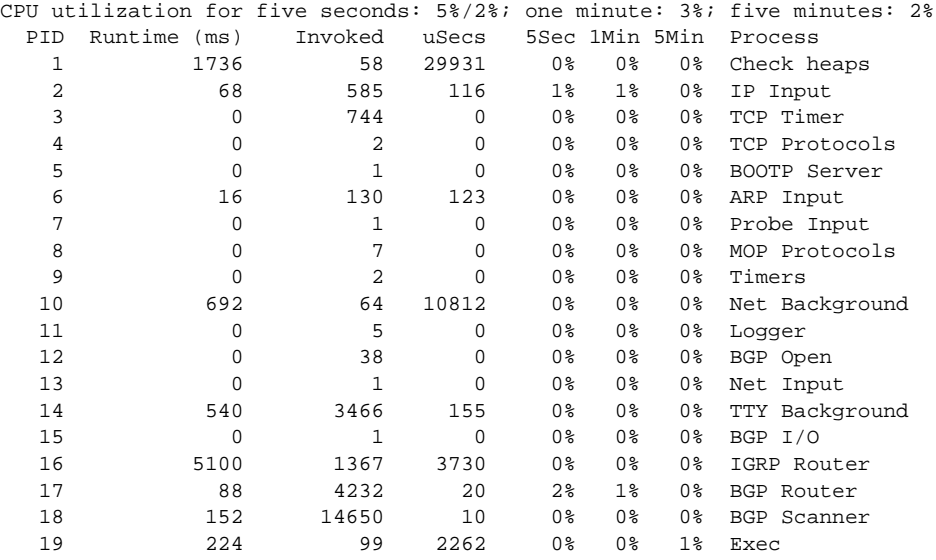

Table 5-22 describes significant fields shown in the two displays. In the first line of the display: CPU utilization for the last 5 seconds, 1 minute, and 5 minutes. The second part of the 5-second figure is the percentage of the CPU used by interrupt routines.

**Table 5-22 Show Processes Field Descriptions**

| <b>Field</b>  | <b>Description</b>                                                      |  |
|---------------|-------------------------------------------------------------------------|--|
| five seconds  | CPU utilization by task in last 5 seconds.                              |  |
| one minute    | CPU utilization by task in last minute.                                 |  |
| five minutes  | CPU utilization by task in last 5 minutes.                              |  |
| PID           | Process ID.                                                             |  |
| Q             | Process queue priority. Possible values: H (high), M (medium), L (low). |  |
| T             | Scheduler test. Possible values: E (event), T (time), S (suspended).    |  |
| PC            | Current program counter.                                                |  |
| Runtime (ms)  | CPU time the process has used, in milliseconds.                         |  |
| Invoked       | Number of times the process has been invoked.                           |  |
| uSecs         | Microseconds of CPU time for each process invocation.                   |  |
| <b>Stacks</b> | Low water mark/Total stack space available.                             |  |
| <b>TTY</b>    | Terminal that controls the process.                                     |  |
| Process       | Name of process.                                                        |  |

**Note** Because the network server has a 4-millisecond clock resolution, run times are considered reliable only after a large number of invocations or a reasonable, measured run time.

# **show processes memory**

Use the **show processes memory** EXEC command to show memory utilization.

**show processes memory**

## **Syntax Description**

This command has no arguments or keywords.

## **Command Mode**

EXEC

## **Sample Display**

The following is sample output from the **show processes memory** command:

cs# **show processes memory**

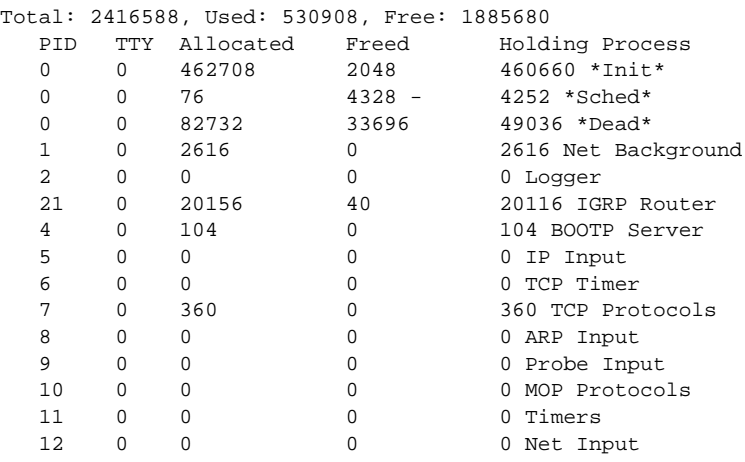

Table 5-23 describes significant fields shown in the display.

**Table 5-23 Show Processes Memory Field Descriptions**

| <b>Field</b>   | <b>Description</b>                                                                                            |
|----------------|----------------------------------------------------------------------------------------------------|
| Total          | Total amount of memory held.                                                                                  |
| <b>PID</b>     | Process ID.                                                                                                   |
| <b>TTY</b>     | Terminal that controls the process.                                                                           |
| Allocated      | Sum of all memory that process has requested from the system.                                                 |
| Freed          | How much memory a process has returned to the system.                                                         |
| Holding        | Allocated memory minus freed memory. A value can be negative when it has freed more<br>than it was allocated. |
| <b>Process</b> | Process name.                                                                                                 |
| $*Init*$       | System initialization.                                                                                        |
| *Sched*        | The scheduler.                                                                                                |
| *Dead*         | Processes as a group that are now dead.                                                                       |

## **show protocols**

Use the **show protocols** EXEC command to display the global and interface-specific status of any configured Level 3 protocol such as IP or IPX.

**show protocols**

#### **Syntax Description**

This command has no arguments or keywords.

### **Command Mode**

EXEC

## **Sample Display**

The following is sample output from the **show protocols** command:

```
cs# show protocols
```

```
Global values:
  Internet Protocol routing is enabled
  X.25 routing is enabled
Ethernet 0 is up, line protocol is up
  Internet address is 131.108.1.1, subnet mask is 255.255.255.0
Serial 0 is up, line protocol is up
  Internet address is 192.31.7.49, subnet mask is 255.255.255.240
Ethernet 1 is up, line protocol is up
   Internet address is 131.108.2.1, subnet mask is 255.255.255.0
Serial 1 is down, line protocol is down
   Internet address is 192.31.7.177, subnet mask is 255.255.255.240
```
For more information on the parameters or protocols shown in this sample output, refer to the *Access and Communication Servers Configuration Guide* publication.

# **show queueing**

To list the current state of the queue lists, use the **show queueing** privileged EXEC command.

**show queueing** [**custom** | **priority**]

## **Syntax Description**

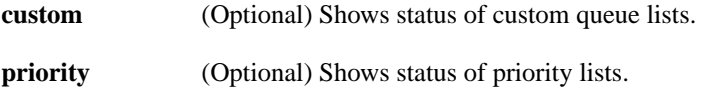

## **Command Mode**

Privileged EXEC

#### **Usage Guidelines**

If no keyword is entered, this command show the status of both custom and priority queue lists.

## **Sample Display**

The following is sample output from the **show queueing custom** EXEC command:

cs# **show queueing custom**

Current custom queue configuration:

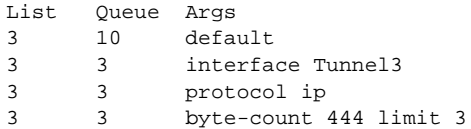

#### **Related Commands**

**custom-queue-list priority-group priority-list interface priority-list queue-limit queue-list default queue-list interface queue-list protocol queue-list queue byte-count queue-list queue limit**

## **show snmp**

To check the status of communications between the SNMP agent and SNMP manager, use the **show snmp** EXEC command.

**show snmp**

#### **Syntax Description**

This command has no arguments or keywords.

## **Command Mode**

EXEC

## **Usage Guidelines**

This command provides counter information for RFC 1213 SNMP operations. It also displays the chassis ID string defined with the **snmp-server chassis-id** command.

#### **Sample Display**

The following is sample output from the **show snmp** command:

```
cs# show snmp
Chassis: SN#TS02K229
167 SNMP packets input
     0 Bad SNMP version errors
    0 Unknown community name
    0 Illegal operation for community name supplied
    0 Encoding errors
    167 Number of requested variables
     0 Number of altered variables
    0 Get-request PDUs
    167 Get-next PDUs
    0 Set-request PDUs
167 SNMP packets output
     0 Too big errors (Maximum packet size 484)
     0 No such name errors
    0 Bad values errors
    0 General errors
     167 Get-response PDUs
     0 SNMP trap PDUs
```
## **Related Command**

**snmp-server chassis-id**

## **show stacks**

Use the **show stacks** EXEC command to monitor the stack utilization of processes and interrupt routines.

**show stacks**

#### **Syntax Description**

This command has no arguments or keywords.

### **Command Mode**

EXEC

#### **Usage Guidelines**

The display from this command includes the reason for the last system reboot. If the system was reloaded because of a system failure, a saved system stack trace is displayed. This information is of use only to your technical support representative in analyzing crashes in the field. It is included here in case you need to read the displayed statistics to an engineer over the phone.

## **Sample Display**

The following is sample output from the **show stacks** command following a system failure:

```
cs# show stacks
```

```
Minimum process stacks:
Free/Size Name
 652/1000 Router Init
 726/1000 Init
 744/1000 BGP Open
 686/1200 Virtual Exec
Interrupt level stacks:
Level Called Free/Size Name
  1 0 1000/1000 env-flash
  3 738 900/1000 Multiport Communications Interfaces
  5 178 970/1000 Console UART
System was restarted by bus error at PC 0xAD1F4, address 0xD0D0D1A
GS Software (GS3), Version 9.1(0.16), BETA TEST SOFTWARE
Compiled Tue 11-Aug-92 13:27 by jthomas
Stack trace from system failure:
FP: 0x29C158, RA: 0xACFD4
FP: 0x29C184, RA: 0xAD20C
FP: 0x29C1B0, RA: 0xACFD4
FP: 0x29C1DC, RA: 0xAD304
FP: 0x29C1F8, RA: 0xAF774
FP: 0x29C214, RA: 0xAF83E
FP: 0x29C228, RA: 0x3E0CA
FP: 0x29C244, RA: 0x3BD3C
```
## **show tcp**

Use the **show tcp** EXEC command to display the status of TCP connections.

**show tcp** [*line-number*]

#### **Syntax Description**

*line-number* (Optional) Absolute line number of the line for which you want to display Telnet connection status

#### **Command Mode**

EXEC

## **Sample Display**

The following is sample output from the **show tcp** command:

cs# **show tcp**

```
con0 (console terminal), connection 1 to host MATHOM
Connection state is ESTAB, I/O status: 1, unread input bytes: 1
Local host: 192.31.7.18, 33537 Foreign host: 192.31.7.17, 23
Enqueued packets for retransmit: 0, input: 0, saved: 0
Event Timers (current time is 2043535532):
Timer: Retrans TimeWait AckHold SendWnd KeepAlive
Starts: 69 0 69 0 0
Wakeups: 5 0 1 0 0
Next: 2043536089 0 0 0 0 0
iss: 2043207208 snduna: 2043211083 sndnxt: 2043211483 sndwnd: 1344
irs: 3447586816 rcvnxt: 3447586900 rcvwnd: 2144 delrcvwnd: 83
RTTO: 565 ms, RTV: 233 ms, KRTT: 0 ms, minRTT: 68 ms, maxRTT: 1900 ms
ACK hold: 282 ms
Datagrams (max data segment is 536 bytes):
Rcvd: 106 (out of order: 0), with data: 71, total data bytes: 83
Sent: 96 (retransmit: 5), with data: 92, total data bytes: 4678
```
Table 5-24 describes the following lines of output shown in the display:

con0 (console terminal), connection 1 to host MATHOM Connection state is ESTAB, I/O status: 1, unread input bytes: 1 Local host: 192.31.7.18, 33537 Foreign host: 192.31.7.17, 23 Enqueued packets for retransmit: 0, input: 0, saved: 0

| Field                     | <b>Description</b>                                                                                                    |
|---------------------------|----------------------------------------------------------------------------------------------------|
| con0                      | Identifying number of the line.                                                                                                    |
| (console terminal)        | Location string.                                                                                                    |
| connection 1              | Number identifying the TCP connection.                                                                                                    |
| to host MATHOM            | Name of the remote host to which the connection has been made.                                                                                                    |
| Connection state is ESTAB | A connection progresses through a series of states during its lifetime.<br>These states follow in the order in which a connection progresses<br>through them.                    |
|                           | • LISTEN—Waiting for a connection request from any remote TCP<br>and port.                                                                                                    |
|                           | • SYNSENT—Waiting for a matching connection request after<br>having sent a connection request.                                                                                   |
|                           | • SYNRCVD-Waiting for a confirming connection request<br>acknowledgment after having both received and sent a connection<br>request.                                             |
|                           | • ESTAB—Indicates an open connection; data received can be<br>delivered to the user. This is the normal state for the data transfer<br>phase of the connection.                  |
|                           | • FINWAIT1—Waiting for a connection termination request from the<br>remote TCP or an acknowledgment of the connection termination<br>request previously sent.                    |
|                           | • FINWAIT2—Waiting for a connection termination request from the<br>remote TCP host.                                                                                             |
|                           | • CLOSEWAIT—Waiting for a connection termination request from<br>the local user.                                                                                                 |
|                           | • CLOSING—Waiting for a connection termination request<br>acknowledgment from the remote TCP host.                                                                               |
|                           | • LASTACK—Waiting for an acknowledgment of the connection<br>termination request previously sent to the remote TCP host.                                                         |
|                           | • TIMEWAIT—Waiting for enough time to pass to be sure the<br>remote TCP host has received the acknowledgment of its<br>connection termination request.                           |
|                           | • CLOSED—Indicates no connection state at all.                                                                                                    |
|                           | For more information, see RFC 793, Transmission Control Protocol<br>Functional Specification.                                                                                    |
| $I/O$ status: $1$         | Number describing the current internal status of the connection.                                                                                                    |
| unread input bytes: 1     | Number of bytes that the lower-level TCP processes have read, but the<br>higher level TCP processes have not yet processed.                                                      |
| Local host: 192.31.7.18   | IP address of the network server.                                                                                                    |
| 33537                     | Local port number, as derived from the following equation: line-<br>$number + (512 * random-number)$ . (The line number uses the lower<br>nine bits; the other bits are random.) |
| Foreign host: 192.31.7.17 | IP address of the remote host to which the TCP connection has been<br>made.                                                                                                    |
| 23                        | Destination port for the remote host.                                                                                                    |

**Table 5-24 Show TCP Field Descriptions—First Section of Output**

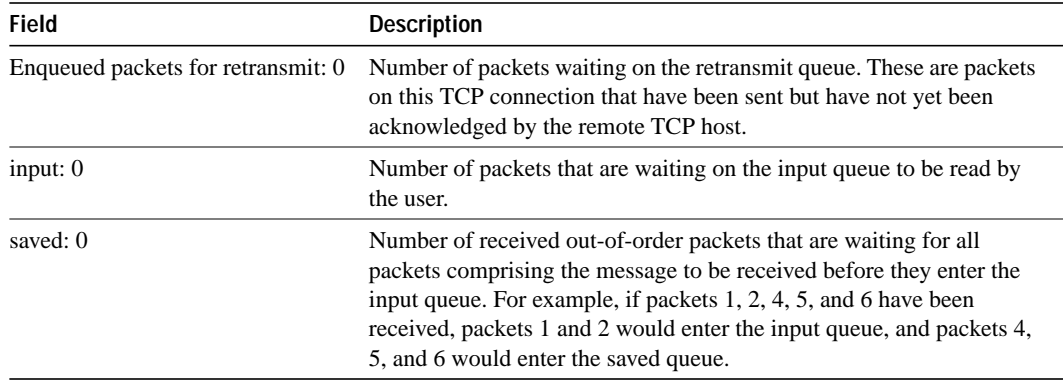

The following line of output shows the current time according to the system clock of the local host:

Event Timers (current time is 2043535532):

The time shown is the number of milliseconds since the system started.

The following lines of output display the number of times that various local TCP timeout values were reached during this connection. In this example, the communication server retransmitted 69 times because it received no response from the remote host, and it transmitted an acknowledgment many more times because there was no data on which to piggyback.

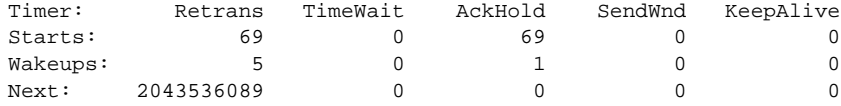

Table 5-25 describes the fields in the preceding lines of output.

**Table 5-25 Show TCP Field Descriptions—Second Section of Output**

| <b>Field</b>    | <b>Description</b>                                                                                                    |  |
|-----------------|----------------------------------------------------------------------------------------------------|--|
| Timer:          | The names of the timers in the display.                                                                                                    |  |
| Starts:         | The number of times the timer has been started during this connection.                                                                                                    |  |
| Wakeups:        | Number of keepalives transmitted without receiving any response. (This field is reset<br>to zero when a response is received.)                                                  |  |
| Next:           | The system clock setting that will trigger the next time this timer will go off.                                                                                                |  |
| Retrans         | The Retransmission timer is used to time TCP packets that have not been<br>acknowledged and are waiting for retransmission.                                                     |  |
| <b>TimeWait</b> | The Time Wait timer is used to ensure that the remote system receive a request to<br>disconnect a session.                                                                      |  |
| AckHold         | The Acknowledgment timer is used to delay the sending of acknowledgments to the<br>remote TCP in an attempt to reduce network use.                                              |  |
| SendWnd         | The Send Window is used to ensure that there is no closed window due to a lost TCP<br>acknowledgment.                                                                           |  |
| KeepAlive       | The KeepAlive timer is used to control the transmission of test messages to the<br>remote TCP to ensure that the link has not been broken without the local TCP's<br>knowledge. |  |

The following lines of output display the sequence numbers that TCP uses to ensure sequenced, reliable transport of data. The communication server and remote host each use these sequence numbers for flow control and to acknowledge receipt of datagrams. Table 5-26 describes the specific fields in these lines of output:

iss: 2043207208 snduna: 2043211083 sndnxt: 2043211483 sndwnd: 1344 irs: 3447586816 rcvnxt: 3447586900 rcvwnd: 2144 delrcvwnd: 83

**Table 5-26 Show TCP Field Descriptions—Sequence Number**

| Field              | <b>Description</b>                                                                                                    |
|--------------------|----------------------------------------------------------------------------------------------------|
| iss: 2043207208    | Initial send sequence number.                                                                                                    |
| snduna: 2043211083 | Last send sequence number the communication server has sent but has not<br>received an acknowledgment for.                                                                                                    |
| sndnxt: 2043211483 | Sequence number the communication server will send next.                                                                                                    |
| sndwnd: 1344       | TCP window size of the remote host.                                                                                                    |
| irs: 3447586816    | Initial receive sequence number.                                                                                                    |
| rcynxt: 3447586900 | Last receive sequence number the communication server has acknowledged.                                                                                                    |
| rcvwnd:<br>2144    | Communication server's TCP window size.                                                                                                    |
| delrcvwnd:<br>83   | Delayed receive window—data the communication server has read from the<br>connection, but has not yet subtracted from the receive window the<br>communication server has advertised to the remote host. The value in this<br>field gradually increases until it is larger than a full-sized packet, at which<br>point it is applied to the revwnd field. |

The following lines of output display values that the communication server uses to keep track of transmission times so that TCP can adjust to the network it is using. Table 5-27 describes the fields in the following line of output:

```
RTTO: 565 ms, RTV: 233 ms, KRTT: 0 ms, minRTT: 68 ms, maxRTT: 1900 ms
ACK hold: 282 ms
```
**Table 5-27 Show TCP Field Descriptions—Line Beginning with RTTO**

| <b>Field</b>       | <b>Description</b>                                                                                                    |
|--------------------|----------------------------------------------------------------------------------------------------|
| RTTO: 565 ms       | Round-trip timeout.                                                                                                    |
| $RTV: 233$ ms      | Variance of the round-trip time.                                                                                                    |
| KRTT: 0 ms         | New round-trip time out (using the Karn algorithm). This field separately<br>tracks the round-trip time of packets that have been retransmitted. |
| minRTT: 68 ms      | Smallest recorded round-trip timeout (hard wire value used for calculation).                                                                     |
| $maxRTT: 1900$ ms  | Largest recorded round-trip timeout.                                                                                                    |
| $ACK$ hold: 282 ms | Time the communication server will delay an acknowledgment in order to<br>piggyback data on it.                                                  |

For more information on these fields, refer to "Round Trip Time Estimation," P. Karn & C. Partridge, ACM SIGCOMM-87, August 1987.

## Table 5-28 describes the fields in the following lines of output:

```
Datagrams (max data segment is 536 bytes):
Rcvd: 106 (out of order: 0), with data: 71, total data bytes: 83
Sent: 96 (retransmit: 5), with data: 92, total data bytes: 4678
```
**Table 5-28 Show TCP Field Descriptions—Last Section of Output**

| <b>Field</b>                  | <b>Description</b>                                                                                                    |
|-------------------------------|----------------------------------------------------------------------------------------------------|
| Revd: $106$ (out of order: 0) | Number of datagrams the local host has received during this connection (and<br>the number of these datagrams that were out of order). |
| with data: 71                 | Number of these datagrams that contained data.                                                                                        |
| total data bytes: 83          | Total number of bytes of data in these datagrams.                                                                                     |
| Sent: 96 (retransmit: 5)      | Number of datagrams the local host sent during this connection (and the<br>number of these datagrams that had to be retransmitted).   |
| with data: 92                 | Number of these datagrams that contained data.                                                                                        |
| total data bytes: 4678        | Total number of bytes of data in these datagrams.                                                                                     |

# **snmp-server access-policy**

To create or update an access policy, use the **snmp-server access-policy** global configuration command. Use the **no** form of this command to remove the specified access policy.

**snmp-server access-policy** *destination-party source-party context privileges* [**volatile**] **no snmp-server access-policy** *destination-party source-party context*

## **Syntax Description**

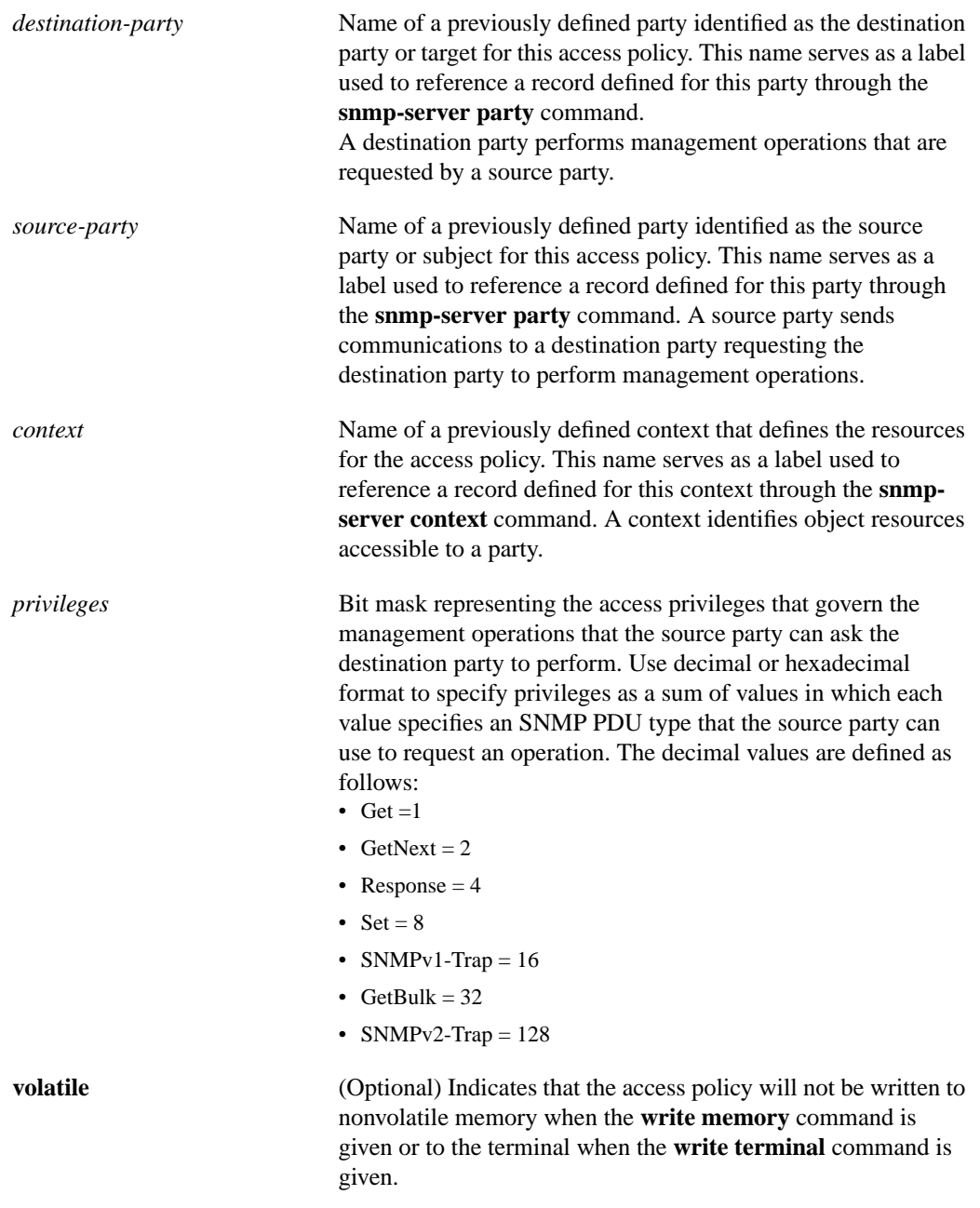

### **Command Mode**

Global configuration

#### **Usage Guidelines**

An access policy defines the management operations the destination party can perform in relation to resources defined by the specified context when requested by the source party. Access policies are defined on the router for communications from the manager to the agent; in this case, the agent is the destination party and the manager is the source party. Access policies can also be defined on the router for Response message and trap message communication from the agent to the manager; in this case, the manager is the destination party and the agent is the source party.

The *privileges* argument specifies the types of SNMP operations that are allowed between the two parties. There are seven types of SNMP operations.The bitmask identifies the commands that the source party can send to the destination party. These commands are sent in the form of messages from the source to the destination.

To remove an access-policy entry, all three arguments specified as command arguments must match exactly the values of the entry to be deleted. A difference of one value constitutes a different access policy.

The first snmp-server command that you enter enables both versions of SNMP.

#### **Examples**

The following example configures an access policy providing the manager with read-only access to the agent:

snmp-server access-policy agt1 mgr1 ctx1 0x23

The following example configures an access policy providing the manager with read-write access to the agent:

snmp-server access-policy agt2 mgr2 ctx2 43

The following example configures an access policy that allows responses and SNMP v.2 traps to be sent from the agent to a management station:

snmp-server access-policy mgr1 agt1 ctx1 132

The following example removes the access policy configured for the destination party named *agt1*, the source party named *mgr1*, and with a context named *ctx1*.

no snmp-server access-policy agt1 mgr1 ctx1

**Related Commands**

**snmp-server party snmp-server context**

## **snmp-server chassis-id**

To provide a message line identifying the SNMP server serial number, use the **snmp-server chassisid** global configuration command. Use the **no** form of this command to restore the default value, if any.

**snmp-server chassis-id** *text* **no snmp-server chassis-id**

#### **Syntax Description**

*text* Message you want to enter to identify the chassis serial number

#### **Default**

On hardware platforms where the serial number can be machine-read, the default is the serial number.

#### **Command Mode**

Global configuration

#### **Usage Guidelines**

The Cisco MIB provides a chassis MIB variable that enables the SNMP manager to gather data on system card descriptions, chassis type, chassis hardware version, chassis ID string, software version of ROM monitor, software version of system image in ROM, bytes of processor RAM installed, bytes of nonvolatile memory installed, bytes of nonvolatile memory in use, current configuration register setting, and the value of the configuration register at the next reload. The following installed card information is provided: type of card, serial number, hardware version, software version, and chassis slot number.

Use the **show snmp** command to see the chassis ID message.

#### **Example**

In the following example, the chassis serial number specified is 1234456:

```
snmp-server chassis-id 1234456
```
**Related Command show snmp**

## **snmp-server community**

To set up the community access string to permit access to the SNMPv1 protocol, use the **snmp-server community** global configuration command. To remove the specified community string, use the **no** form of this command.

```
snmp-server community string [RO | RW] [number]
no snmp-server community string
```
#### **Syntax Description**

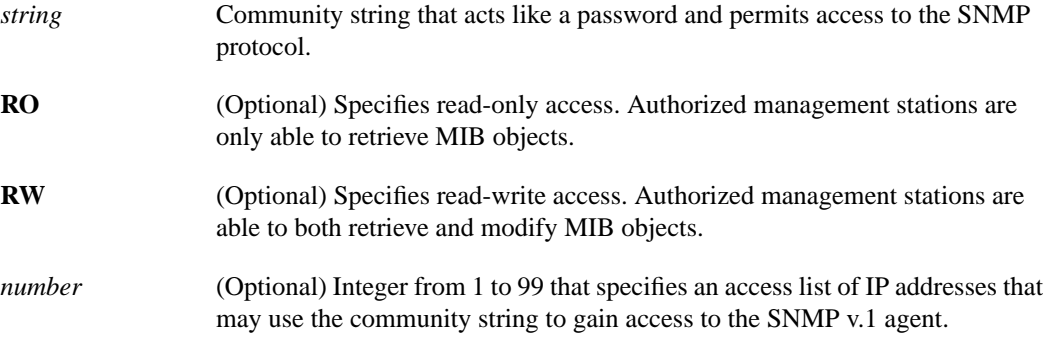

## **Default**

By default, an SNMP community string permits read-only access.

## **Command Mode**

Global configuration

#### **Usage Guidelines**

For the previous version of this command, the *string* argument was optional. The *string* argument is now required. However, to prevent errors and provide backward-compatibility, if the string option is omitted, a default value of public is assumed.

The **no snmp-server** command disables both versions of SNMP (SNMP v.1 and SNMP v.2).

The first snmp-server command that you enter enables both versions of SNMP.

#### **Example**

The following example assigns the string *comaccess* to SNMP v.1 allowing read-only access and specifies that IP access list 4 can use the community string:

snmp-server community comaccess RO 4

The following example disables both versions of SNMP:

no snmp-server

# **Related Command**

**snmp-server party**

# **snmp-server contact**

To set the system contact (syscontact) string, use the **snmp-server contact** global configuration command. Use the **no** form of this command to remove the system contact information.

**snmp-server contact** *text* **no snmp-server contact**

## **Syntax Description**

*text* String that describes the system contact information

## **Default**

No syscontact string is set.

### **Command Mode**

Global configuration

## **Example**

The following is an example of a syscontact string:

snmp-server contact Dial System Operator at beeper # 27345

## **snmp-server context**

To create or update a context record, use the **snmp-server context** global configuration command. To remove the specified context entry, use the **no** form of this command.

**snmp-server context** *context-name context-oid viewname* [**volatile**] **no snmp-server context** *context-name*

#### **Syntax Description**

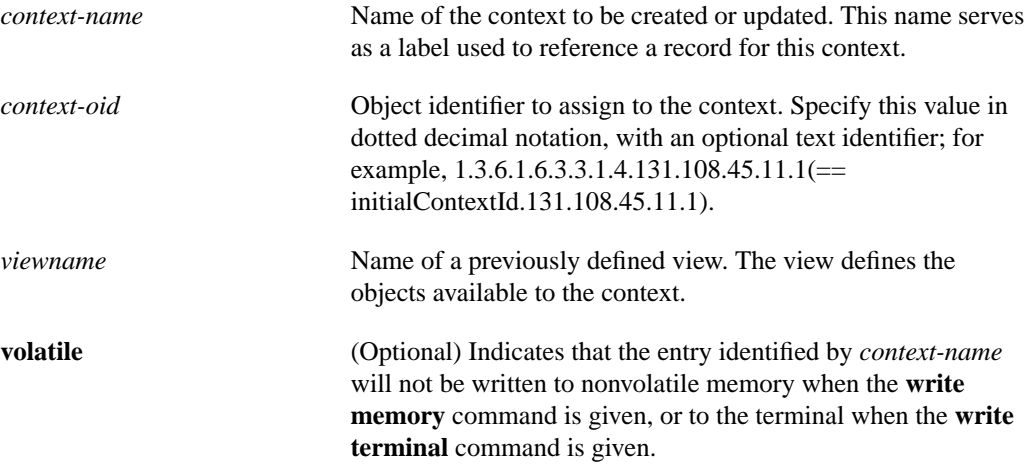

#### **Command Mode**

General configuration

#### **Usage Guidelines**

A context record identifies object resources accessible to a party. A context record is one of the components that make up an access policy. Therefore, you must configure a context record before you can create an access policy that includes the context. Context records and party records further codify MIB views.

To remove a context entry, specify only the name of the context. The name identifies the context to be deleted.

The first snmp-server command that you enter enables both versions of SNMP.

#### **Example**

The following example shows how to create a context that includes all objects in the MIB-II subtree using a previously defined view named *mib2*:

snmp-server context mycontext initialContextid.131.108.24.56.3 mib2
## **Related Commands**

A dagger (†) indicates that the command is documented in another chapter.

**snmp-server view write memory**† **write terminal**†

## **snmp-server host**

To specify the recipient of an SNMP trap operation, use the **snmp-server host** global configuration command. Use the **no** form of this command to remove the specified host.

**snmp-server host** *address community-string* [**snmp**] [**tty**] **no snmp-server host** *address community-string*

#### **Syntax Description**

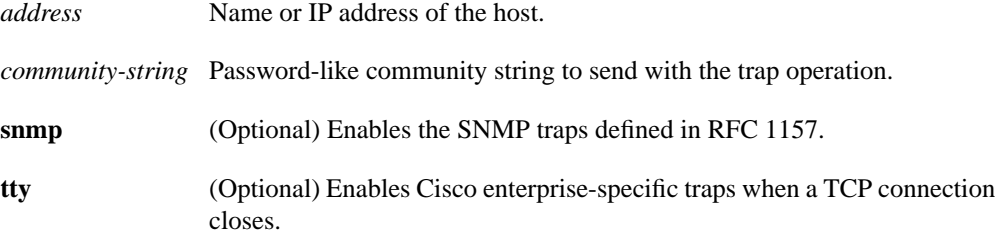

#### **Default**

If neither the **snmp** or **tty** keywords are supplied, the default is to enable both trap types.

#### **Command Mode**

Global configuration

#### **Usage Guidelines**

The **snmp-server host** command specifies which hosts should receive SNMP traps. You need to issue the **snmp-server host** command once for each host acting as a trap recipient. When multiple **snmp-server host** commands are given, the community string in the last command is used, and in general, the trap types set in the last command will be used for all SNMP trap operations.

#### **Examples**

The following example sends the SNMP traps defined in RFC 1157 to the host specified by the name *cisco.com*. The community string is defined as the string *comaccess*.

snmp-server host cisco.com comaccess snmp

The following example sends the SNMP and Cisco enterprise-specific traps to address 131.108.2.160:

snmp-server host 131.108.2.160

## **Related Command snmp-server trap-timeout**

# **snmp-server location**

To set the system location string, use the **snmp-server location** global configuration command. Use the **no** form of this command to remove the location string.

**snmp-server location** *text* **no snmp-server location**

## **Syntax Description**

*text* String that describes the system location information

## **Default**

No system location string is set.

#### **Command Mode**

Global configuration

## **Example**

The following example illustrates a system location string:

```
snmp-server location Building 3/Room 214
```
# **snmp-server packetsize**

To establish control over the largest SNMP packet size permitted when the SNMP server is receiving a request or generating a reply, use the **snmp-server packetsize** global configuration command. Use the **no** form of this command to restore the default value.

**snmp-server packetsize** *byte-count* **no snmp-server packetsize**

## **Syntax Description**

*byte-count* Integer byte count from 484 to 8192

#### **Default**

484 bytes

## **Command Mode**

Global configuration

## **Example**

The following example establishes a packet filtering of a maximum size of 1024 bytes:

snmp-server packetsize 1024

# **snmp-server party**

To create or update a party record, use the **snmp-server party** global configuration command. To remove a specific party entry, use the **no** form of the command.

```
snmp-server party partyname party-oid [protocol-address] [packetsize size]
    [local | remote] [authentication md5 key [clock clock]
    [lifetime lifetime] | snmpv1 string] [volatile]
```
**no snmp-server party** *partyname*

### **Syntax Description**

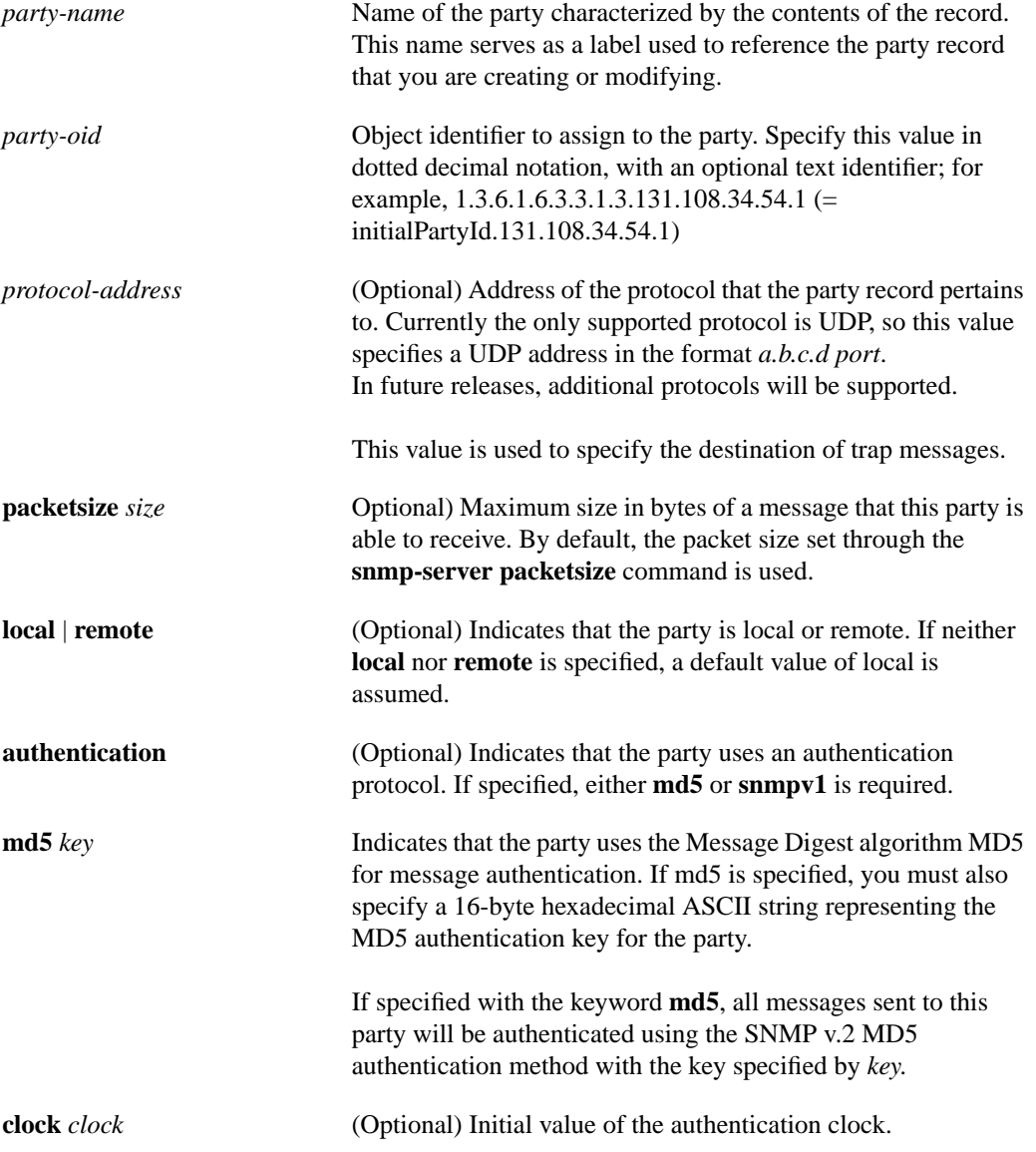

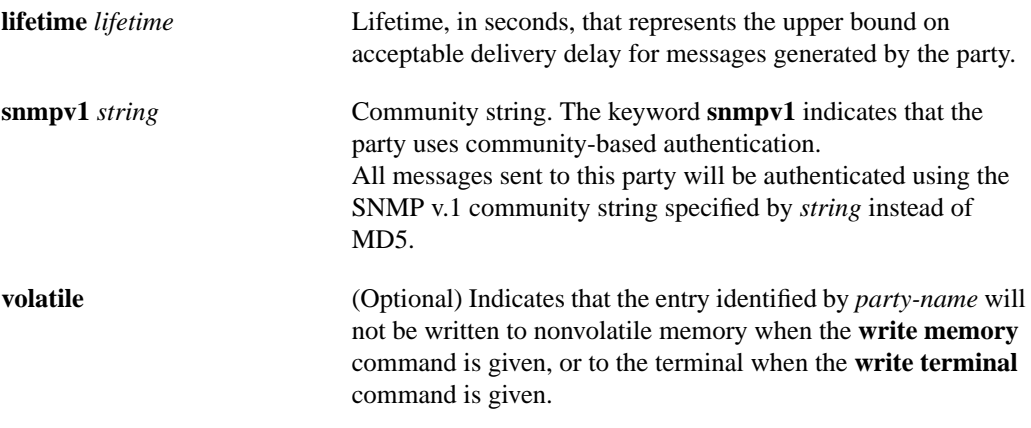

#### **Defaults**

If neither **local** nor **remote** is specified to indicate the location of the party, the party is assumed to be local.

If you do not specify a packet size value the packet size set through the **snmp-server packetsize** command is used.

#### **Command Mode**

General configuration

#### **Usage Guidelines**

You define parties to identify managers and agents. An SNMP v.2 party identity is unique; it includes the logical network location of the party, characterized by the transport protocol domain and transport addressing information, and, optionally, an authentication method and its arguments.The authentication protocol reliably identifies the origin of all messages sent by the party. The authentication protocol also ensures the integrity of the messages; in other words, it ensures that the message received is the message that was sent.

Specifying **md5** as the authentication method implies that this party record pertains to an SNMP v.2 party.

Specifying **snmpv1** as the authentication method implies that this party record pertains to an SNMP v.1 party. This allows a management station that supports only SNMP v.1 to use SNMP v.2 MIB views. Instead of using the **snmp-server community** command, you can use the **snmp-server party** command with the **snmpv1** keyword to define an SNMP v.1 party to be used to communicate with an SNMP v.1 management station. The **snmp-server community** command does not allow you to create MIB views for an SNMP v.1 management station.

If authentication is not specified, the party record pertains to an SNMP v.2 party, and no authentication will be performed for messages sent to this party.

To remove a party record, specify only the name of the party. The name identifies the party to be deleted.

The first snmp-server command that you enter enables both versions of SNMP.

## **Examples**

The following example configures a remote unauthenticated party:

```
snmp-server party mgr1 initialPartyId.131.108.45.32.3 udp 131.108.45.76 162
```
The following example configures a local MD5-authenticated party with a large maximum packet size (You enter this command as a single line.):

```
snmp-server party agt1 initialPartyId.131.108.45.32.4 packetsize 1500 local
 authentication md5 23de457623900ac3ef568fcb236589 lifetime 400
```
The following example configures an SNMP v.1 proxy party for the community *public*:

snmp-server party proxyv1 initialPartyId.131.108.45.32.100 authentication snmpv1 public

The following example removes the party named *mgr1*.

no snmp-server party mgr1

#### **Related Commands**

A dagger (†) indicates that the command is documented in another chapter.

**snmp-server community write memory**† **write terminal**†

# **snmp-server queue-length**

To establish the message queue length for each trap host, use the **snmp-server queue-length** global configuration command.

**snmp-server queue-length** *length*

#### **Syntax Description**

*length* Integer that specifies the number of trap events that can be held before the queue must be emptied

#### **Default**

10 events

#### **Command Mode**

Global configuration

#### **Usage Guidelines**

This command defines the length of the message queue for each trap host. Once a trap message is successfully transmitted, software will continue to empty the queue, but never faster than at a rate of four trap messages per second.

#### **Example**

The following example establishes a message queue that traps four events before it must be emptied:

```
snmp-server queue-length 4
```
# **snmp-server system-shutdown**

To use the SNMP message reload feature, the device configuration must include the **snmp-server system-shutdown** global configuration command. Use the **no** form of this command to prevent an SNMP system-shutdown request (from an SNMP manager) from resetting the Cisco agent.

**snmp-server system-shutdown no snmp-server system-shutdown**

## **Syntax Description**

This command has no arguments or keywords.

## **Default**

This command is not included in the configuration file.

### **Command Mode**

Global configuration

#### **Example**

The following example illustrates how to include the SNMP message reload feature in the device configuration:

snmp-server system-shutdown

## **snmp-server trap-authentication**

To establish trap message authentication, use the **snmp-server trap-authentication** global configuration command. To remove message authentication, use the **no** form of this command.

```
snmp-server trap-authentication [snmp1 | snmp2]
no snmp-server trap-authentication [snmp1 | snmp2]
```
#### **Syntax Description**

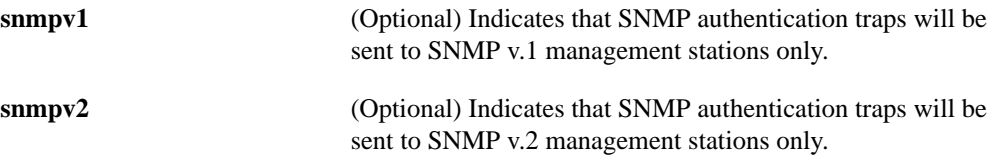

#### **Defaults**

Specifying the **snmp-server trap-authentication** command without a keyword turns on trap message authentication. In this case, messages are sent to the host that is specified though the **snmp-server host** command and to any SNMP stations configured through access policies to receive trap messages.

#### **Command Mode**

Global configuration

#### **Usage Guidelines**

Specify the **snmpv1** or **snmpv2** keyword to indicate the type of management stations to send the trap messages to.

This command enables the router as an agent to send a trap message when it receives an SNMP v.1 packet with an incorrect community string or an SNMP v.2 packet with an incorrect MD5 authentication key.

The SNMP specification requires that a trap message be generated for each packet with an incorrect community string or authentication key; however, because this action can result in a security breach, the router (as an agent) by default does not send a trap message when it receives an incorrect community string or authentication key.

The community string or key is checked before any access list that may be set, so it is possible to get spurious trap messages. In other words, if you have issued an **snmp-server community** command with a specified access list, you may receive messages that come from someone that is not on the access list; in this case, an authentication trap is issued.The only workarounds are to disable trap authentication or to configure an access list on a router between the SNMP agent and the SNMP manager to prevent packets from getting to the SNMP agent.

To turn off all message authentication traps, use the **no snmp-server trap-authentication** without a keyword. To turn off message authentication traps only for SNMP v.1 stations or only for SNMP v.2 stations, give the negative form of the command with the appropriate keyword.

The first snmp-server command that you enter enables both versions of SNMP.

## **Example**

The following example illustrates how to enter the command that establishes trap message authentication:

snmp-server trap-authentication

**Related Command snmp-server host**

## **snmp-server trap-source**

To specify the interface (and hence the corresponding IP address) that an SNMP trap should originate from, use the **snmp-server trap-source** global configuration command. Use the **no** form of this command to remove the source designation.

**snmp-server trap-source** *interface* **no snmp-server trap-source**

## **Syntax Description**

*interface* Interface from which the SNMP trap originates. The argument includes the interface type and number in platform-specific syntax.

#### **Default**

No interface is specified.

#### **Command Mode**

Global configuration

## **Usage Guidelines**

When an SNMP trap is sent from a Cisco SNMP server, it has a trap address of whatever interface it happened to go out of at that time. Use this command if you want to use the trap address to trace particular needs.

### **Example**

The following example specifies that the IP address for Ethernet interface 0 is the source for all traps on the communication server:

snmp-server trap-source ethernet 0

# **snmp-server trap-timeout**

To define how often to try resending trap messages on the retransmission queue, use the **snmpserver trap-timeout** global configuration command.

**snmp-server trap-timeout** *seconds*

#### **Syntax Description**

*seconds* Integer that sets the interval, in seconds, for resending the messages

#### **Default**

30 seconds

## **Command Mode**

Global configuration

#### **Usage Guidelines**

Before the communication server tries to send a trap, it looks for a route to the destination address. If there is no known route, the trap is saved in a retransmission queue. The **server trap-timeout** command determines the number of seconds between retransmission attempts.

### **Example**

The following example sets an interval of 20 seconds to try resending trap messages on the retransmission queue:

snmp-server trap-timeout 20

#### **Related Command**

**snmp-server host**

## **snmp-server userid**

To create or update an SNMP v.2 security context using the simplified security conventions method, use the **snmp-server userid** global configuration command. To remove a specified security context, use the **no** form of the command.

**snmp-server userid** *user-id* [**view** *view-name*] [**RO** | **RW**] [**password** *password*] **no snmp-server userid** *user-id*

#### **Syntax Description**

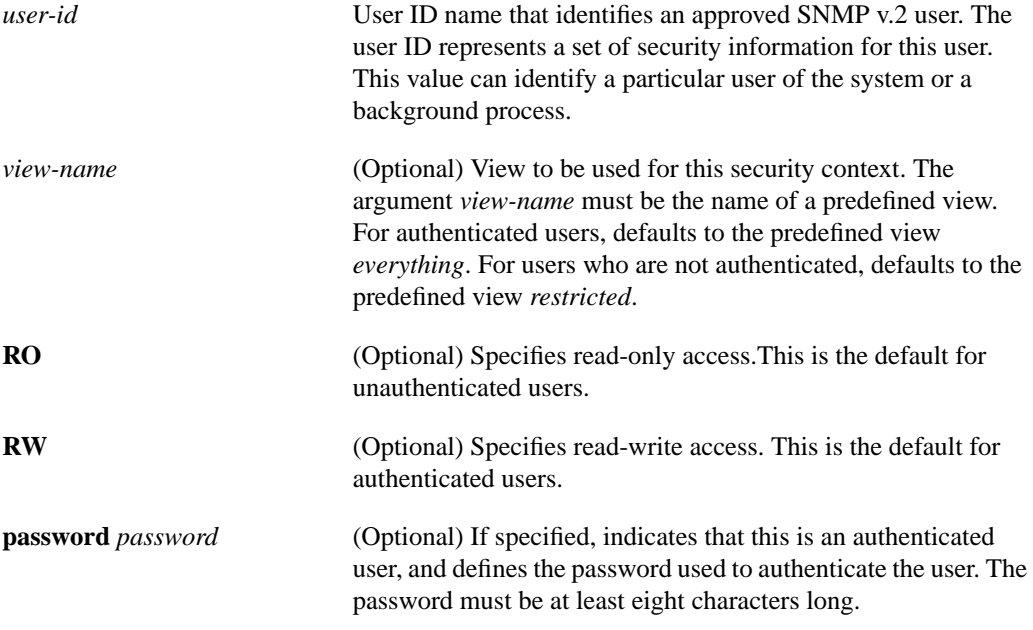

## **Defaults**

For the **snmp-server userid** command, the default value for the *view-name* argument depends on whether the security context is password protected. Depending on whether the security context is password protected, one of the following default values applies:

- If the security context is password protected (meaning the user is authenticated), the default value for *view-name* is *everything*. *Everything* is a predefined value indicating that the user can see all objects.
- If the security context is not password protected (meaning that the user is not authenticated), the default value for *view-name* is *restricted*. *Restricted* is a predefined value indicating that the user can see three groups: system, snmpStats, and snmpParties.

These predefined views are described in RFC 1447.

Read-only access is the default for unauthenticated users.

Read-write access is the default for authenticated users.

#### **Command Mode**

Global configuration

#### **Usage Guidelines**

The **snmp-server userid** command implements the *simplified security conventions* method of configuring the relationship between an agent and a manager. It provides a single-step method that offers an alternative to the access policy configuration method of defining this relationship. The simplified method offers ease-of-use at the cost of forfeiting control over certain values that can be configured if you create an access policy. The simplified security conventions method applies to a configuration in which the agent is the destination or recipient of messages and the manager is the source or sender of messages. You cannot use this command to define a relationship in which the agent is the source and the manager is the destination. The security context created does not apply to trap messages.

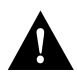

**Caution** Use the simplified security conventions configuration method only if the management station participating in the manager-agent relationship also supports this method.

If you provide a password, the password is encrypted on write operations for which encryption is enabled.

If you use the **snmp-server userid** command, the SNMP v.2 implementation assumes default values that it determines internally for required information that you cannot provide through the command interface. SNMP v.2 uses the following methods to determine these values:

- To create the context, it constructs the *context-oid* from the agent's IP address and the *user-id* supplied as an argument to the **snmp-server userid** command.
- To create a party record for the agent, it constructs the *party-oid* from the agent's IP address and the *user-id* supplied as an argument to the **snmp-server userid** command. It assumes that the agent is **local**. If the user is authenticated—indicated by a password argument supplied on the **snmp-server userid** command—it constructs an MD5 key from the password.
- To create a party record for the manager, it constructs the *party-oid* from the agent's address and the *user-id* supplied as an argument to the **snmp-server userid** command. It assumes that the agent is **remote**. If the user is authenticated—indicated by a password argument supplied on the **snmp-server userid** command—it constructs an MD5 key from the password.
- To define the privileges, it sets a bit-mask value based on whether the user has read-only (**RO**) or read-write (**RW**) access, as specified on the **snmp-server userid** command. The SNMP v.2 implementation assumes the following default values:
	- **—** For read-only access, it sets the bit-mask to 0x23; this means that the source party can send the Get, GetNext, and GetBulk commands to the destination party.
	- **—** For read-write access, it sets the bit-mask to 0x2B; this means that the source party can send the Get, GetNext, GetBulk, and Set commands to the destination party.

The first snmp-server command that you enter enables both versions of SNMP.

#### **Example**

The following example configures a security context for the user *harold*, who is unauthenticated, uses the view *default*, and has read-only access:

snmp-server userid harold

**Related Commands snmp-server access-policy snmp-server context snmp-server party snmp-server view**

## **snmp-server view**

To create or update a view entry, use the **snmp-server view** global configuration command. To remove the specified SNMP server view entry, use the **no** form of this command.

**snmp-server view** *view-name oid-tree* {**included** | **excluded**} [**volatile**] **no snmp-server view** *view-name*

#### **Syntax Description**

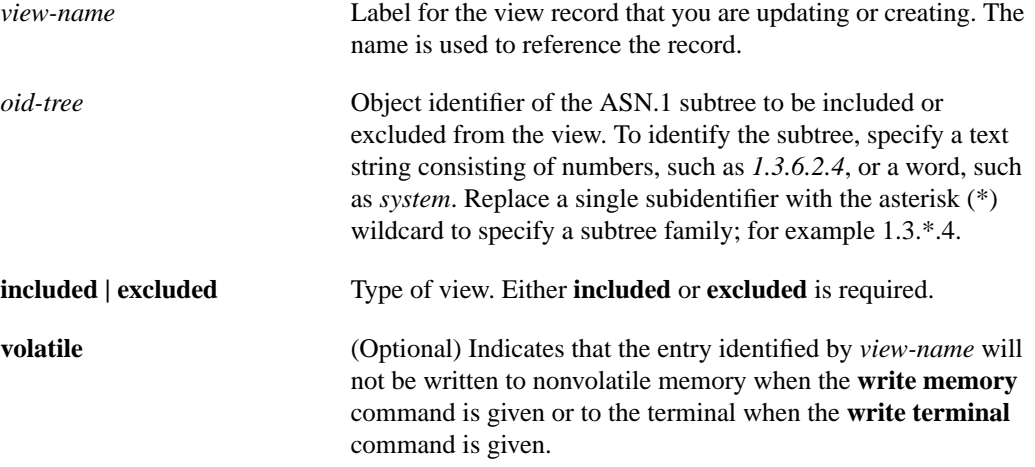

#### **Command Mode**

Global configuration

#### **Usage Guidelines**

Two standard predefined views can be used when a view is required, instead of defining a view. One is *everything*, which indicates that the user can see all objects. The other is *default,* which indicates that the user can see three groups: system, snmpStats, and snmpParties. The predefined views are described in RFC 1447.

Other SNMP v.2 commands require a predefined view as an argument. You use this command to define the view.

The first snmp-server command that you enter enables both versions of SNMP.

#### **Examples**

The following example creates a view that includes all objects in the MIB-II subtree:

snmp-server view mib2 mib-2 included

The following example creates a view that includes all objects in the MIB-II system group and all objects in the Cisco enterprise MIB:

```
snmp-server phred system included
snmp-server view phred cisco included
```
The following example creates a view that includes all objects in the MIB-II system group except for sysServices (System 7) and all objects for interface 1 in the MIB-II interfaces group:

snmp-server view agon system included snmp-server view agon system.7 excluded snmp-server view agon ifEntry.\*.1 included

## **Related Commands**

A dagger (†) indicates that the command is documented in another chapter.

**snmp-server userid snmp-server context write memory**† **write terminal**†

# **tacacs-server attempts**

To control the number of login attempts that can be made on a line set up for TACACS verification, use the **tacacs-server attempts** global configuration command. Use the **no** form of this command to remove this feature and restore the default.

**tacacs-server attempts** *count* **no tacacs-server attempts**

## **Syntax Description**

*count* Integer that sets the number of attempts

#### **Default**

Three attempts

## **Command Mode**

Global configuration

## **Example**

The following example changes the login attempt to just one try:

tacacs-server attempts 1

## **tacacs-server authenticate**

The **tacacs-server authenticate** global configuration command requires a response from the network or communication server to indicate whether the user may perform the indicated action.

**tacacs-server authenticate** {**connection** [**always**] | **enable** | **slip** [**always**] [**access-lists**]}

#### **Syntax Description**

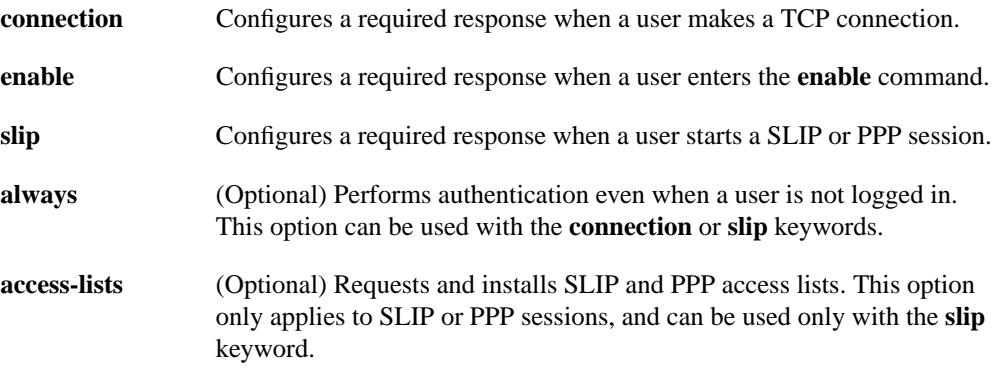

## **Command Mode**

Global configuration

#### **Usage Guidelines**

If you use the **enable use-tacacs** command, you must also use **tacacs-server authenticate enable**; otherwise, you will be locked out of the communication server.

### **Example**

The following example illustrates how to configure TACACS logins that authenticate user TCP connections:

tacacs-server authenticate connection always

## **Related Command**

**enable use-tacacs**

# **tacacs-server extended**

To enable an extended TACACS mode, use the **tacacs-server extended** global configuration command. Use the **no** form of this command to disable the mode.

**tacacs-server extended no tacacs-server extended**

## **Syntax Description**

This command has no arguments or keywords.

#### **Default**

Disabled

## **Command Mode**

Global configuration

## **Example**

The following is an example of how to enable extended TACACS mode:

tacacs-server extended

## **tacacs-server key**

Use the **tacacs-server key** command to set the authentication/encryption key used for all TACACS+ communications between the access server and the TACACS+ daemon. To disable the key, use the **no** form of the command.

**tacacs-server key** *key* **no tacacs-server key** [*key*]

#### **Syntax Description**

*key* The key used to set authentication and encryption. This key must match the key used on the TACACS+ daemon.

#### **Command Mode**

Global Configuration

#### **Usage Guidelines**

After enabling AAA with the **aaa new-model** command, you must set the authentication and encryption key using the **tacas-server key** command.

The key entered must match the key used on the TACACS+ daemon. All leading spaces are ignored, spaces within and at the end of the key are not ignored. If you use spaces in your key, do not enclose the key in double quotes unless the quotes themselves are part of the key.

#### **Example**

The following example illustrates how to set the authentication and encryption key to 'dare to go':

tacacs-server key dare to go

**Related Command**

**aaa new-model**

## **tacacs-server host**

To specify a TACACS host, use the **tacacs-server host** global configuration command. Use the **no** form of this command to delete the specified name or address.

**tacacs-server host** *name* **no tacacs-server host** *name*

#### **Syntax Description**

*name* Name or IP address of the host

### **Default**

No TACACS host is specified.

#### **Command Mode**

Global configuration

## **Usage Guidelines**

You can use multiple **tacacs-server host** commands to specify multiple hosts. The software searches for the hosts in the order you specify them.

### **Example**

The following example illustrates how to specify a TACACS host named *SCACAT*:

```
tacacs-server host SCACAT
```
## **Related Commands**

A dagger (†) indicates that the command is documented in another chapter.

**login tacacs** † **ppp** † **slip** †

## **tacacs-server last-resort**

To cause the network server to request the privileged password as verification, or to force successful login without further input from the user, use the **tacacs-server last-resort** global configuration command. Use the **no** form of this command to restore the system to the default behavior.

```
tacacs-server last-resort {password | succeed}
no tacacs-server last-resort
```
## **Syntax Description**

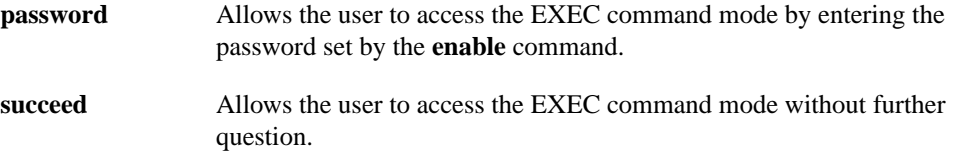

#### **Default**

If, when running the TACACS server, the TACACS server does not respond, the default action is to deny the request.

#### **Command Mode**

Global configuration

#### **Usage Guidelines**

Use the **tacacs-server last-resort** command to be sure that login can occur; for example, when a systems administrator needs to log in to troubleshoot TACACS servers that might be down.

#### **Example**

The following example illustrates how to force successful login:

tacacs-server last-resort succeed

#### **Related Commands**

A dagger (†) indicates that the command is documented in another chapter.

**enable password login** (exec) †

# **tacacs-server notify**

Use the **tacacs-server notify** global configuration command to cause a message to be transmitted to the TACACS server, with retransmission being performed by a background process for up to 5 minutes.

**tacacs-server notify** {**connection** [**always**] | **enable** | **logout** [**always**] **| slip** [**always**]}

## **Syntax Description**

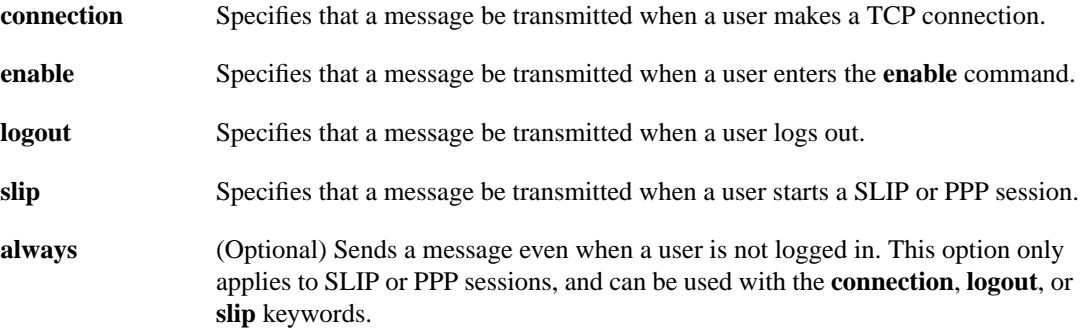

## **Default**

No message is transmitted to the TACACS server.

#### **Command Mode**

Global configuration

## **Usage Guidelines**

The terminal user receives an immediate response allowing access to the feature specified. Enter one of the keywords to specify notification of the TACACS server upon the corresponding action (when user logs out, for example).

## **Example**

The following example sets up notification of the TACACS server when a user logs out:

```
tacacs-server notify logout
```
## **tacacs-server optional-passwords**

To specify that the first TACACS request to a TACACS server be made *without* password verification, use the **tacacs-server optional-passwords** global configuration command. Use the **no** form of this command to restore the default.

**tacacs-server optional-passwords no tacacs-server optional-passwords**

## **Syntax Description**

This command has no arguments or keywords.

**Default**

Disabled

#### **Command Mode**

Global configuration

#### **Usage Guidelines**

When the user types in the login name, the login request is transmitted with the name and a zerolength password. If accepted, the login procedure completes. If the TACACS server refuses this request, the server software prompts for a password and tries again when the user supplies a password. The TACACS server must support authentication for users without passwords to make use of this feature. This feature supports all TACACS requests—login, SLIP, enable, and so on.

#### **Example**

The following example illustrates how to configure the first login to not require TACACS verification:

tacacs-server optional-passwords

# **tacacs-server retransmit**

To specify the number of times the communication server software will search the list of TACACS server hosts before giving up, use the **tacacs-server retransmit** global configuration command. Use the **no** form of this command to restore the default.

**tacacs-server retransmit** *retries* **no tacacs-server retransmit**

### **Syntax Description**

*retries* Integer that specifies the retransmit count

## **Default**

Two retries

#### **Command Mode**

Global configuration

#### **Usage Guidelines**

The communication server software will try all servers, allowing each one to timeout before increasing the retransmit count.

### **Example**

The following example specifies a retransmit counter value of five times:

```
tacacs-server retransmit 5
```
# **tacacs-server timeout**

To set the interval that the server waits for a server host to reply, use the **tacacs-server timeout** global configuration command. Use the **no** form of this command to restore the default.

**tacacs-server timeout** *seconds* **no tacacs-server timeout**

## **Syntax Description**

*seconds* Integer that specifies the timeout interval in seconds

#### **Default**

5 seconds

#### **Command Mode**

Global configuration

## **Example**

The following example changes the interval timer to 10 seconds:

tacacs-server timeout 10

## **trace (user)**

Use the **trace** user EXEC command to discover the IP routes the communication server's packets will actually take when traveling to their destination.

**trace** [*protocol*] [*destination*]

## **Syntax Description**

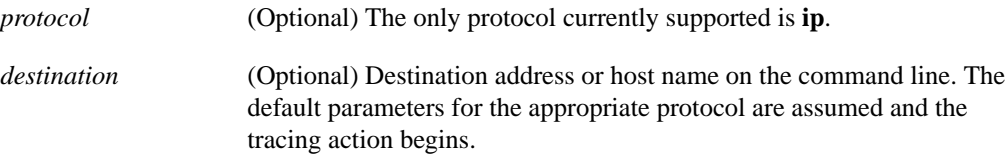

## **Default**

The *protocol* argument is based on the communication server's examination of the format of the *destination* argument. For example, if the communication server finds a *destination* in IP format, the *protocol* defaults to **ip**.

#### **Command Mode**

user EXEC

#### **Usage Guidelines**

The **trace** command works by taking advantage of the error messages generated by communication servers when a datagram exceeds its time-to-live (TTL) value.

The **trace** command starts by sending probe datagrams with a TTL value of one. This causes the first communication server to discard the probe datagram and send back an error message. The **trace** command sends several probes at each TTL level and displays the round-trip time for each.

The **trace** command sends out one probe at a time. Each outgoing packet may result in one or two error messages. A *time exceeded* error message indicates that an intermediate communication server has seen and discarded the probe. A *destination unreachable* error message indicates that the destination node has received the probe and discarded it because it could not deliver the packet. If the timer goes off before a response comes in, **trace** prints an asterisk (\*).

The **trace** command terminates when the destination responds, when the maximum TTL is exceeded, or when the user interrupts the trace with the escape sequence. By default, to invoke the escape sequence, press Ctrl-^ X—which is done by simultaneously pressing the Ctrl, Shift, and 6 keys, letting go, then pressing the X key.

## **Common Trace Problems**

Due to bugs in the IP implementation of various hosts and communication servers, the IP **trace** command might behave in odd ways.

Not all destinations will respond correctly to a probe message by sending back an *ICMP port unreachable* message. A long sequence of TTL levels with only asterisks, terminating only when the maximum TTL has been reached, might indicate this problem.

There is a known problem with the way some hosts handle an *ICMP TTL exceeded* message. Some hosts generate an *ICMP* message but they reuse the TTL of the incoming packet. Because this is zero, the ICMP packets do not make it back. When you trace the path to such a host, you might see a set of TTL values with asterisks (\*). Eventually the TTL gets high enough that the *ICMP* message can get back. For example, if the host is six hops away, **trace** will time out on responses 6 through 11.

## **Sample Display Showing Trace IP Routes**

cs# **trace ip ABA.NYC.mil**

The following display shows sample IP **trace** output when a destination host name has been specified:

```
Type escape sequence to abort.
Tracing the route to ABA.NYC.mil (26.0.0.73)
 1 DEBRIS.CISCO.COM (131.108.1.6) 1000 msec 8 msec 4 msec
  2 BARRNET-GW.CISCO.COM (131.108.16.2) 8 msec 8 msec 8 msec
  3 EXTERNAL-A-GATEWAY.STANFORD.EDU (192.42.110.225) 8 msec 4 msec 4 msec
  4 BB2.SU.BARRNET.NET (131.119.254.6) 8 msec 8 msec 8 msec
  5 SU.ARC.BARRNET.NET (131.119.3.8) 12 msec 12 msec 8 msec
  6 MOFFETT-FLD-MB.in.MIL (192.52.195.1) 216 msec 120 msec 132 msec
  7 ABA.NYC.mil (26.0.0.73) 412 msec 628 msec 664 msec
```
Table 5-29 describes the fields shown in the display.

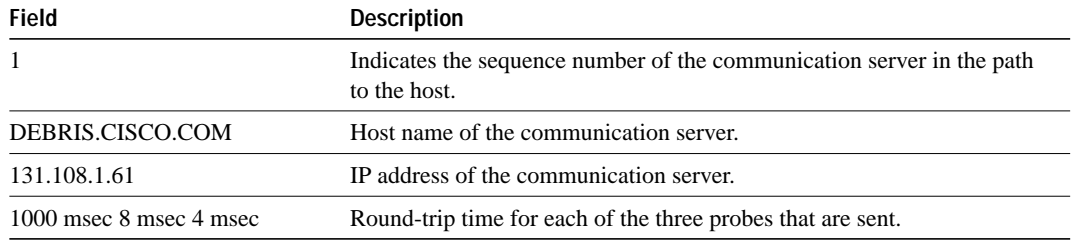

#### **Table 5-29 Trace Field Descriptions**

Table 5-30 describes the characters that can appear in **trace** output.

| Char               | <b>Description</b>                                                                        |
|--------------------|-------------------------------------------------------------------------------------------|
| <i>nn</i> msec     | For each node, the round-trip time in milliseconds for the specified number of<br>probes. |
| $\ast$             | The probe timed out.                                                                      |
| $\overline{\cdot}$ | Unknown packet type.                                                                      |
| Q                  | Source quench.                                                                            |
| P                  | Protocol unreachable.                                                                     |
| N                  | Network unreachable.                                                                      |
| $\mathbf{U}$       | Port unreachable.                                                                         |
| H                  | Host unreachable.                                                                         |

**Table 5-30 IP Trace Text Characters**

## **Related Command**

**trace** (privileged)

# **trace (privileged)**

Use the **trace** privileged EXEC command to discover the routes the communication server's packets will actually take when traveling to their destination.

**trace** [*protocol*] [*destination*]

#### **Syntax Description**

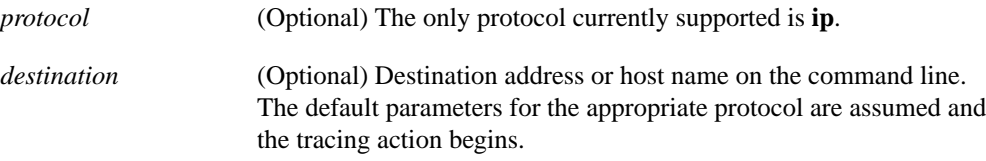

## **Default**

The *protocol* argument is based on the communication server's examination of the format of *destination*. For example, if the communication server finds a *destination* in IP format, the *protocol* defaults to **ip**.

#### **Command Mode**

Privileged EXEC

#### **Usage Guidelines**

The **trace** command works by taking advantage of the error messages generated by communication servers when a datagram exceeds its time-to-live (TTL) value.

The **trace** command starts by sending probe datagrams with a TTL value of one. This causes the first communication server to discard the probe datagram and send back an error message. The **trace** command sends several probes at each TTL level and displays the round-trip time for each.

The **trace** command sends out one probe at a time. Each outgoing packet may result in one or two error messages. A *time exceeded* error message indicates that an intermediate communication server has seen and discarded the probe. A *destination unreachable* error message indicates that the destination node has received the probe and discarded it because it could not deliver the packet. If the timer goes off before a response comes in, **trace** prints an asterisk (\*).

The **trace** command terminates when the destination responds, when the maximum TTL is exceeded, or when the user interrupts the trace with the escape sequence. By default, to invoke the escape sequence, press Ctrl-^ X—which is done by simultaneously pressing the Ctrl, Shift, and 6 keys, letting go, then pressing the X key.

The privileged-level **trace** command differs from the user-level **trace** command in that you can use nondefault parameters and invoke an extended **trace** test by entering the command without a *destination* argument. You will be stepped through a dialog to select the desired parameters.

#### **Common Trace Problems**

Due to bugs in the IP implementation of various hosts and communication servers, the IP **trace** command might behave in odd ways.

Not all destinations will respond correctly to a probe message by sending back an *ICMP port unreachable* message. A long sequence of TTL levels with only asterisks, terminating only when the maximum TTL has been reached, might indicate this problem.

There is a known problem with the way some hosts handle an *ICMP TTL exceeded* message. Some hosts generate an *ICMP* message but they reuse the TTL of the incoming packet. Because this is zero, the ICMP packets do not make it back. When you trace the path to such a host, you might see a set of TTL values with asterisks (\*). Eventually the TTL gets high enough that the *ICMP* message can get back. For example, if the host is six hops away, **trace** will time out on responses 6 through 11.

## **Sample Display Showing Trace IP Routes**

The following display shows sample IP **trace** output when a destination host name has been specified:

```
cs# trace ABA.NYC.mil
Type escape sequence to abort.
Tracing the route to ABA.NYC.mil (26.0.0.73)
 1 DEBRIS.CISCO.COM (131.108.1.6) 1000 msec 8 msec 4 msec
  2 BARRNET-GW.CISCO.COM (131.108.16.2) 8 msec 8 msec 8 msec
  3 EXTERNAL-A-GATEWAY.STANFORD.EDU (192.42.110.225) 8 msec 4 msec 4 msec
  4 BB2.SU.BARRNET.NET (131.119.254.6) 8 msec 8 msec 8 msec
  5 SU.ARC.BARRNET.NET (131.119.3.8) 12 msec 12 msec 8 msec
  6 MOFFETT-FLD-MB.in.MIL (192.52.195.1) 216 msec 120 msec 132 msec
  7 ABA.NYC.mil (26.0.0.73) 412 msec 628 msec 664 msec
```
Table 5-31 describes the fields shown in the display.

| <b>Field</b>            | <b>Description</b>                                                                    |
|-------------------------|---------------------------------------------------------------------------------------|
|                         | Indicates the sequence number of the communication server in the path<br>to the host. |
| DEBRIS.CISCO.COM        | Host name of the communication server.                                                |
| 131.108.1.6             | IP address of the communication server.                                               |
| 1000 msec 8 msec 4 msec | Round-trip time for each of the three probes that are sent.                           |

**Table 5-31 Trace Field Descriptions**

## **Sample Display Showing Extended IP Trace Dialog**

The following display shows a sample **trace** session involving the extended dialog of the **trace** command.

```
cs# trace
Protocol [ip]:
Target IP address: mit.edu
Source address:
Numeric display [n]:
Timeout in seconds [3]:
Probe count [3]:
Minimum Time to Live [1]:
Maximum Time to Live [30]:
Port Number [33434]:
Loose, Strict, Record, Timestamp, Verbose[none]:
Type escape sequence to abort.
Tracing the route to MIT.EDU (18.72.2.1)
  1 ICM-DC-2-V1.ICP.NET (192.108.209.17) 72 msec 72 msec 88 msec
   2 ICM-FIX-E-H0-T3.ICP.NET (192.157.65.122) 80 msec 128 msec 80 msec
   3 192.203.229.246 540 msec 88 msec 84 msec
   4 T3-2.WASHINGTON-DC-CNSS58.T3.ANS.NET (140.222.58.3) 84 msec 116 msec 88 msec
   5 T3-3.WASHINGTON-DC-CNSS56.T3.ANS.NET (140.222.56.4) 80 msec 132 msec 88 msec
   6 T3-0.NEW-YORK-CNSS32.T3.ANS.NET (140.222.32.1) 92 msec 132 msec 88 msec
   7 T3-0.HARTFORD-CNSS48.T3.ANS.NET (140.222.48.1) 88 msec 88 msec 88 msec
   8 T3-0.HARTFORD-CNSS49.T3.ANS.NET (140.222.49.1) 96 msec 104 msec 96 msec
   9 T3-0.ENSS134.T3.ANS.NET (140.222.134.1) 92 msec 128 msec 92 msec
  10 W91-CISCO-EXTERNAL-FDDI.MIT.EDU (192.233.33.1) 92 msec 92 msec 112 msec
  11 E40-RTR-FDDI.MIT.EDU (18.168.0.2) 92 msec 120 msec 96 msec
  12 MIT.EDU (18.72.2.1) 96 msec 92 msec 96 msec
```
Table 5-32 describes the fields that are unique to the extended trace sequence, as shown in the display.

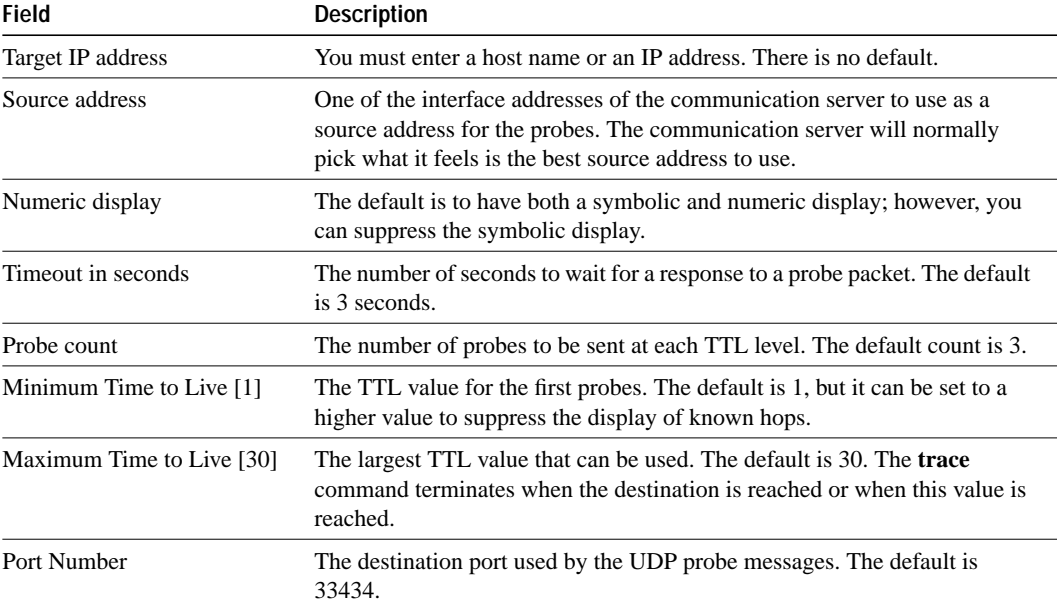

#### **Table 5-32 Trace Field Descriptions**

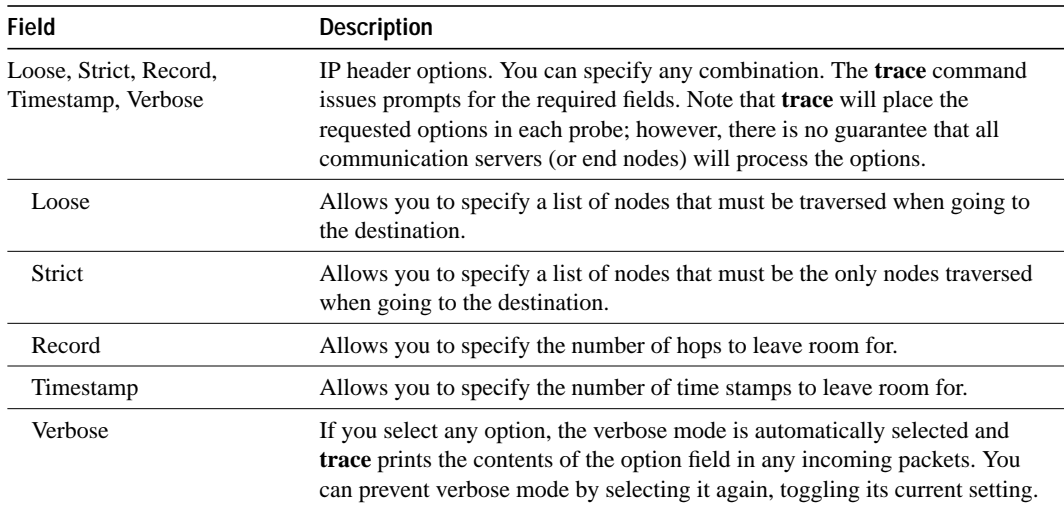

Table 5-33 describes the characters that can appear in **trace** output.

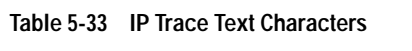

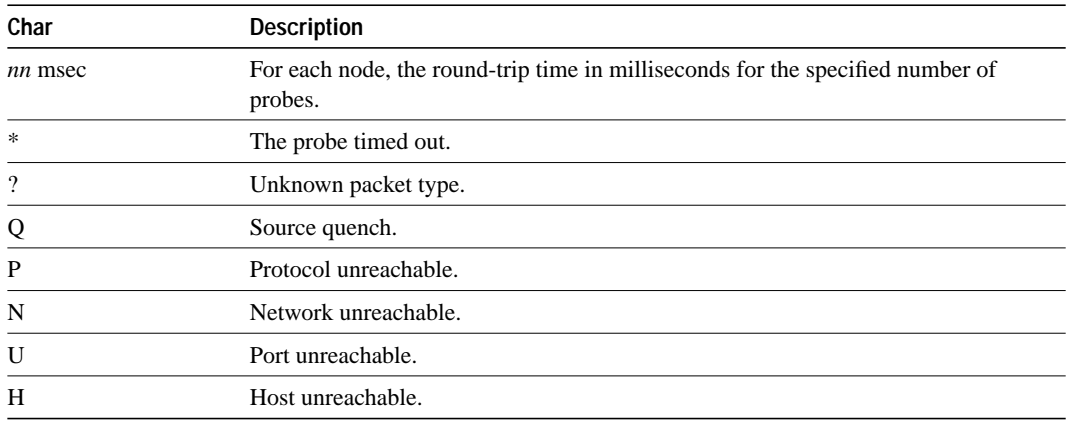

## **Related Command**

**trace** (user)

## **username**

To establish a username-based authentication system at login, even though your network cannot support a TACACS service, use the **username** global configuration command.

**username** *name* [**nopassword** | **password** *encryption-type* **password** *password*] **username** *name* **password** *secret* **username** *name* [**access-class** *number*] **username** *name* [**autocommand** *command*] **username** *name* [**noescape**] [**nohangup**]

## Syntax Description

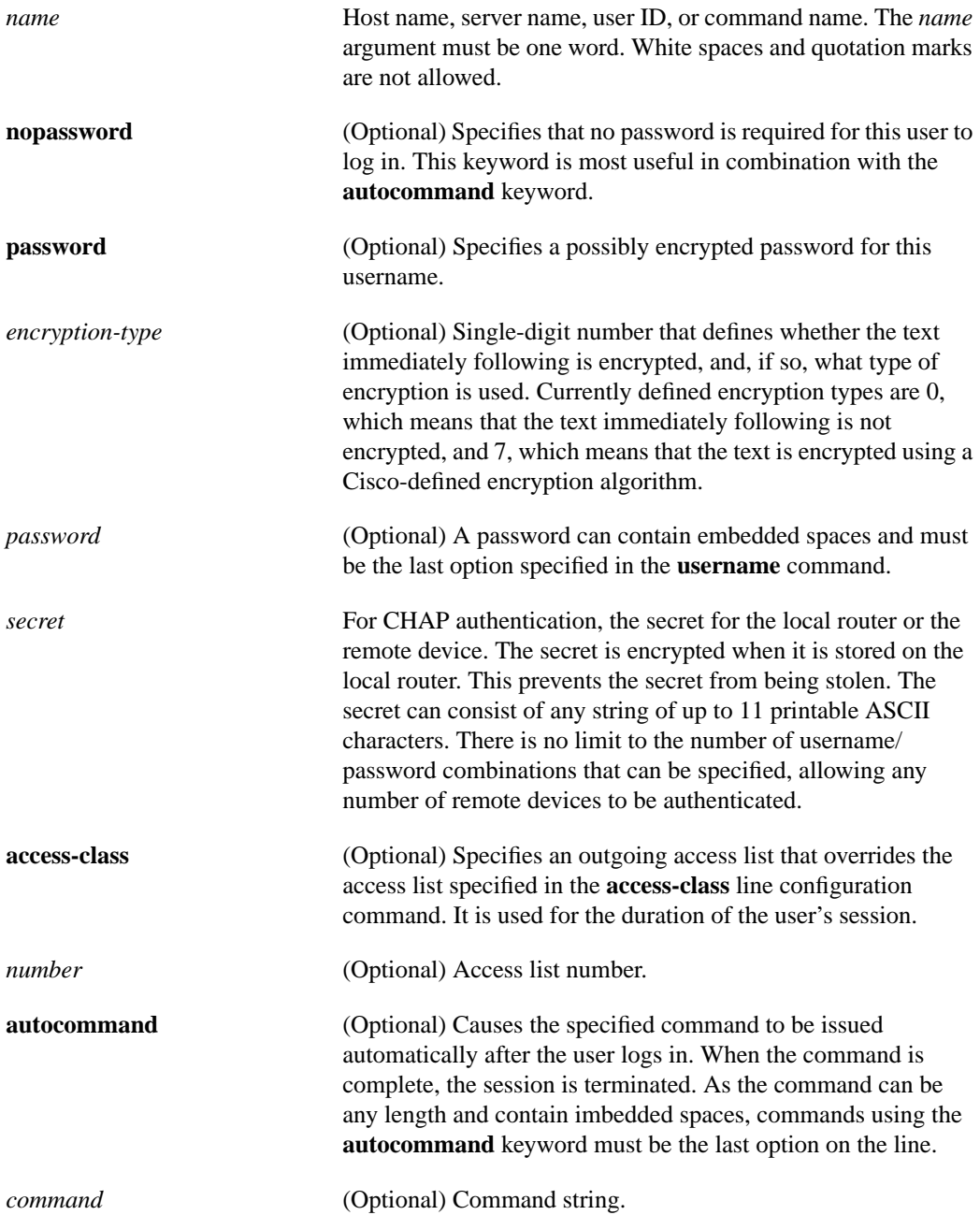
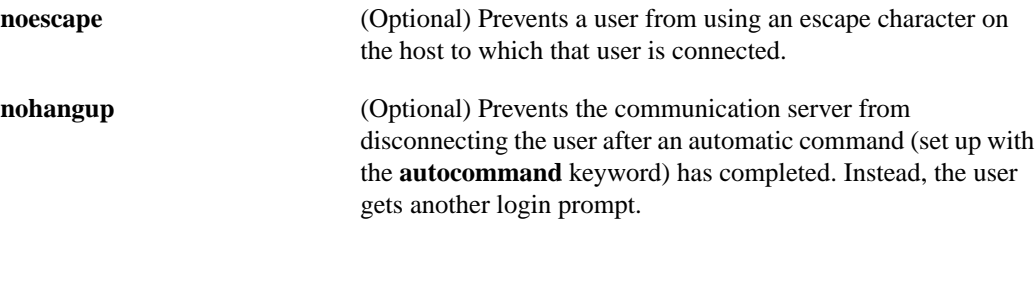

**Default** None

## Command Mode

Global configuration

## Usage Guidelines

The **username** command provides username/password authentication for login purposes only. (Note that it does not provide username/password authentication for enable mode when the **enable usetacacs** command is also used.)

Multiple **username** commands can be used to specify options for a single user.

Add a **username** entry for each remote system that the local communication server communicates with and requires authentication from. The remote device must have a **username** entry for the local communication server. This entry must have the same password as the local communication server's entry for that remote device.

This command can be useful for defining usernames that get special treatment, for example, an "info" username that does not require a password, but connects the user to a general-purpose information service.

The **username** command is also required as part of the configuration for the Challenge Handshake Authentication Protocol (CHAP). For each remote system that the local communication server communicates with and requires authentication from, add a **username** entry.

**Note** To enable the local communication server to respond to remote CHAP challenges, one **username** *name* entry must be the same as the **hostname** *name* entry that has already been assigned to your communication server.

If no secret is specified and **debug serial-interface** is enabled, an error is displayed when a link is established and the CHAP challenge is not implemented. To obtain debugging information on CHAP, use the **debug serial-interface** and **debug serial-packet** commands. For more information about **debug** commands, refer to the *Debug Command Reference* publication.

## Examples

The following example implements a service similar to the UNIX **who** command, which lists the current users of the router:

username who nopassword nohangup autocommand show users

The following example implements an information service that does not require use of a password:

username info nopassword noescape autocommand telnet nic.ddn.mil

The following example implements an ID that works even if the TACACS servers all fail:

username superuser password superpassword

The following example configuration enables CHAP on interface serial 0. It also defines a password for the local server, Adam, and a remote server, Eve.

hostname Adam interface serial 0 encapsulation ppp ppp authentication chap username Adam password oursystem username Eve password theirsystem

When you look at your configuration file, the passwords will be encrypted and the display will look similar to the following:

```
hostname Adam
interface serial 0
encapsulation ppp
ppp authentication chap
username Adam password 7 1514040356
username Eve password 7 121F0A18
```
Related Command **hostname**